# Acer

# Aspire 9420/ 9410/ 7110 TravelMate 5620/ 5610/ 5110 Service Guide

Service guide files and updates are available on the ACER/CSD web. For more information, please refer to http://csd.acer.com.tw

#### PRINTED IN TAIWAN

# **Revision History**

Please refer to the table below for the updates of Aspire 9420/ 9410/ 7110 and TravelMate 5620/ 5610/ 5110 service guide.

| Date               | Chapter | Updates       |
|--------------------|---------|---------------|
| September 29, 2006 |         | first release |
|                    |         |               |
|                    |         |               |

# Copyright

Copyright<sup>©</sup> 2006 by Acer Incorporated. All rights reserved. No part of this publication may be reproduced, transmitted, transcribed, stored in a retrieval system, or translated into any language or computer language, in any form or by any means, electronic, mechanical, magnetic, optical, chemical, manual or otherwise, without the prior written permission of Acer Incorporated.

#### Disclaimer

The information in this guide is subject to change without notice.

Acer Incorporated makes no representations or warranties, either expressed or implied, with respect to the contents hereof and specifically disclaims any warranties of merchantability or fitness for any particular purpose. Any Acer Incorporated software described in this manual is sold or licensed "as is". Should the programs prove defective following their purchase, the buyer (and not Acer Incorporated, its distributor, or its dealer) assumes the entire cost of all necessary servicing, repair, and any incidental or consequential damages resulting from any defect in the software.

Acer is a registered trademark of Acer Incorporated. Intel is a registered trademark of Intel Corporation.

Pentium and Pentium D are trademarks of Intel Corporation.

Other brand and product names are trademarks and/or registered trademarks of their respective holders.

# Conventions

The following conventions are used in this manual:

| SCREEN MESSAGES | Denotes actual messages that appear on screen.                                       |
|-----------------|--------------------------------------------------------------------------------------|
| NOTE            | Gives bits and pieces of additional information related to the current topic.        |
| WARNING         | Alerts you to any damage that might result from doing or not doing specific actions. |
| CAUTION         | Gives precautionary measures to avoid possible hardware or software problems.        |
| IMPORTANT       | Reminds you to do specific actions relevant to the accomplishment of procedures.     |

#### **Preface**

Before using this information and the product it supports, please read the following general information.

- 1. This Service Guide provides you with all technical information relating to the BASIC CONFIGURATION decided for Acer's "global" product offering. To better fit local market requirements and enhance product competitiveness, your regional office MAY have decided to extend the functionality of a machine (e.g. add-on card, modem, or extra memory capability). These LOCALIZED FEATURES will NOT be covered in this generic service guide. In such cases, please contact your regional offices or the responsible personnel/channel to provide you with further technical details.
- 2. Please note WHEN ORDERING FRU PARTS, you should check the most up-to-date information available on your regional web or channel. For whatever reason, if a part number change is made, it will not be noted in the printed Service Guide. For ACER-AUTHORIZED SERVICE PROVIDERS, your Acer office may have a DIFFERENT part number code to those given in the FRU list of this printed Service Guide. You MUST use the list provided by your regional Acer office to order FRU parts for repair and service of customer machines.

# **Table of Contents**

# Chapter One System Specification 1

| Specification                  | . 1 |
|--------------------------------|-----|
| Operating System               |     |
| Platform                       |     |
| System Memory                  |     |
| Display and Graphics           |     |
| Storage Subsystem              |     |
| Audio                          |     |
| Communication                  |     |
| I/O Interface                  |     |
| Power Subsystem                |     |
| Dimensions and Weight          | . 3 |
| Environment                    | . 4 |
| Block Diagram                  | . 5 |
| Outlook Tour                   |     |
| Front View                     |     |
| Closed Front View              |     |
| Left View                      |     |
| Right View                     |     |
| Rear View                      |     |
| Base View                      |     |
| Hotkeys                        |     |
| Special keys                   |     |
| Indicators                     |     |
| Easy-launch Buttons            |     |
| Touchpad                       |     |
| Touchpad Basics                |     |
| Acer Empowering Technology     |     |
| Empowering Technology Password |     |
| Acer eDataSecurity Management  |     |
| Acer eLock Management          |     |
| Acer ePerformance Management   |     |
| Acer eRecovery Management      |     |
| Acer eSettings Management      |     |
| Acer eNet Management           |     |
| Acer eProcentation Management  |     |
| Acer ePresentation Management  |     |
| Acer OrbiCam                   | 28  |

TOC

|                    | Rotating the Acer Orbicam 28 Launching the Acer OrbiCam (for 1.3 megapixel camera models only)                                                                                        |
|--------------------|----------------------------------------------------------------------------------------------------|
|                    | Changing the Acer OrbiCam Settings 29 Capturing Photos or Videos 31 Using the Acer OrbiCam as Webcam 31 Enabling the Acer VisageON (for 1.3 megapixel camera models only)             |
| N<br>H             | Acer GridVista (dual-display compatible) 34 Launch Manager                                                                                                    |
| Chapte             | r Two System Utilities 46                                                                                                    |
| Ir<br>M<br>Se<br>B | IOS Setup Utility       46         Invoking BIOS Setup       46         Information       47         Iain       48         ecurity       50         oot       52         xit       53 |
| Chapte             | r Three Machine Disassembly and Replacement 54                                                                                                    |
| D                  | Before You Begin                                                                                                    |
|                    | •                                                                                                    |

IX TOC

# Chapter Four Troubleshooting 72

|        | System Check Procedures                    | 73       |
|--------|--------------------------------------------|----------|
|        | External Diskette Drive Check              | 73       |
|        | External CD-ROM Drive Check                |          |
|        | Keyboard or Auxiliary Input Device Check . |          |
|        | Memory Check                               |          |
|        | Power System Check                         |          |
|        | Check the Power Adaptor                    |          |
|        | Touchpad Check                             |          |
|        | Power-On Self-Test (POST) Error Message    |          |
|        |                                            | 76       |
|        | Index of Error Messages                    | 77       |
|        | Error Message List                         |          |
|        | Phoenix BIOS Beep Codes                    |          |
|        | Index of Symptom-to-FRU Error Message      |          |
|        |                                            | 83       |
|        | Intermittent Problems                      | 86       |
|        | Undetermined Problems                      | 87       |
| Chapte | er Five Jumper and Connector Loc           | ation 88 |
| •      | •                                          |          |
|        | Top View                                   |          |
|        | Bottom View                                | 90       |
| Chapte | er Six FRU (Field Replaceable Unit)        | List 91  |
| •      | •                                          |          |
|        | Exploded Diagram                           |          |
|        | Parts                                      | 93       |

TOC X

# System Specification

# Specification

## **Operating System**

#### **Aspire Series**

- Genuine Windows<sup>®</sup> XP Home Edition (SP2)
- Genuine Windows<sup>®</sup> XP Professional (SP2)
- Genuine Windows® XP Media Center Edition 2005 (Rollup 2)
- Genuine Windows® XP Professional x64 Edition (for Aspire 9420 series)

#### TravelMate Series

- Windows<sup>®</sup> Vista<sup>TM</sup> Capable
- Genuine Windows® XP Home Edition (SP2)
- Genuine Windows® XP Professional (SP2)
- Genuine Windows® XP Professional x64 Edition (for TravelMate 5620 series)

**Note:** Windows® Vista<sup>TM</sup> Capable PCs come with Windows® XP installed, and can be upgraded to Windows® Vista<sup>TM</sup>. For more information on Windows® and how to upgrade, go to: Microsoft.com/windowsvista.

### **Platform**

#### Aspire 9420 & TravelMate 5620 Series

Intel® Centrino® Duo mobile technology, featuring:

- Intel<sup>®</sup> Core<sup>TM</sup> 2 Duo processor T7200/T7400/T7600 (4MB L2 cache, 2.0/ 2.16/ 2.33GHz, 667MHz FSB) and T5500/T5600 (2MB L2 cache, 1.66/ 1.83GHz, 667MHz FSB), supporting Intel<sup>®</sup> EM64T
- Mobile Intel® 945GM/PM Express chipset
- Intel<sup>®</sup> PRO/Wireless 3945ABG network connection (dual-band tri-mode 802.11a/b/g) Wi-Fi CERTIFIED<sup>TM</sup> solution, supporting Acer SignalUp<sup>TM</sup> wireless technology

#### Aspire 9410 & TravelMate 5610 Series

- Intel® Core<sup>™</sup> Duo processor T2300/T2400/T2500/T2600 (2MB L2 cache, 1.66/1.83/2/2.16GHz, 667MHz FSB)
- Mobile Intel<sup>®</sup> 945GM/PM Express chipset
- Intel<sup>®</sup> PRO/Wireless 3945ABG network connection (dual-band tri-mode 802.11a/b/g) Wi-Fi CERTIFIED<sup>TM</sup> solution, supporting Acer SignalUp<sup>TM</sup> wireless technology

#### Aspire 7110 & TravelMate 5110 Series

- Intel® Celeron® M processor 410/420/430 (1MB L2 cache, 1.46/1.60/1.73GHz, 533MHz FSB)
- Mobile Intel® 940GML Express chipset
- Acer InviLink<sup>TM</sup> 802.11b/g Wi-Fi CERTIFIED<sup>TM</sup> solution, supporting Acer SignalUp<sup>TM</sup> wireless technology

### **System Memory**

- Up to 2GB of DDR2 533/667MHz memory, upgradeable to 4GB using two soDIMM modules (dualchannel support) (for Aspire 9420/ 9410 & TravelMate 5620/ 5610 series)
- Up to 1GB of DDR2 533MHz memory, upgradeable to 2GB using two soDIMM modules (dual-channel support) (for Aspire 7110 & TravelMate 5110 series)

## Display and Graphics

- 17.1" WXGA + 200-nit Acer CrystalBrite<sup>TM</sup> color TFT LCD (for Aspire 9420/ 9410/ 7110 series) or high brightness TFT LCD (for TravelMate 5620/ 5610/ 5110 series), 1440 x 900 pixel resolution, supporting simultaneous multi-window viewing via Acer GridVista<sup>TM</sup>
- NVIDIA<sup>®</sup> GeForce<sup>®</sup> Go 7300 up to 512MB TurboCache<sup>TM</sup> (256MB of dedicated GDDR2 VRAM, 256MB of shared system memory), supporting Microsoft<sup>®</sup> DirectX<sup>®</sup> 9.0, Shader Model 3.0, OpenEXR High Dynamic Range (HDR) technology, NVIDIA<sup>®</sup> PowerMizer<sup>TM</sup> 6.0, PCI Express<sup>®</sup>, or
- Mobile Intel® 945GM/940GML Express chipset (for Aspire 9420/ 9410/ 7110 series) or 945GM Express chipset (for TravelMate 5620/ 5610/ 5110 series) with integrated 3D graphics, featuring Intel® Graphics Media Accelerator (GMA) 950, up to 224MB of shared system memory, supporting Microsoft® DirectX® 9.0 and PCI Express® and dual independent displays
- 16.7 million colors
- MPEG-2/DVD hardware-assisted capability
- S-video/TV-out (NTSC/PAL) support (for Aspire 9420/ 9410/ 7110 series)
- Acer CinemaVision<sup>TM</sup> technology (Acer Arcade<sup>TM</sup>) (for Aspire 9420/ 9410/ 7110 series)
- Acer ClearVision<sup>TM</sup> technology (Acer Arcade<sup>TM</sup>) (for Aspire 9420/ 9410/ 7110 series)

**Note:** TurboCache<sup>TM</sup> memory allocation varies depending on configuration.

### Storage Subsystem

- 60/80/100/120GB or higher hard disk drive (Aspire 9420/ 9410/ 7110 series)
- 80/100/120GB or higher hard disk drive with Acer Disk Anti-Shock Protection, DASP (TravelMate 5620/ 5610/ 5110 series)
- · Optical drive options:
  - · DVD-Super Multi double-layer
  - · DVD-Dual double-layer
  - · DVD/CD-RW combo drive
- 5-in-1 card reader, supporting Secure Digital (SD), MultiMediaCard (MMC), Memory Stick<sup>®</sup> (MS), Memory Stick PRO<sup>TM</sup> (MS PRO), xD-Picture Card<sup>TM</sup> (xD)

## **Input Devices**

- 105-/106-key keyboard
- Touch pad with 4-way scroll button
- · Four easy launch buttons
- Two LED-buttons: WLAN, Bluetooth<sup>®</sup>

#### Audio

- · Audio system with two built-in speakers
- Intel<sup>®</sup> high definition audio support
- Sound Blaster PRO<sup>TM</sup> and MS Sound compatible
- S/PDIF (Sony/Philips Digital Interface) support for digital speakers.

· Built-in microphone

#### Communication

- Acer Video Conference featuring Voice and Video over internet Protocol (VVoIP) support via Acer OrbiCam<sup>TM</sup> and optional Acer Bluetooth<sup>®</sup> VoIP phone
- Acer OrbiCam<sup>™</sup> integrated 1.3 megapixel or 310,000 pixel CMOS camera (for selected models), featuring:
  - 225 degree ergonomic rotation
  - Acer VisageON<sup>TM</sup> technology (for 1.3 megapixel camera models only)
  - Acer PrimaLite<sup>TM</sup> technology
- Modem: 56K ITU V.92 with PTT approval; Wake-on-Ring ready
- LAN: gigabit Ethernet; Wake-on-LAN ready
- WPAN: Bluetooth® 2.0 + EDR (Enhanced Data Rate)
- WLAN: Intel<sup>®</sup> PRO/Wireless 3945ABG network connection (dual-band tri-mode 802.11a/b/g) Wi-Fi CERTIFIED<sup>TM</sup> solution, supporting Acer SignalUp<sup>TM</sup> wireless technology (Aspire 9420/ 9410 & TravelMate 5620/ 5610 series)
- WLAN: Integrated Acer InviLink<sup>TM</sup> 802.11b/g Wi-Fi CERTIFIED<sup>TM</sup> solution, supporting Acer SignalUp<sup>TM</sup> wireless technology (Aspire 7110 & TravelMate 5110 series)

### I/O Interface

- PC Card slot (one Type II)
- · Four USB 2.0 ports
- · External display (VGA) port
- S-video/TV-out (NTSC/PAL) port (for Aspire 9420/ 9410/ 7110 series)
- · Headphones/speaker/line-out jack with S/PDIF support
- Microphone-in jack
- Line-in jack
- Ethernet (RJ-45) port
- Modem (RJ-11) port
- · DC-in jack for AC adapter

## **Power Subsystem**

- ACPI 2.0 CPU power management standards: Stand-by and Hibernation power-saving modes support
- 71W 4800mAh (8-cell) or 44W 4000mAh (6-cell) Li-lon battery pack
- Acer QuicCharge<sup>TM</sup> technology: 80% charge in 1 hour; 2-hour rapid charge system-off; 2.5-hour charge-in-use
- 3-pin 90W AC adapter

# **Dimensions and Weight**

- With Acer OrbiCam<sup>TM</sup>
  - 400 (W) x 295 (D) x 31.4/39.9 (H) mm (15.75 x 11.61 x 1.24/1.57 inches)
  - 3.81 kg (8.39 lbs.) with 8-cell battery pack
  - 3.68 kg (8.10 lbs.) with 6-cell battery pack
- Without Acer OrbiCam<sup>TM</sup>
  - 400 (W) x 295 (D) x 31.4/39.9 (H) mm (15.75 x 11.61 x 1.24/1.57 inches)
  - 3.79 kg (8.35 lbs.) with 8-cell battery pack

• 3.66 kg (8.06 lbs.) with 6-cell battery pack

# **Environment**

• Temperature

• Operating: 5 °C to 35 °C

• Non-operating: -20 °C to 65 °C

• Humidity (non-condensing)

• Operating: 20% to 80%

• Non-operating: 20% to 80%

# **Block Diagram**

# **Outlook Tour**

## **Front View**

Aspire 9420/ 9410/ 7110 Series

### TravelMate 5620/ 5610/ 5110 Series

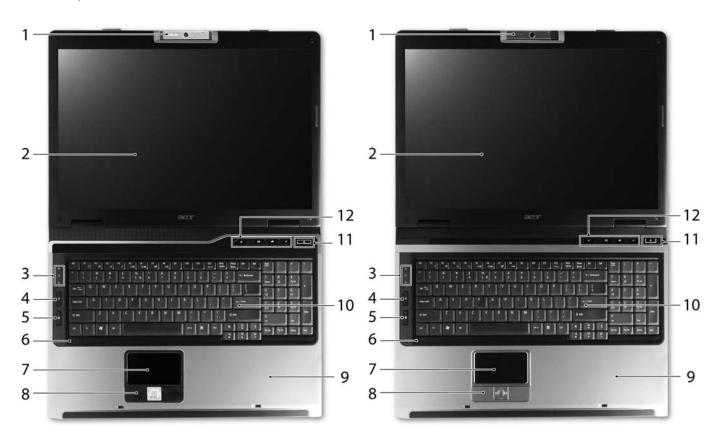

| # | Icon | Item                                   | Description                                                                                                    |
|---|------|----------------------------------------|----------------------------------------------------------------------------------------------------|
| 1 | N/A  | Built-in camera                        | 1.3 megapixel or 310,000 pixel web camera for video communication (for selected models)                                       |
| 2 | N/A  | Display screen                         | Also called Liquid-Crystal Display (LCD), displays computer output.                                                           |
| 3 | N/A  | Status indicators                      | Light-Emitting Diodes (LEDs) that light up to show the status of the computer's functions and components.                     |
| 4 | C)   | Wireless communication button          | Enable/disables Wireless function. Indicates the status of wireless LAN communications.                                       |
| 5 | *    | Bluetooth communication button         | Enable/disables Bluetooth function. Indicates the status of Bluetooth communications.                                         |
| 6 | N/A  | Microphone                             | Internal microphone for sound recording                                                                                       |
| 7 | N/A  | Touchpad                               | Touch-sensitive pointing device which functions like a computer mouse                                                         |
| 8 | N/A  | Click buttons (left, center and right) | The left and right buttons function like the left and right mouse buttons; the center button serves as a 4-way scroll button. |

| 9  | N/A |                     | Comfortable support area for your hands when you use the computer. |
|----|-----|---------------------|--------------------------------------------------------------------|
| 10 | N/A | Keyboard            | For entering data into your computer.                              |
| 11 | N/A | Power button        | Turns the computer on and off.                                     |
| 12 | N/A | Easy launch buttons | Buttons for launching frequently used programs.                    |

# **Closed Front View**

Aspire 9420/ 9410/ 7110 Series

### TravelMate 5620/ 5610/ 5110 Series

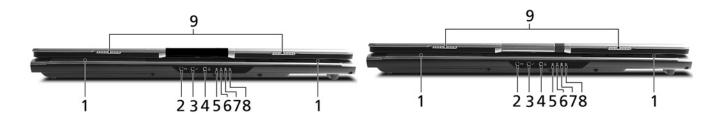

| # | Icon             | Item                                                        | Description                                                            |
|---|------------------|-------------------------------------------------------------|------------------------------------------------------------------------|
| 1 | N/A              | Speakers                                                    | Left and right speakers deliver stereo audio output.                   |
| 2 | ( <del>+))</del> | Line-in jack                                                | Accepts audio line-in devices (e.g., audio CD player, stereo walkman). |
| 3 | 100              | Microphone-in jack                                          | Accepts input from external microphones.                               |
| 4 | SPDIF            | Headphones/speaker/<br>line-out jack with S/PDIF<br>support | Connects to audio line-out devices (e.g., speakers, headphones).       |
| 5 | Ď.               | Power indicator                                             | Indicates the computer's power status.                                 |
| 6 | <u>+</u>         | Battery indicator                                           | Indicates the computer's battery status.                               |
| 7 | *                | Bluetooth communication indicator                           | Indicates the status of Bluetooth communication.                       |
| 8 | Q<br>Q           | Wireless communication indicator                            | Indicates the status of wireless LAN communication.                    |
| 9 | N/A              | Latch                                                       | Locks and releases the lid.                                            |

# Left View

### Aspire 9420/ 9410/ 7110 Series

#### TravelMate 5620/ 5610/ 5110 Series

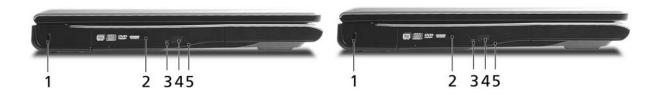

| # | lcon | Item                            | Description                                                                              |
|---|------|---------------------------------|------------------------------------------------------------------------------------------|
| 1 | ĸ    | Kensington lock slot            | Connects to a Kensington-compatible computers security lock.                             |
| 2 | N/A  | Optical disk drive              | Internal optical drive; accepts CDs or DVDs (slot-load or tray-load depending on model). |
| 3 | N/A  | Optical disk access indicator   | Lights up when the optical disk drive is active.                                         |
| 4 | N/A  | Optical disk drive eject button | Ejects the drive tray from the drive (location depends on model).                        |
| 5 | N/A  | Emergency eject hole            | Ejects the drive tray when the computer is turned off.                                   |

# **Right View**

### Aspire 9420/ 9410/ 7110 Series

#### TravelMate 5620/ 5610/ 5110 Series

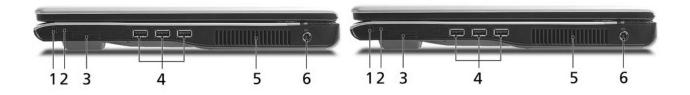

| # | Icon              | Item                      | Description                                                                                                    |
|---|-------------------|---------------------------|----------------------------------------------------------------------------------------------------|
| 1 | N/A               | PC Card slot eject button | Ejects the PC Card from the slot.                                                                                         |
| 2 |                   | PC Card slot              | Accepts one Type II PC Card.                                                                                              |
| თ | PRO MUCHMEDIRATES | 5-in-1 card reader        | Accepts Memory Stick (MS), Memory Stick Pro (MS PRO), MultiMediaCard (MMC), Secure Digital (SD) and xD-Picture Card (xD). |
| 4 | <b>●</b> ✓•+      | Three USB 2.0 ports       | Connect to USB 2.0 devices (e.g., USB mouse, USB camera).                                                                 |
| 5 | N/A               | Ventilation slots         | Enable the computer to stay cool, even after prolonged use.                                                               |
| 6 | H                 | DC-in jack                | Connects to an AC adapter.                                                                                                |

# **Rear View**

## Aspire 9420/ 9410/ 7110 Series

### TravelMate 5620/ 5610/ 5110 Series

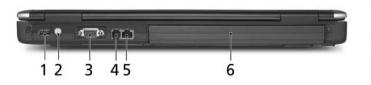

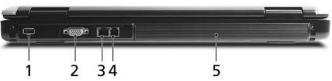

| # | Icon         | Item                               | Description                                                                     |
|---|--------------|------------------------------------|---------------------------------------------------------------------------------|
| 1 | <b>●</b> ✓•+ | USB 2.0 ports                      | Connect to USB 2.0 devices (e.g., USB mouse, USB camera).                       |
| 2 | S            | S-video/TV-out (NTSC/<br>PAL) port | Connects to a television or display device with S-video input.                  |
| 2 |              | External display (VGA) port        | Connects to an external display device (e.g., external monitor, LCD projector). |
| 3 | O            | Modem (RJ-11) port                 | Connects to a phone line.                                                       |
| 4 | 윰            | Ethernet (RJ-45) port              | Connects to an Ethernet 10/100/1000-based networks.                             |
| 5 | N/A          | Battery                            | Powers the computer.                                                            |

# **Base View**

Upper: Aspire 9420/ 9410/ 7110 Series Lower: TravelMate 5620/ 5610 /5110 Series

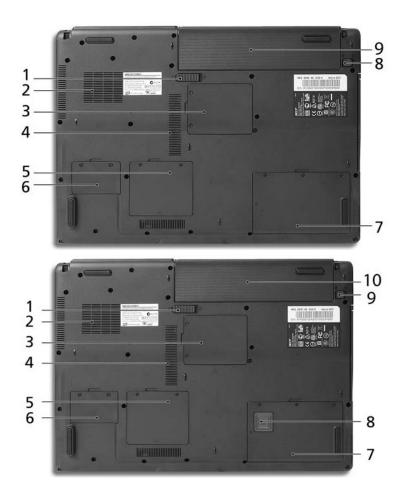

| #  | Icon | Item                                       | Description                                                                              |
|----|------|--------------------------------------------|------------------------------------------------------------------------------------------|
| 1  | N/A  | Battery release latch                      | Releases the battery for removal.                                                        |
| 2  | N/A  | Cooling fan                                | Helps keep the computer cool.                                                            |
|    |      |                                            | Note: Do not cover or obstruct the opening of the fan.                                   |
| 3  | N/A  | Mini PCI card bay                          | Houses the computer's Mini PCI card.                                                     |
| 4  | N/A  | Ventilation slots                          | Enable the computer to stay cool, even after prolonged use.                              |
| 5  | N/A  | Memory compartment                         | Houses the computer's main memory.                                                       |
| 6  | N/A  | PCI Express Mini Card bay                  | Houses the computer's PCI Express Mini card.                                             |
| 7  | N/A  | Hard disk bay                              | Houses the computer's hard disk (secured with screws).                                   |
| 8  | N/A  | Battery lock                               | Locks the battery in position.                                                           |
| 9  | N/A  | Battery bay                                | Houses the computer's battery pack.                                                      |
| 8  | N/A  | Acer DASP (Disk Anti-<br>Shock Protection) | Protects the hard disk drive from shocks and bumps. (TravelMate 5620/ 5610/ 5110 series) |
| 9  | N/A  | Battery lock                               | Locks the battery in position.                                                           |
| 10 | N/A  | Battery bay                                | Houses the computer's battery pack.                                                      |

# Windows keys

The keyboard has two keys that perform Windows-specific functions.

| Key             | Icon | Description                                                                                                    |  |  |  |
|-----------------|------|----------------------------------------------------------------------------------------------------|--|--|--|
| Windows key     |      | Press alone. This key has the same effect as clicking on the Windows Start button. It launches the Start menu. It can also be used with other keys to provide a variety of functions: |  |  |  |
|                 |      | + Tab: Activates the next Taskbar button.                                                                                                    |  |  |  |
|                 |      | + E: Opens the My Computer window.                                                                                                    |  |  |  |
|                 |      | + F1: Opens Help and Support.                                                                                                    |  |  |  |
|                 |      | + F: Opens the Find (All Files dialog box).                                                                                                    |  |  |  |
|                 |      | + R: Opens the Run dialog box.                                                                                                    |  |  |  |
|                 |      | + M: Minimizes all windows.                                                                                                    |  |  |  |
|                 |      | Shift + 🔑 + M: Undoes the minimize all windows action.                                                                                                    |  |  |  |
| Application key |      | This key has the same effect as clicking the right mouse button. It opens the application's context menu.                                                                             |  |  |  |

# Hotkeys

The computer employs hotkeys or key combinations to access most of the computer's controls like screen brightness, volume output and the BIOS utility. To activate hotkeys, press and hold the <Fn> key before pressing the other key in the hotkey combination.

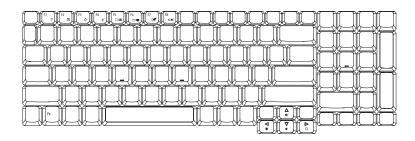

| Hot Key | Icon           | Function                  | Description                                                                                       |
|---------|----------------|---------------------------|---------------------------------------------------------------------------------------------------|
| Fn + F1 | ?              | Hot key help              | Displays help on hot keys.                                                                        |
| Fn + F2 | <b>©</b>       | Acer eSetting             | Launches the Acer eSettings in Acer Empowering Technology.                                        |
| Fn + F3 | <b>♦</b>       | Acer ePower<br>Management | Launches the Acer ePower Management in Acer Empowering Technology.                                |
| Fn + F4 | Z <sup>z</sup> | Sleep                     | Leads the computer to Sleep mode.                                                                 |
| Fn + F5 |                | Display toggle            | Switches the display output between the display screen, external monitor (if connected) and both. |
| Fn + F6 | <b>*</b>       | Screen blank              | Turns off the display screen backlight to save power. Press any key to return.                    |

| Hot Key | Icon                   | Function        | Description                             |
|---------|------------------------|-----------------|-----------------------------------------|
| Fn + F7 |                        | Touchpad toggle | Turns the internal touchpad on and off. |
| Fn + F8 | <b>□√</b>   <b>■</b> ⟩ | Speaker toggle  | Turns the speakers on and off.          |
| Fn + ↑  | <b>(</b> 1)            | Volume up       | Increases the sound volume.             |
| Fn+↓    | <b>(</b> )             | Volume down     | Decreases the sound volume.             |
| Fn + →  | Ö                      | Brightness up   | Increases the screen brightness.        |
| Fn + ←  | •                      | Brightness down | Decreases the screen brightness.        |

## Special keys

You can locate the Euro symbol and the US dollar sign on the upper-center and/or bottom-right side of the keyboard.

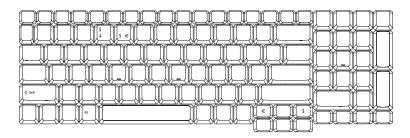

#### The Euro Symbol

- 1. Open a text editor or word processor.
- 2. Either directly press the **Euro** key on the bottom-right side of the keyboard, or hold **Alt Gr** key then press the Euro symbol on the number **five** key.

**Note:** Some fonts and software do not support the Euro symbol. Please refer to www.microsoft.com/typography/faq/faq12.htm for more information.

#### The US Dollar Sign

- 1. Open a text editor or word processor.
- 2. Either directly press the \$ key on the bottom-right side of the keyboard, or hold **Shift** and then press the US dollar sign on the number **four** key.

**Note:** This function varies according to the language settings.

# **Indicators**

The computer provides an array of three indicators located above the keyboard, in addition to four indicators on the front cover. These indicators show the status of the computer and its components.

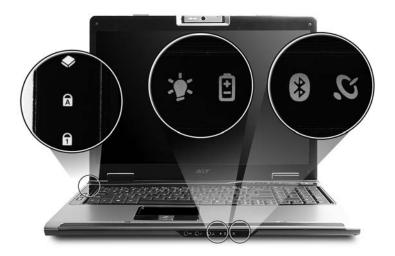

The front panel indicators are visible even when the computer cover is closed up.

| Icon     | Item         | Description                                        |
|----------|--------------|----------------------------------------------------|
| <b>*</b> | HDD          | Indicates when the hard disk drive is active.      |
| A        | Caps Lock    | Lights up when Caps Lock is activated.             |
| 1        | Num Lock     | Lights up when Num Lock is activated.              |
| Ÿ        | Power        | Lights when the computer is on.                    |
| ₫        | Battery      | Lights when the battery is being charged.          |
| *        | Bluetooth    | Indicates the status of Bluetooth communication    |
| <b>C</b> | Wireless LAN | Indicates the status of wireless LAN communication |

# Easy-launch Buttons

There are several conveniently located easy-launch buttons. They are one user-programmable button, web browser button, mail button, and Acer Empowering Key  $\mathcal C$ . Press  $\mathcal C$  to run the Acer Empowering Technology. Although the mail and web browser buttons are pre-set to E-mail and Internet programs, they can be redefined by users. To set the web browser, mail and programmable buttons, run the Acer Launch Manager.

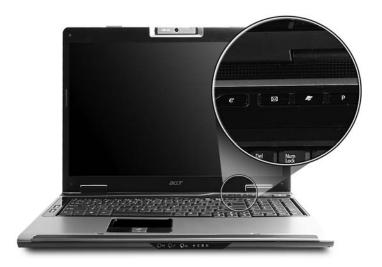

| Easy-launch button | Default application                            |
|--------------------|------------------------------------------------|
| e                  | Acer Empowering Technology (user-programmable) |
| Mail               | E-mail application (user-programmable)         |
| Web browser        | Internet browser (user-programmable)           |
| Р                  | User-programmable                              |

# **Touchpad**

The built-in touchpad is a pointing device that senses movement on its surface. This means the cursor responds as you move your finger across the surface of the touchpad. The central location on the palmrest provides optimum comfort and support.

## **Touchpad Basics**

Use the touchpad as follows:

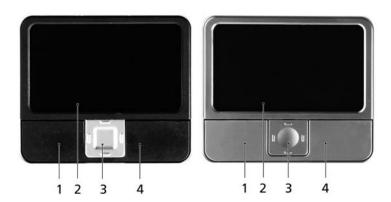

- Move your finger across the touchpad (2) to move the cursor.
- Press the left (1) and right (4) buttons located on the edge of the touchpad to perform selection and execution functions. These two buttons are similar to the left and right buttons on a mouse. Tapping on the touchpad (2) is the same as clicking the left button.
- Use the four-way scroll (3) button to scroll up or down and move left or right a page. This button mimics your cursor pressing on the right scroll bar of windows applications.

| Function            | Left button (1)                                                                                   | Right button (4) | Main touchpad (2)                                                                                                    | Center button (3)                                 |
|---------------------|---------------------------------------------------------------------------------------------------|------------------|----------------------------------------------------------------------------------------------------|---------------------------------------------------|
| Execute             | Quickly click<br>twice.                                                                           |                  | Tap twice (at the same speed as double-clicking a mouse button).                                                                         |                                                   |
| Select              | Click once                                                                                        |                  | Tap once                                                                                                    |                                                   |
| Drag                | Click and hold. Then slide your finger across the touchpad to drag the cursor over the selection. |                  | Tap twice (at the same speed as double-clicking a mouse button); rest your finger on the touchpad on the second tap and drag the cursor. |                                                   |
| Access context menu |                                                                                                   | Click once       |                                                                                                    |                                                   |
| Scroll              |                                                                                                   |                  |                                                                                                    | Click and hold to<br>move up/down/<br>left/right. |

**Note:** Keep your fingers, as well as the surface of the touchpad dry and clean. The touchpad is sensitive to your finger movements: the lighter the touch, the better the response. Tapping hard will not increase the touchpad's responsiveness.

**Note:** By default, vertical and horizontal scrolling is enabled on your touchpad. It can be disabled under Mouse settings in Windows Control Panel.

# Acer Empowering Technology

Acer's innovative Empowering Technology makes it easy to have access to the frequently used functions and manage the notebook. It features the following handy utilities:

- Acer eDataSecurity Management protects data with passwords and advanced encryption algorithms.
- · Acer eLock Management limits access to external storage media.
- Acer ePerformance Management improves system performance by optimizing disk space, memory and registry setting.
- Acer eRecovery Management backs up and recovers data flexibly, reliably and completely.
- · Acer eSettings Management accesses system information and adjusts settings easily.
- Acer eNet Management hooks up to location-based networks intelligently.
- Acer ePower Management extends battery power via versatile usage profiles.
- · Acer ePresentation Management connects to a projector and adjusts dispaly settings conveniently.

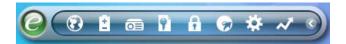

For more information, press the  $\mathcal{C}$  key to launch the Empowering Technology menu, then click on the appropriate utility and select the Help function.

## **Empowering Technology Password**

Before using Acer eLock Management and Acer eRecovery Management, you must initialize the Empowering Technology password. Right-click on the Empowering Technology tool bar and select **Password Setup** to do so. If you do not initialize the Empowering Technology password, you will be prompted to do so when running Acer eLock Management or Acer eRecovery Management for the first time.

**Note:** If you lose the password, there is no method to reset it except by reformatting your system or taking your notebook to an Acer Customer Service Center. Be sure to remember or write down your password.

### Acer eDataSecurity Management

Acer eDataSecurity Management is a handy file encryption utility that protects the files from being accessed by unauthorized persons. It is conveniently integrated with Windows Explorer as a shell extension for quick and easy data encryption and decryption and also supports on-the-fly file encryption for MSN Messenger and Microsoft Outlook.

There are two passwords that can be used to encrypt and decrypt a file: the supervisor password and the file-specific password. The supervisor password is a "master" password that can decrypt any file on the system. The file-specific password is assigned when you encrypt each individual file.

Acer eDataSecurity Management setup wizard will prompt for a supervisor password and default file-specific password. This file-specific password will be used to encrypt files by default, or you can choose to enter your own file-specific password when encrypting a file.

Note: The password used to encrypt a file is the unique key that the system needs to decrypt it. If you lose the password, the supervisor password is the only other key capable of decrypting the file. If you lose both passwords, there will be no way to decrypt the encrypted files! Be sure to safeguard all related password.

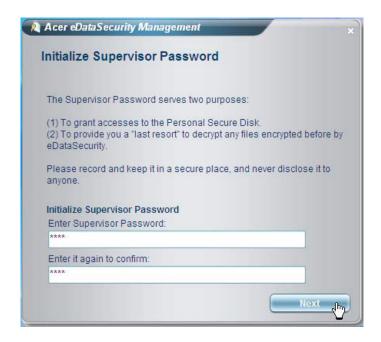

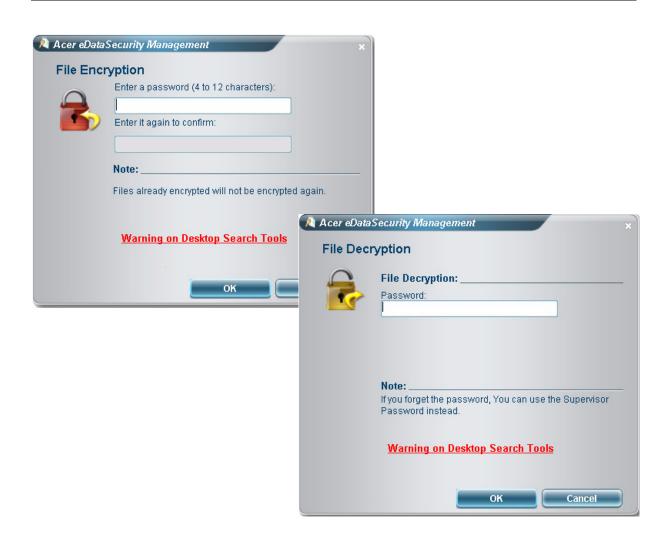

### Acer eLock Management

Acer eLock Management is a security utility that allow you to lock up your removable data, optical and floppy drives to ensure that data can not be stolen while your notebook is unattended.

- Removable data devices: includes USB disk drives, USB pen drives, USB flash drives, USB MP3 drives, USB memory card readers, IEEE 1394 disk drives and any other removable disk drives that can be mounted as a file system when plugged into the system.
- Optical drive devices: includes any kind of CD-ROM or DVD-ROM drives.
- · Floppy disk drives: 3.5-inch disks only.

To activate Acer eLock Management, a password must be set at first. Once set, you may apply locks to any of the three kinds of devices. The lock(s) will be set without any reboot necessary, and will remain locked after rebooting, until unlocked.

If you do not set a password, Acer eLock Management will reset back to the initial status with all locks cancelled.

Note: If you lose the password, there is no method to reset it except by reformatting the notebook or taking the notebook to an Acer Customer Service Center. Be sure to remember or write down the password.

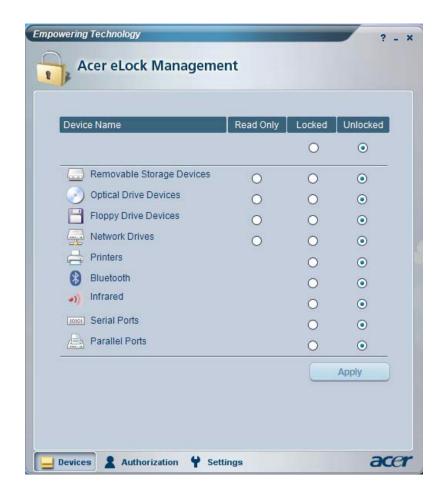

## Acer ePerformance Management

Acer ePerformance Management is a system optimization tool that boosts the performance of the Acer notebook. It provides you with the following options to enhance overall system performance:

- · Memory optimization: releases unused memory and checks memory usage.
- · Disk optimization: removes unneeded items and files.
- Speed optimization: improves the usability and performance of the Windows XP system.

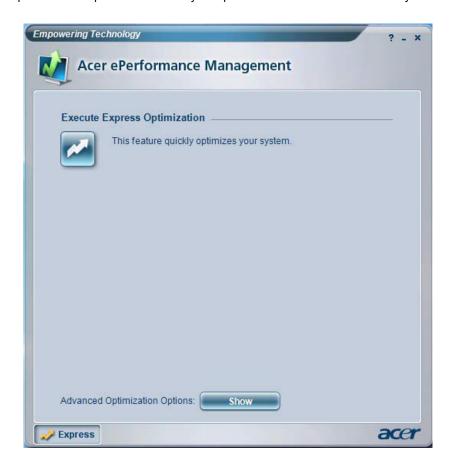

### Acer eRecovery Management

Acer eRecovery Management is a powerful utility with the need for recovery disks provided by the manufacturer. The Acer eRecovery Management utility occupies space in a hidden partition on the system's HDD. User-created backups are stored on D:\ drive. Acer eRecovery Management provides:

- Password protection
- · Recovery of applications and drives
- · Image or data backup:
  - · Backup to HDD (set recovery point)
  - Backup to CD or DVD
- Image or data recovery tools:
  - Recovery from a hidden partition (factory defaults)
  - Recovery from the HDD (most recent user-defined recovery point)
  - Recovery from CD or DVD

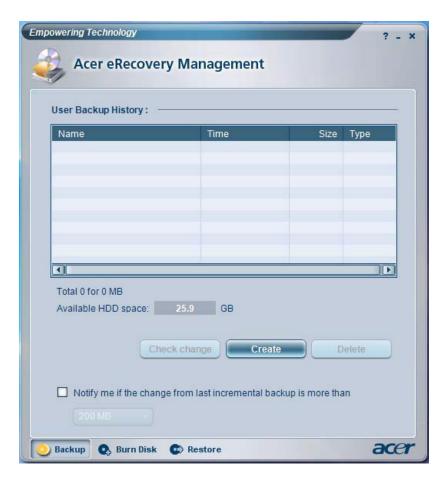

**Note:** If the computer did not come with a Recovery CD or System CD, please use Acer eRecovery Management's "System backup to optical disk" feature to burn a backup image to CD or DVD. To ensure the best results when recovering the system using a CD or Acer eRecovery Management, detach all peripherals (except external Acer ODD, if equipped), including the Acer ezDock.

### Acer eSettings Management

Acer eSettings Management allows you to inspect hardware specification and to monitor the system health status. Furthermore, Acer eSettings Management enables you to optimize your Windows operating system, so your computer runs faster, smoother and better.

- Provides a simple graphical user interface for navigating through the program effortlessly.
- Displays general system status and advanced monitoring for power users.
- Logs when a hardware component has been removed or replaced.
- · Permits you to migrate personal settings.
- · Keeps a history log of all alerts that were previously issued.

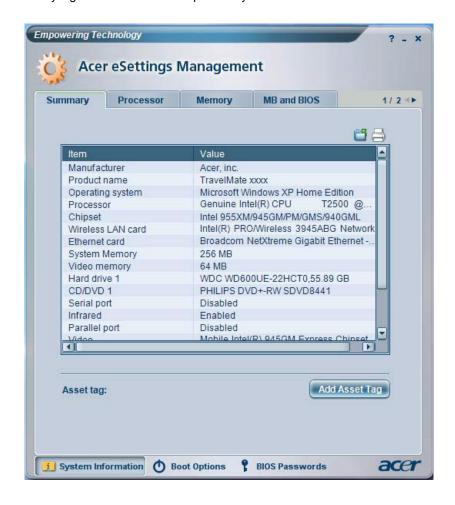

### Acer eNet Management

Acer eNet Management helps you to quickly and easily connect to both wired and wireless networks in a variety of locations. To access this utility, either click on the "Acer eNet Management" icon on the notebook, or start the program from the Start menu. You also have the option to set Acer eNet Management to start automatically when you boot up the PC.

Acer eNet Management automatically detects the best settings for a new location, while offering you the freedom to manually adjust the settings to match your needs, simply by right clicking on the icon in the task bar.

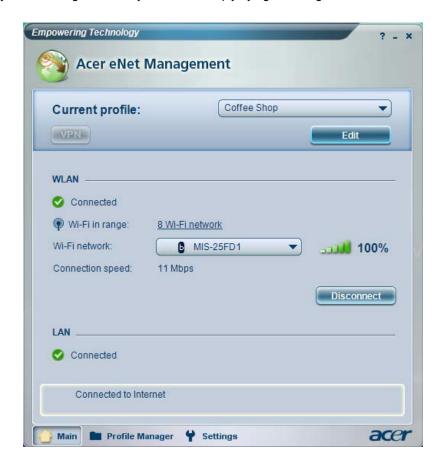

Acer eNet Management can save network settings for a location to a profile, and automatically apply the appropriate profile when you move from one location to another. The settings stored include network connection settings (IP and DNS settings, wireless AP details, etc.), as well as default printer settings. The security and safety concerns mean that Acer eNet Management does not store username and password information.

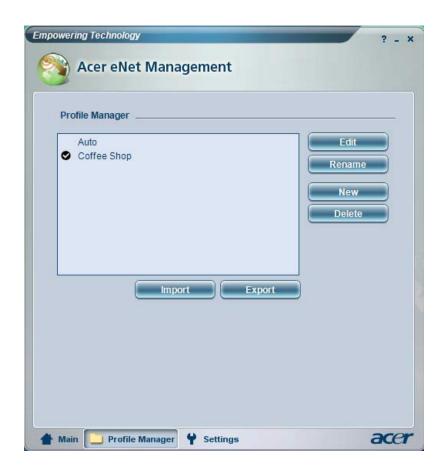

### Acer ePower Management

Acer ePower Management features a straightforward user interface. To launch it, select Acer ePower Management from the Empowering Technology interface, or double click the Acer ePower Management icon in the task tray.

#### AC mode

The default setting is "Maximum Performance." You can adjust CPU speed, LCD brightness and other settings, or click on buttons to turn the following functions on or off: Wireless LAN, Bluetooth, CardBus, Memory Card, Audio, and Wired LAN.

#### DC mode

To suit your usage, there are four pre-defined profiles: Entertainment, Presentation, Word Processing, and Maximum Battery. Or, you can define up to three of your own profiles.

#### **Battery status**

For real-time battery life estimates based on current usage, refer to the panel on the lower left side of the window.

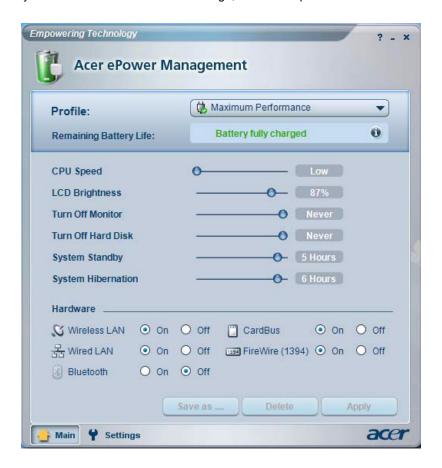

You can also click Settings to:

- · Set alarms.
- Reload factory defaults.
- Select what actions will be taken when the cover is closed, and set passwords for accessing to the system
  after Hibernation or Stand-by.
- · View information about Acer ePower Management.

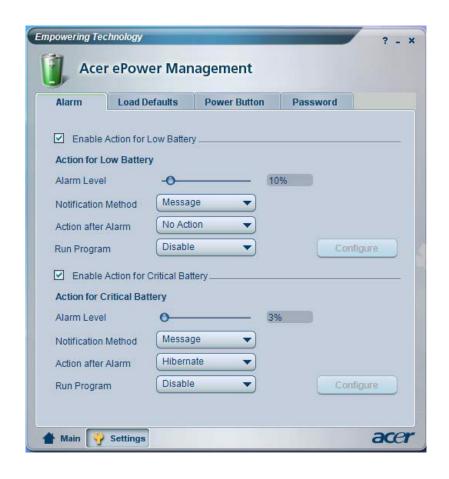

### Acer ePresentation Management

Acer ePresentation Management lets you select from two of the most common projector resolution: XGA and SVGA.

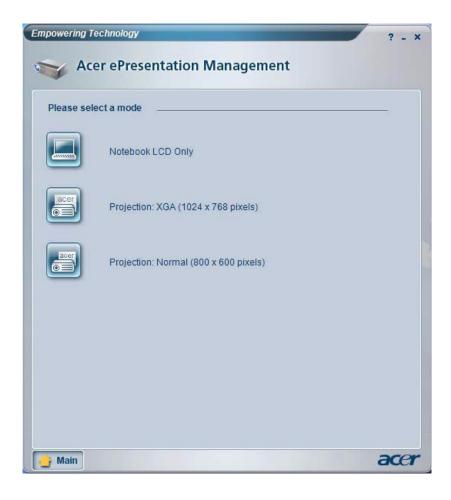

#### Acer OrbiCam

The Acer OrbiCam is a 1.3 megapixel CMOS camera appropriately mounted on the top of the LCD panel. The camera's 225-degree ergonomic rotation allows you to capture high-resolution photos or videos up front or at the back of the LCD panel. The Acer OrbiCam fully supports the Acer Video Conference technology so that you can transmit the best video quality over an instant messenger service.

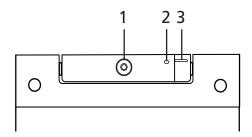

| No. | Item                               |
|-----|------------------------------------|
| 1   | Lens                               |
| 2   | Power indicator                    |
| 3   | Rubber grip (selected models only) |

### Rotating the Acer Orbicam

The Acer OrbiCam rotates 225 degrees counterclockwise to achieve the desired angle. Refer to the illustrations below:

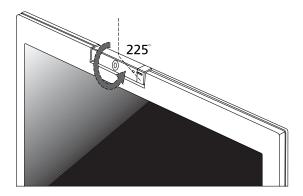

Note: Do not rotate the camera clockwise to prevent it from the damage.

For your convenience, the camera snaps 45 degrees to match the position of your face in front in back of the LCD panel.

# Launching the Acer OrbiCam (for 1.3 megapixel camera models only)

To launch the Acer OrbiCam, double click on the Acer OrbiCam icon on the screen or Click **Start > All programs > Acer > Acer OrbiCam**. The Acer OrbiCam capture windows window appears as below:

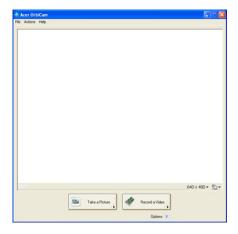

### Changing the Acer OrbiCam Settings

#### Resolution

To change the capture resolution, click the displayed resolution at the bottom right corner of the capture window, then select the desired resolution.

Note: Setting the camera resolution to 640 x 480 or larger does not change the capture window size.

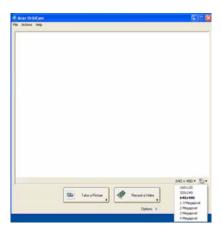

#### **Options**

Click **Options** to display the **Window**, **Preview**, and **Folder** tabs. Use the options to change the capture window size, preview settings, and the folder for captured photos or videos.

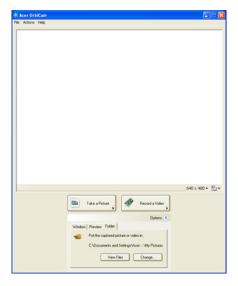

#### **Camera Settings**

Basic settings: Click the Camera Settings icon on the bottom right corner of the capture display, then
select Camera Settings from the pop-up menu. You can adjust the Video, Audio, and Zoom/Face
tracking options from this window.

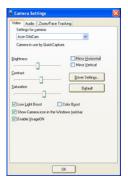

• Capture settings: From the Camera Settings window, click the **Driver Settings** button. The **Properties** window will appear.

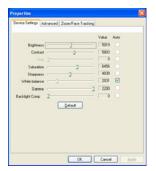

- Device Settings allows you to change the camera brightness, contrast, hue, saturation, sharpness, etc.
- Advanced Settings allows you to achieve gain control, implement image mirror, select image enhancements and anti-flicker settings, and turn on/off the camera indicator.

 Zoom/Face Track Settings allows you to adjust the zoom level and turn the face tracking feature on or off

### Capturing Photos or Videos

To capture a photo or a video clip, rotate the Acer OrbiCam to get the desired angle, then click the **Take a Picture** or **Record a Video** button. The **Windows Picture and Fax Viewer** or the **Windows Media Player** automatically launches to display or play a preview of the photo/video clip.

Note: By default, all photos and videos are saved in the My Pictures and My Videos folder.

### Using the Acer OrbiCam as Webcam

The Acer OrbiCam is automatically selected as the capture device of any instant messenger (IM) application. To use the Acer OrbiCam as a webcam, open the IM service, then select the video/webcam feature. You can now broadcast from your location to an IM partner anywhere in the world.

# Enabling the Acer VisageON (for 1.3 megapixel camera models only)

The **Acer VisageON** technology comes with two features: **Face tracking** and **Video effects** (selected models only). The Face Tracking feature tracks your head movement and automatically centers your face in the capture window. The video effects feature allows you to select and apply an effect to your video transmissions.

**Note:** The face tracking feature is not capable of centering your face beyond the capture window frame. Minimal head movements are tracked more efficiently.

#### To Enable Acer VisageON:

1. Right click on this icon, then select VisageON from the pop-up menu.

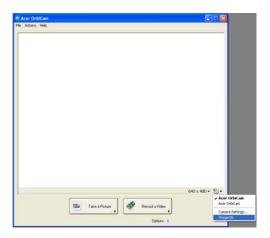

The VisageON window appears as below:

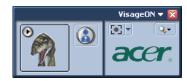

2. Select and apply a video effect in the left section of the VisageON window. Change the face tracking settings and options in the right section.

#### To Use the Face Tracking Feature

Click the left icon down arrow button, then select Single User or Multiple Users from the pop-up menu. For
multiple users, the face tracking feature automatically centers all the users' face in the capture window,
otherwise the utility centers the face of the user closest to the camera.

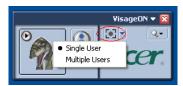

2. Click the right icon to zoom in/out or reset the current view.

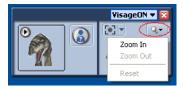

3. Click **VisageON** to display a menu that allows to change the configuration of the camera, face tracking and video effects settings.

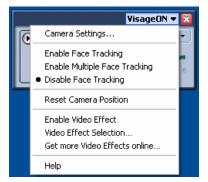

### Using Video Effects (selected models only)

The **Video Settings** section allows you to select an avatar or accessory video effect from the list. To select an effect:

 Click the encircled icon to display the available video effects. The Video Effect Selection window appears as below:

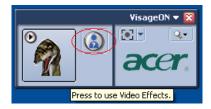

2. Click on a video effect to use. The selected effect appears in the video effects section of the VisageON window.

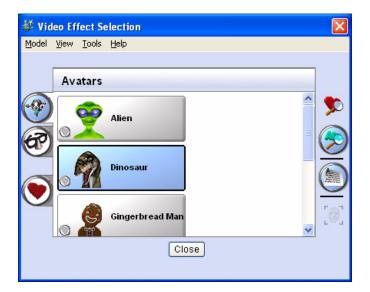

**Note:** When using avatars, you may have to calibrate the face points to achieve better tracking. Follow screen instructions in the VisageON to continue.

Note: You may use video effects when using the camera for IM chat/video sessions or call conferences.

### Using the System Utilities

Note: The system utilities work under Microsoft Windows XP only.

### Acer GridVista (dual-display compatible)

Note: This feature is only available on certain models.

To enable the dual monitor feature of the notebook, first ensure that the second monitor is connected, then select Start, Control Panel, Display and click on Settings. Select the secondary monitor (2) icon in the display box and then click the check box Extend my windows desktop onto this monitor. Finally, click Apply to confirm the new settings and click OK to complete the process.

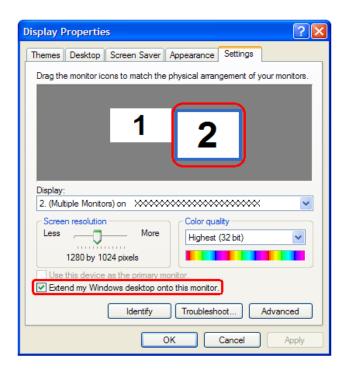

Acer GridVista is a handy utility that offers four pre-defined display settings so you can view multiple windows on the same screen. To access this function, please go to Start > All Programs and click on Acer GridVista. You may choose any one of the four display settings indicated below:

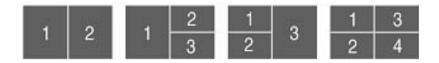

Acer Gridvista is dual-display compatible, allowing two displays to be partitioned independently. Acer GridVista is simple to set up:

- 1. Run Acer GridVista and select your preferred screen configuration for each display from the task bar.
- 2. Drag and drop each window into the appropriate grid.
- 3. Enjoy the convenience of a well-organized desktop.

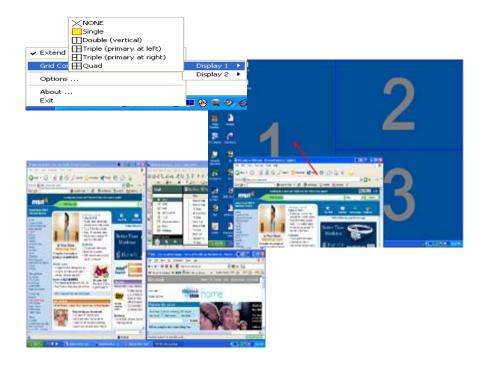

**Note:** Please ensure that the resolution setting of the second monitor is set to the manufacturer's recommended value.

### Launch Manager

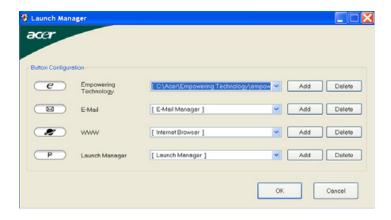

Launch Manager allows you to set the four easy-launch buttons located above the keyboard. You can access the Launch Manager by clicking on Start > All Programs > Launch Manager to start the application.

#### Norton AntiVirus

Norton AntiVirus is an anti-virus software that finds and repairs infected files, and protects against viruses to keep you computer data safe and secure.

#### How do I check for viruses?

A Full System Scan scans all files on your computer. To perform a system scan:

- 1. Start Norton Antivirus: Double click on the **Norton AntiVirus** Icon on the desktop or click on the **Start** menu in the Windows task bar, highlight **Programs**, and select **Norton Antivirus**.
- 2. In the Norton Antivirus main window, click Scans.

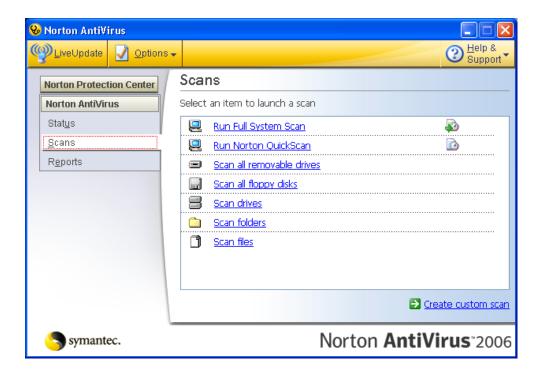

- 3. In the Scans panel, click Run Full System Scan.
- 4. When the scan is complete, a scan summary appears. Click Finished.

You can schedule customized virus scans that tun unattended on specific dates and times or at periodic intervals. If you are using the computer when the scheduled scan begins, it runs in the background so that you do not have to stop working.

For more information, please refer to the Norton AntiVirus Help menu.

# Hardware Specification and Configuration

#### Processor

| Item                                                                                                    | T7600                                       | T7400                                       | T7200                                     | T5600                                       | T5500                                 |
|----------------------------------------------------------------------------------------------------|---------------------------------------------|---------------------------------------------|-------------------------------------------|---------------------------------------------|---------------------------------------|
| CPU speed (GHz)                                                                                                    | 2.33                                        | 2.16                                        | 2                                         | 1.83                                        | 1.66                                  |
| Bus speed (MHz)                                                                                                    | 667                                         | 667                                         | 667                                       | 667                                         | 667                                   |
| Bus/Core Ratio                                                                                                    | 14                                          | 13                                          | 12                                        | 11                                          | 10                                    |
| L2 cache size (MB)                                                                                                    | 4                                           | 4                                           | 4                                         | 2                                           | 2                                     |
| L2 cache speed (GHz)                                                                                                    | 2.33                                        | 2.16                                        | 2                                         | 1.83                                        | 1.66                                  |
| Package type (pin)                                                                                                    | 479/478                                     | 479/478                                     | 479/478                                   | 479/478                                     | 479/478                               |
| Manufacturing technology (nm)                                                                                                    | 65                                          | 65                                          | 65                                        | 65                                          | 65                                    |
| Thermal design power                                                                                                    | 34W                                         | 34W                                         | 34W                                       | 34W                                         | 34W                                   |
| Thermal specification (°C)                                                                                                    | 100                                         | 100                                         | 100                                       | 100                                         | 100                                   |
| Core voltage (V)                                                                                                    | 1.0375 ~<br>1.30                            | 1.0375 ~<br>1.30                            | 1.0375 ~<br>1.30                          | 1.0375 ~<br>1.30                            | 1.0375 ~<br>1.30                      |
|                                                                                                    |                                             |                                             |                                           |                                             |                                       |
| Item                                                                                                    | T2700                                       | T2600                                       | T2500                                     | T2400                                       | T2300                                 |
| Item  CPU speed (GHz)                                                                                                    | <b>T2700</b> 2.33                           | <b>T2600</b> 2.16                           | <b>T2500</b>                              | <b>T2400</b> 1.83                           | <b>T2300</b> 1.66                     |
|                                                                                                    |                                             |                                             |                                           |                                             |                                       |
| CPU speed (GHz)                                                                                                    | 2.33                                        | 2.16                                        | 2                                         | 1.83                                        | 1.66                                  |
| CPU speed (GHz) Bus speed (MHz)                                                                                                    | 2.33<br>667                                 | 2.16<br>667                                 | 2<br>667                                  | 1.83<br>667                                 | 1.66<br>667                           |
| CPU speed (GHz) Bus speed (MHz) Bus/Core Ratio                                                                                                | 2.33<br>667<br>13                           | 2.16<br>667<br>13                           | 2<br>667<br>12                            | 1.83<br>667<br>11                           | 1.66<br>667<br>10                     |
| CPU speed (GHz) Bus speed (MHz) Bus/Core Ratio L2 cache size (MB)                                                                             | 2.33<br>667<br>13<br>2                      | 2.16<br>667<br>13<br>2                      | 2<br>667<br>12<br>2                       | 1.83<br>667<br>11<br>2                      | 1.66<br>667<br>10<br>2                |
| CPU speed (GHz)  Bus speed (MHz)  Bus/Core Ratio  L2 cache size (MB)  L2 cache speed (GHz)                                                    | 2.33<br>667<br>13<br>2<br>2.33              | 2.16<br>667<br>13<br>2<br>2.16              | 2<br>667<br>12<br>2                       | 1.83<br>667<br>11<br>2<br>1.83              | 1.66<br>667<br>10<br>2<br>1.66        |
| CPU speed (GHz) Bus speed (MHz) Bus/Core Ratio L2 cache size (MB) L2 cache speed (GHz) Package type (pin)                                     | 2.33<br>667<br>13<br>2<br>2.33<br>478       | 2.16<br>667<br>13<br>2<br>2.16<br>478       | 2<br>667<br>12<br>2<br>2<br>2<br>479/478  | 1.83<br>667<br>11<br>2<br>1.83<br>478       | 1.66<br>667<br>10<br>2<br>1.66<br>478 |
| CPU speed (GHz)  Bus speed (MHz)  Bus/Core Ratio  L2 cache size (MB)  L2 cache speed (GHz)  Package type (pin)  Manufacturing technology (nm) | 2.33<br>667<br>13<br>2<br>2.33<br>478<br>65 | 2.16<br>667<br>13<br>2<br>2.16<br>478<br>65 | 2<br>667<br>12<br>2<br>2<br>479/478<br>65 | 1.83<br>667<br>11<br>2<br>1.83<br>478<br>65 | 1.66<br>667<br>10<br>2<br>1.66<br>478 |

### Main Chips

| Item                 | Specification                                    |
|----------------------|--------------------------------------------------|
| System core logic    | 945GM/945PM/940GML + ICH7M                       |
| Super I/O controller | ICH7M LPC interface                              |
| Audio controller     | Codec ALC883                                     |
| Video controller     | UMA for 945GM and 940GML                         |
|                      | NVIDIA <sup>®</sup> GeForce <sup>®</sup> Go 7300 |
| HDD controller       | ICH7M                                            |
| Keyboard controller  | ENE KB3910                                       |
| PCMCIA controller    | TI7412 (with card reader and 1394 support)       |
| soDIMM controller    | 945GM/945PM/940GML                               |

### System Memory

| Item    | Description                                                                                                    |
|---------|----------------------------------------------------------------------------------------------------|
| Chipset | 945GM/945PM/940GML                                                                                                    |
| Feature | <ul> <li>DDR2 400/533/667 MHz SDRAM memory interface design</li> <li>Two DDR SODIMM slots</li> <li>Maximum memory up to 4GB (with two 2GB SODIMM)</li> <li>Dual Channel support</li> </ul> |

#### VGA Interface

| Item | UMA          | Discrete     |
|------|--------------|--------------|
| Chip | 945GM/940GML | Nvidia G72MV |
| VRAM | up to 128MB  | up to 256MB  |

#### Card Reader

| Item              | Description                                                                                                    |
|-------------------|----------------------------------------------------------------------------------------------------|
| PCMCIA controller | TI7412                                                                                                    |
| Card type support | Type II                                                                                                    |
| Number of slot    | One                                                                                                    |
| Feature           | Five-in-one Card Reader: Memory Stick (MS), Memory Stick Pro (MS PRO), MultiMediaCard (MMC), Secure Digital (SD) and xD-Picture Card (xD). |

#### **Audio Interface**

| Item             | Description                                                                                                    |
|------------------|----------------------------------------------------------------------------------------------------|
| Audio controller | Realtek ALC833 Azadia Codec                                                                                                    |
| Feature          | <ul> <li>Built-in</li> <li>Stereo</li> <li>SNR &gt; 85, high-performance DACs with 95dB SNR (A-Weighting), ADCs with 85dB SNR (A-Weighting)</li> <li>Internal Microphone</li> <li>Two speakers, at least 1.5W / 30cc for each</li> <li>2* digital microphone array</li> <li>VoIP function support</li> <li>Universal jack function support</li> </ul> |

### LAN Interface

| Item           | Description                                                                                                    |
|----------------|----------------------------------------------------------------------------------------------------|
| LAN controller | Realtek RTL8111B                                                                                                    |
| Feature        | <ul> <li>10/ 100/ 1000 Mbps PCI LAN</li> <li>Jumbo frame support</li> <li>WOL from S5 support</li> <li>File deployment support</li> </ul> |
| Connector type | RJ-45                                                                                                    |

#### Wireless LAN Interface

| Item      | Description                                                                                                    |
|-----------|----------------------------------------------------------------------------------------------------|
| Card type | Mini-PCI                                                                                                    |
| Mode      | <ul> <li>802.11a/b/g</li> <li>802.11b/g</li> <li>Built-in two antenna (placed on the top of LCD on the side of LCD latch, the wire of antenna can not be placed under the panel)</li> </ul> |
| Support   | Wi-Fi, WPA2, WMM, CCX V3/V4                                                                                                    |

#### Modem

| Item                               | Description                                                                                                    |
|------------------------------------|----------------------------------------------------------------------------------------------------|
| Controller                         | ICH7M                                                                                                    |
| Data modem data baud rate (bps)    | 56K                                                                                                    |
| Modem/bluetooth protocol supported | <ul><li>V.90/V.92 AC-Link modem with PTT approval</li><li>Wake-on-Ring ready</li><li>CISPR22 application</li></ul> |
| Connector type                     | RJ-11                                                                                                    |

### Keyboard

| Item       | Description                                                                                                    |
|------------|----------------------------------------------------------------------------------------------------|
| Controller | ENE KB3910                                                                                                    |
| Model name | New Acer Ergo Keyboard                                                                                                    |
| Feature    | <ul> <li>105 / 106 keys standard keyboard</li> <li>Touch pad with 4-way integrated scroll button</li> <li>Windows keys and application keys support</li> <li>Standard pitch, 2.5 mm travel length</li> <li>Hotkey controls</li> <li>Embedded numeric keypad</li> <li>Multi-language support</li> <li>Spill-proof</li> <li>Four easy-launch buttons: Internet browser, E-mail with LED, Acer Empowering, one user-programmable button</li> </ul> |

### Battery

| Item                | Specification                        |
|---------------------|--------------------------------------|
| Vendor & model name | Panasonic / Sanyo / Sony             |
| Battery Type        | Li-lon                               |
| Pack capacity       | 8-cell: 2400 mAh<br>6-cell: 2000 mAh |

### Power Management

| Legacy Mode | ACPI Mode                                                                                                    |
|-------------|----------------------------------------------------------------------------------------------------|
| Off         | <ul> <li>Mech. Off (G3): All devices in the system are turned off completely.</li> <li>Soft Off: (G2/S5): All devices in the system are turned off completely by OS shutdown.</li> </ul>                                                                                                    |
| On          | <ul> <li>Working (G0/S0): Individual devices such as the CPU and hard disk may be power-managed in this state.</li> <li>S3 Sleeping State: CPU set power down, VGA suspend, PCMCIA suspend, Audio power down, HDD power down, CD-ROM power down, Super I/O low power mode.</li> <li>S4 Sleeping State: It is also called hibernation state. The system saves all system setting and data onto disk before the whole system is powered off.</li> </ul> |

#### **LCD Panel**

| Item                                                                    |                                        | Speci                             | fication                                    |                                    |
|-------------------------------------------------------------------------|----------------------------------------|-----------------------------------|---------------------------------------------|------------------------------------|
| Model name                                                              | AUO<br>B170PW03 V3<br>B170PW03 V4      | QDI<br>QD17TL02-06                | SAMSUNG<br>LTN170WX-L05-1<br>LTN170WX-L05-H | LG<br>LP171WP4-TL02                |
| Screen Diagonal (mm)                                                    | 17.1" WXGA                             | 17.1" WXGA                        | 17.1" WXGA                                  | 17.1" WXGA                         |
| Active Area (mm)                                                        | 367.20 (W) x<br>229.50 (H)             | 367.20 (W) x<br>229.50(H)         | 367.20 (W) x<br>229.50(H)                   | 367.20 (W) x<br>232.90 (H)         |
| Display resolution (pixels)                                             | 1440 x 3(RGB) x<br>900                 | 1440 x 3 (RGB) x<br>900           | 1440 x 3 (RGB) x<br>900                     | 1440 x 3 (RGB) x<br>900            |
| Pixel Pitch (mm)                                                        | 0.255 x 0.255                          | 0.255 x 0.255                     | 0.255 x 0.255                               | 0.255 x 0.255                      |
| Pixel Arrangement                                                       | RGB vertical stripe                    | RGB vertical stripe               | RGB vertical stripe                         | RGB vertical stripe                |
| Display Mode                                                            | Normally white                         | Normally white                    | Normally white                              | Normally white                     |
| Surface Treatment                                                       | non-glare type (V3)<br>glare type (V4) | Hard coating (3H) glare type      | non-glare type (1)<br>glare type (H)        | glare type                         |
| Typical White<br>Luminance (cd/m <sup>2</sup> )                         | 200 (Typical)                          | 200 (Typical)                     | 200 (Typical)                               | 200 (Typical)                      |
| Contrast Ratio                                                          | 300 (Typical)                          | 300 (Min)                         | 350 (Typical)                               | 350 (Min)                          |
| Response Time<br>(Optical Rise Time +<br>Fall Time) msec                | 16 (Typical)                           | 25 (Typical)                      | 25 (Typical)<br>35 (Max.)                   | 25 (Typical)                       |
| Normal Input Voltage of Power Supply                                    | +3.3V (Typical)                        | +3.3V (Typical)                   | +3.3V (Typical)                             | +3.3V (Typical)                    |
| Power Consumption (watt)                                                | 8 (Max)                                | 4.7 (Typical)                     | 4.320 (typ)                                 | 4.78 (Typ)                         |
| Weight                                                                  | 700g (Max)                             | 750g                              | 750 (Typical)                               | 670 (Typical)                      |
| Physical Size (mm)                                                      | 382.2 (W) x 244.5<br>(H) x 6.6 (D)     | 382.7 (H) x 245.1<br>(V) x7.0 (T) | 382.7 (H) x 245 (V)<br>x 7.0 (T)            | 382.2 (W) x 244.5<br>(H) x 6.5 (D) |
| Electrical Interface                                                    | 2 channel LVDS                         | 2 channel LVDS                    | 3.3V LVDS                                   | 2 channel LVDS                     |
| Support Color                                                           | Native 262K colors                     | Native 262K colors                | Native 262K colors                          | Native 262K colors                 |
| Viewing Angle (typ.)<br>Horizontal: Right/Left<br>Vertical: Upper/Lower | 45/45<br>20/35                         | 45/45<br>15/35                    | 65/65<br>45/55                              | 45/45<br>15/35                     |
| Temperature Range(°C) Operating Storage (shipping)                      | 0 to 50<br>-20 to 60                   | 0 to 50<br>-25 to 60              | 0 to 50<br>-20 to 60                        | 0 to 50<br>-20 to 60               |

### AC Adaptor

| Item                    | Specification                                       |                                                     |  |
|-------------------------|-----------------------------------------------------|-----------------------------------------------------|--|
| Model name              | LiteOn PA-1900-04AW                                 | Delta 90W ADP-90SB BBAA                             |  |
| Input feature           |                                                     |                                                     |  |
| Rated voltage           | for 100Vac or 240Vac input AC voltage               | for 100Vac or 240Vac input AC voltage               |  |
| Input voltage range     | from 90Vac to 264Vac                                | from 90Vac to 265Vac                                |  |
| Rated frequency         | for 50Hz or 60Hz                                    | for 50Hz or 60Hz                                    |  |
| Frequency range         | from 47Hz to 63Hz                                   | from 47Hz to 63Hz                                   |  |
| Steady AC current       | less than 1.5A rms at 100Vac input and maximum load | less than 1.5A rms at 100Vac input and maximum load |  |
| Output feature          |                                                     |                                                     |  |
| Rated voltage           | 19V                                                 | 19V                                                 |  |
| Voltage range           | 18.05V to 20V                                       | from 18.2V to 19.8V                                 |  |
| Rated power             | 90 W                                                | 90 W                                                |  |
| Output ripple and noise | less than 300mVp-p                                  | less than 300mVp-p                                  |  |
| Turn on delay time      | within two seconds at 115 Vac input voltage         | within two seconds at 115 Vac input voltage         |  |
| Temperature             | Operating: 0 to 40°C<br>Non-operating: -31 to 60°C  | Operating: 0 to 40°C<br>Non-operating: -31 to 60°C  |  |

### Hard Disk Drive

|                                           |                                                                                                 | Seagate                  |                       |          |
|-------------------------------------------|-------------------------------------------------------------------------------------------------|--------------------------|-----------------------|----------|
| Model                                     | ST9120821A<br>ST9120824A                                                                        | ST9100824A<br>ST9100825A | ST98823A<br>ST980829A | ST96812A |
| Drive Specification                       |                                                                                                 |                          |                       |          |
| Formatted<br>Gbytes (512<br>bytes/sector) | 120                                                                                             | 100                      | 80                    | 60       |
| Physical read/<br>write head              | 4                                                                                               | 4                        | 3                     | 3        |
| Discs                                     | 2                                                                                               | 2                        | 2                     | 2        |
| Spindle Speed (RPM)                       | 4200 (ST9120824A, ST9100825A, ST980829A)<br>5400 (ST9120821A, ST9100824A, ST98823A, ST96812A)   |                          |                       |          |
| Internal transfer rate (Mbytes/sec. max.) | 56.25 (ST9120824A, ST9100825A, ST980829A)<br>48.25 (ST9120821A, ST9100824A, ST98823A, ST96812A) |                          |                       |          |
| I/O data transfer rate (Mbytes/sec. max.) | 100                                                                                             |                          |                       |          |
| ATA data transfer mode supported          | PIO modes 0-4; Mul                                                                              | tiword DMA modes 0-      | 2; Ultra DMA modes    | 0-5      |
| Bytes per sector                          | 512                                                                                             |                          |                       |          |
| Average latency (msec)                    | 5.6                                                                                             |                          |                       |          |
| Average seek,<br>read (msec.<br>typical)  | 12.5                                                                                            |                          |                       |          |

| Seagate                                        |                                                   |  |
|------------------------------------------------|---------------------------------------------------|--|
| Average seek,<br>write (msec.<br>typical)      | 14.5                                              |  |
| Cache buffer                                   | 8 Mbytes                                          |  |
| Interface                                      | Serial ATA                                        |  |
| Startup current (typical, peak)                | +5V: 1.1 amps                                     |  |
| Ambient temperature                            | 5 to 55°C (operating), -40 to 70°C (nonoperating) |  |
| Temperature gradient (°C per hour max.)        | 20°C (operating), 30°C (nonoperating)             |  |
| Relative humidity                              | 5% to 90% (operating), 5% to 95% (nonoperating)   |  |
| Relative humidity gradient                     | 30% per hour max.                                 |  |
| Drive acoustics,<br>sound power<br>(bels) idle | 2.4 (typical), 2.6 (max)                          |  |
| Shock, operating (Gs max. at 0.5 msec.)        | 250                                               |  |
| Shock,<br>nonoperating (Gs<br>max. at 2 msec.) | 800                                               |  |
| Vibration, operating                           | 1.0 G (0 to peak, 5-500 Hz)                       |  |
| Vibration, nonoperating                        | 5 Gs (0 to peak, 5-500 Hz)                        |  |
| Nonrecoverable read errors                     | 1 per 10 <sup>14</sup> bits read, max.            |  |
| Seek power (typical)                           | 2.20 watts                                        |  |
| Read/write power (typical)                     | Read: 1.90 watts; Write: 2.30 watts               |  |
| Idle mode, lower power (typical)               | 0.80 watts                                        |  |
| Standby mode                                   | 0.28 watts                                        |  |
| Sleep mode                                     | 0.28 watts                                        |  |
| Voltage tolerance                              | +5.0V +/- 5%                                      |  |

#### 24X Combo Drive Interface

| Item                      | Specification                                                                                                    |                                                                                                    |
|---------------------------|----------------------------------------------------------------------------------------------------|----------------------------------------------------------------------------------------------------|
| Model                     | PHILIPS SCB5265                                                                                                    | LITEON SSC-2485K                                                                                                    |
| Performance Specification |                                                                                                    |                                                                                                    |
| Transfer rate (KB/sec.)   | Sustained:  DVD: Max 10.56Mbytes/sec.  CD: 3600Kbytes/sec.                                                                                                    | Sustained:  DVD: Min 10.15Mbytes/sec.  CD: 3500 Kbytes/sec.                                                                                                    |
| Access Time (Typical)     | <ul> <li>DVD: Random Access: 125 ms</li> <li>DVD: Full Stroke: 165ms</li> <li>CD: Random Access:105ms</li> <li>CD: Full Stroke:160ms</li> </ul>                                                                                                    | <ul> <li>DVD: Random Access: 100 ms</li> <li>DVD: Full Stroke: 190ms</li> <li>CD: Random Access:95ms</li> <li>CD: Full Stroke:180ms</li> </ul>                           |
| Buffer Memory             | 2MB                                                                                                    | 2MB                                                                                                    |
| Interface                 | Compliant to ATA/ATAPI-5                                                                                                    | ATA/ATAPI-6, MMC-3 and SFF8090 Ver5, Revision 1.2.                                                                                                    |
| Applicable disc format    | <ul> <li>DVD (read): DVD 5, 9, 10, 18, DVD-ROM, DVD-Video, DVD-R 3.95G, DVD-R 4.7G, DVD-RW, DVD+R, DVD+RW, Multi-Border DVD-R/DVD-RW, Multi-Session DVD+R, DVD+RW, DVD-RAM</li> <li>CD (write): CD-DA, CD ROM Mode-1, CD-ROM/XA Mode-2 Form-1 and Mode-2 Form-2, CD-I, Video-CD (MPEG-1), CD-Text</li> <li>CD (write): CD-DA, CD-ROM Mode-1, CD-ROM/XA Mode-2 Form-1 and Mode-2, CD-i, Video-CD, CD-Text</li> </ul> | CD: CD-DA, CD-ROM Mode-1, CD-ROM XA Mode-2 Form-1 and Form-2, CD-I Ready, Video-CD(MPEG-1), Karaoke-CD, PhotoCD (Multi-Session), Enhance CD, CD extra, I-Trax CD and UDF |
| Loading mechanism         | Load: Manual load                                                                                                    | Manual load/DC brushless motor system                                                                                                    |
| Power Requirement         | Max. 1300mA                                                                                                    | Max. 1200mA                                                                                                    |
| Input Voltage             | 5 V +/- 5% (Operating)                                                                                                    | 5 V +/- 5% (Operating)                                                                                                    |

#### 8X DVD Dual Interface

| Item                      | Specification                                                                                                    |
|---------------------------|----------------------------------------------------------------------------------------------------|
| Vendor and model name     | PHILIPS SDVD8441                                                                                                    |
| Performance specification |                                                                                                    |
| Transfer rate (KB/sec.)   | Sustained:  • DVD:10.9Mbytes/sec. (Typ)  • CD: 3650Kbytes/sec. (Typ)                                                                                                    |
| Access time (typical)     | DVD: Random Access: 130 ms  DVD: Full Stroke: 240ms  CD: Random Access:130ms  CD: Full Stroke:240ms                                                                                                    |
| Buffer memory             | 2MB                                                                                                    |
| Interface                 | ATA/ATAPI-5                                                                                                    |
| Applicable disc format    | <ul> <li>DVD (read): DVD-ROM 5,9,10,18, DVD-VIDEO, DVD-AUDIO, DVD-R, DVD-R 3,95G, DVD-R MULTI BORDER, DVD-RW, DVD+R, DVD+R DL, DVD+R MULTI-SESSION, DVD+RW</li> <li>CD (read): CD-DA, CD-ROM Mode-1, CD-ROM/XA Mode-2 Form-1 Form-2, CD-I, CD-I Bridge, Video-CD(MPEG-1), Karaoke CD, Photo-CD, Enhanced CD, CD Plus, CD Extra, i-trax CD, CD-Text, CD-R, and CD-RW</li> <li>DVD (write): DVD Data &amp; Video</li> <li>CD (write): CD-DA, CD-ROM Mode-1, CD-ROM/XA Mode-2 Form-1 and Mode-2 Form-2, CD-i, Video-CD, CD-Text</li> </ul> |
| Loading mechanism         | Load: manual load                                                                                                    |
| Power consumption         | Max. 1500 mA                                                                                                    |
| Input voltage             | 5V +/- 5% (operating)                                                                                                    |

### 8X Super Multi (DL)

| Item                         |                                                                                                    | Specification                                                                                                    |                                                                                                    |
|------------------------------|----------------------------------------------------------------------------------------------------|----------------------------------------------------------------------------------------------------|----------------------------------------------------------------------------------------------------|
| Vendor and model name        | Liteon SSM 8515S                                                                                                    | Pioneer DVR-K06RS                                                                                                    | Philip SDVD-8821                                                                                                    |
| Performance Specification    |                                                                                                    |                                                                                                    |                                                                                                    |
| Transfer rate read (KB/sec.) | Sustained: DVD: 10.00Mbytes/sec. CD: 3500kbytes/sec.                                                                                                    | Sustained: DVD: 10.80Mbytes/sec. CD: 3600kbytes/sec.                                                                                                    | Sustained:  • DVD: 10.90Mbytes/ sec.  • CD: 3650kbytes/sec.                                                                                                    |
| Access time / Seek time      | DVD: random access 130ms DVD: full stroke 250ms CD: random access 110ms CD: full stroke 220ms                                                                                                    | Access time: DVD 160 msec; CD 150 msec.     Random seek time: DVD 150 msec; CD 140 msec.     Full stroke seek time: DVD 300 msec; CD 290 msec.                                                                                                    | Random access: DVD 130ms; CD 130ms     Full stroke: DVD 200ms; CD 240ms                                                                                                    |
| Buffer memory                | 2MB                                                                                                    | 2MB                                                                                                    | 2MB                                                                                                    |
| Interface                    | compliant to ATA/ATAPI-6,<br>MMC-4 and SFF8090<br>Ver5                                                                                                    | compliant to SFF8020,<br>SFF8090                                                                                                    | compliant to ATA/ATA-5                                                                                                    |
| Applicable disc format       | CD-DA, CD-ROM Mode- 1, CD-ROM/XA Mode-2 Form-1 and Mode-2 Form-2, CD-I, Video-CD (MPEG-1), CD-Text, PhotoCD, Enhance CD, CD extra, I-Trax CD and UDF DVD-ROM, DVD- Video, DVD-Audio, DVD- R single/multi border, DVD+R single/multi session, DVD-RW, DVD+RW, DVD-RAM | KODAK Photo CD single and multi-session, CD Extra (CD PLUS), Video CD, CD text data (read/write), CD-R (read/write), DVD-ROM, DVD-R (read/write), DVD-RW (read/write), DVD+RW (read/write), DVD+RW (read/write), DVD+R DL (read/write), DVD+R DL (read/write), DVD+RW (read/write), DVD+RW high speed (read/write), DVD-RAM (read/write) | DVD read: DVD-5, DVD-9, DVD-10, DVD-18, DVD-Video, DVD-Audio, SACD (Hybrid), DVD-R, DVD-R, DVD-R, DVD-R, DVD-R, DVD-R, DVD-R, DVD-R, DVD-R, DVD-R, DVD-R, DVD-R, DVD-R, DVD-R, DVD-R, DVD-R, DVD-R, DVD-R, DVD-R, DVD-R, DVD-R, DVD-R, DVD-R, DVD-R, DVD-R, DVD-R, DVD-R, DVD-R, DVD-R, DVD-R, DVD-R, DVD-R, DVD-R, DVD-R, DVD-R, DVD-R, CD-R, CD-R, CD-R, CD-I, CD-I, CD-I, Bridge, Video-CD (MPEG-1), Karaoke CD, Photo-CD, Enhanced CD, CD Plus, CD Extra, I-trax CD, CD-Text, CD-R, CD-RW  DVD write: DVD Data, DVD-video; CD write: CD-DA, CD-ROM Mode-1, CD-ROM/XA Mode-2 Form-1 and Mode-2 Form-2, CD-I, Video-CD, CD-text |
| Loading mechanism            | Load: manual load/DC brushless motor system                                                                                                    | N/A                                                                                                    | N/A                                                                                                    |
| Power requirement            | Max. 1500mA                                                                                                    | Max. 1800mA                                                                                                    | Max. 1300mA                                                                                                    |
| Input voltage                | +5V +/- 5% (operating)                                                                                                    | +5V +/- 5% (operating)                                                                                                    | +5V +/- 5% (operating)                                                                                                    |

## System Utilities

### **BIOS Setup Utility**

The BIOS Setup Utility is a hardware configuration program built in the BIOS (Basic Input / Output System) of computer. Generally speaking, the computer is already properly configured and optimized, and you do not need to run this utility.

However, if you encounter configuration problems, you may need to run Setup. Otherwise, you can also refer to Chapter 4 Troubleshooting when problem arises.

### **Invoking BIOS Setup**

To activate the BIOS Utility, press F2 during POST (when "Press <F2> to enter Setup" message is prompted on the left-bottom side of the screen).

There are six prime items in the BIOS Setup Utility. They are Information, Main, Advanced, Security, Boot and Exit. In the coming pages, we will explain the BIOS Setup Utility by item.

| Part        | Description                                                      |
|-------------|------------------------------------------------------------------|
| Information | Display the system informations.                                 |
| Main        | Allows the user to specify standard IBM PC AT system parameters. |
| Security    | Provides security setting of the system.                         |
| Boot        | Allows the user to specify the boot options.                     |
| Exit        | Allows the user to save CMOS setting and exit Setup.             |

Note: During setup, all Fn function keys and power saving function are disabled.

Chapter 2 46

### Information

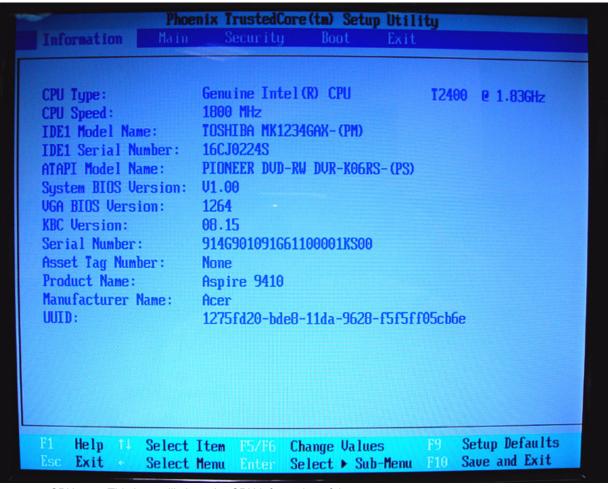

- CPU type: This item will show the CPU information of the system.
- CPU speed: This item will show the COU clock speed.
- IDE1 model name: This item will show the model name of HDD installed on primary IDE master. The hard disk model name is automatically detected by the system. If there is no hard disk present or unknown type, "None" should be shown on this field.
- IDE1 serial number: This item will show the serial number of HDD installed on Primary IDE master. If no hard disk or other devices are installed on primary IDE master, it will display a blank line.
- System BIOS version: This field reports BIOS version of the system.
- KBC version: This field reports keyboard controller version of the system.
- Serial Number: This item is the serial number of the system.
- Asset Tag Number: This item is the asset tag number of the system.
- UUID: It shows only when an internal LAN device is available.

#### Main

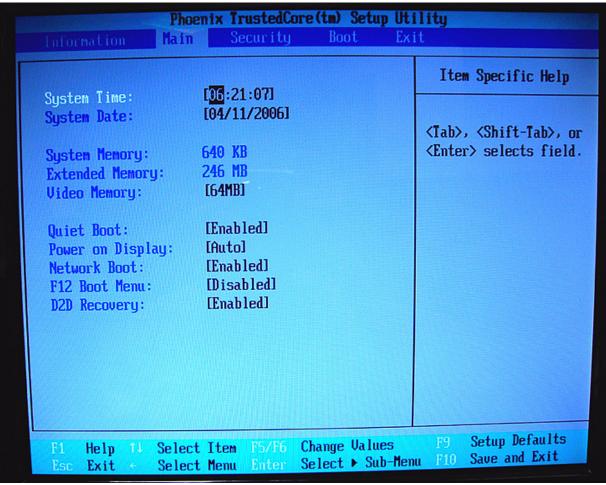

- System Time and System Date: The hours are displayed with 24-hour format. The changes in these two
  items take effect immediately.
- System Memory: This item reports the memory size of system base memory. The size is fixed to 640KB.
- Extended Memory: It reports the memory size of the extended memory in the system. The extended memory size is equal to total memory size (one MB).
- Video Memory: It indicates the video memory size.
- Quiet Boot:
  - Enabled: Customer Logo is displayed, and Summary Screen is disabled.
  - Disabled: Customer Logo is displayed, and Summary Screen is enabled.
- Power on Display:
  - Auto: During power on process, the system will detect if any display device is connected on external video port. If any external display device is connected, the power on display will be only in CRT (or projector) mode. Otherwise, it will be in LCD mode.
  - Both: Both the integrated LCD and the external video port (for an external CRT or projector) will be enabled simultaneously.
- Network Boot: It permits the users to boot from network.
- F12 Boot Menu:
  - Enabled: When it is enabled, the users can modify device boot priority by pressing <F12> during POST.
  - Disabled: When it is not enabled, device boot priority will not be adjustable during POST. The boot device change is only for one-time change. In other words, when the system is rebooted, the boot

Chapter 2 48

device sequence will be the same as the one defined in the BIOS setup (Boot option).

• D2D Recovery: It allows the users to enable or disable the disk-to-disk recovery.

### Security

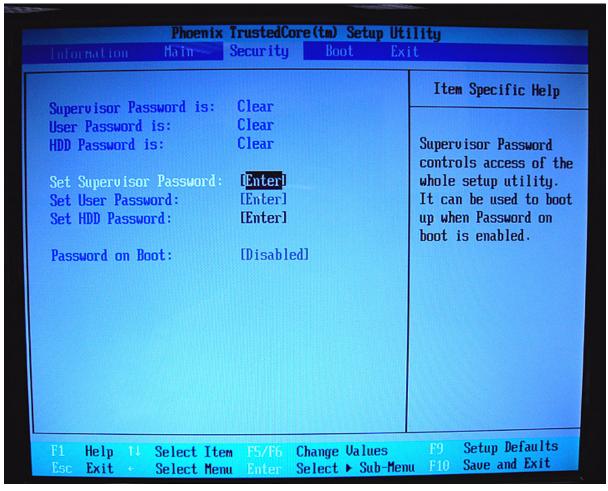

The system supports three levels of password protection. The password support consists of a Supervisor Password, User Password, and Hard Disk Password. All the passwords are stored in a non-volatile storage device (EEPROM).

- Password Policy: All the passwords will obey the following rules:
  - All the passwords can be set or cleared in BIOS Setup Security screen.
  - The password entry consists of eight alphanumeric characters. At least one character must be assigned.
  - · The valid keys are listed in the table below:

| Symbol Character | Symbol Name                         |
|------------------|-------------------------------------|
| A-Z              | letters A to Z (not case sensitive) |
| 0-9              | numerical characters                |
| -                | dash                                |
| =                | equal sign                          |
| [                | left bracket                        |
| ]                | right bracket                       |
|                  | period                              |
| ,                | comma                               |
| ;                | semi-colon                          |

Chapter 2 50

| Symbol Character | Symbol Name |
|------------------|-------------|
| 1                | slash       |
| 1                | back slash  |

- The users can not change or remove password during resuming from S4.
- The max. number of times to retry the password is limited to three.
- Supervisor Password: Supervisor Password controls the access of the whole BIOS Setup Utility. If the Supervisor Password is set, the system will pop up the password dialog box to ask for the password when the users press <F2> for entering BIOS Setup Utility. If the Supervisor Password is set and Password on boot is enabled, the system will pop up the password dialog box to ask for the password when the system is powered on or resumes for S4 state. If the users fail three times consecutively in password verification, the system will be hung up and the users need to manually power off the system.
- User Password: If the User Password is set, the system will pop up the password dialog box to ask for the
  password when the users press <F2> for entering BIOS Setup Utility. If the Supervisor Password is not
  set at first, the User Password can not be set. If the Supervisor Password is cleared, the User Password
  will be cleared, too. If the User Password is set and Password on boot is enabled, the system will pop up
  the password dialog box to ask for the password when the system is powered on or resumes for S4 state.
  If the users fail three times consecutively in password verification, the system will be hung up and the
  users need to manually power off the system.
- Set Supervisor Password / User Password:
  - Highlight the item and press "Enter", a dialog box will be shown to ask the users to enter new password and confirm new password.
  - If the users want to reset password, a current password will be required to be tapped in at first. If the current password is correct, the users are permitted to enter new password and confirm new password for verification. If the verification is OK, the password setting will be complete after the users press "Enter".
  - If the password entered does not match the current password, a dialog box will be shown to ask to reenter the password.
- Set HDD Password: When shown as "Locked", the hard drive password currently can not be changed or disabled. To change or disable it, turn off the system and enter Setup immediately after turning it back on. Press "Enter" to input change, or disable hard drive password.
- Password on Boot: It allows the user to specify whether or not a password is required to boot.

#### **Boot**

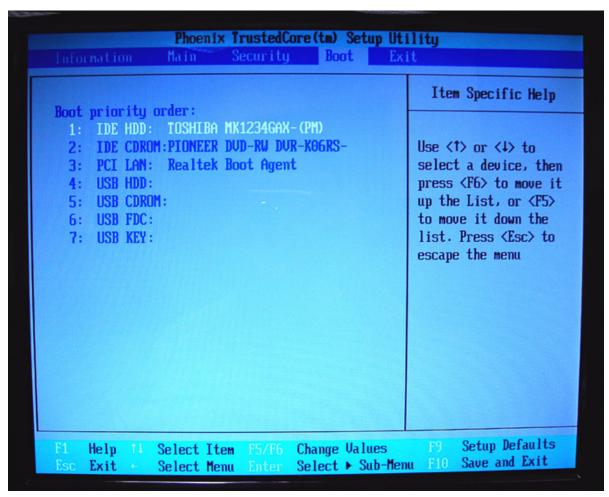

This menu allows the users to decide the order of bootable devices to load the operating system. It identifies all the bootable devices in the system and attempts to boot them in the order specified. Bootable devices include the diskette drive in module bay, the hard disk and the CD-ROM/DVD drive in module bay and onboard LAN device.

Chapter 2 52

### **Exit**

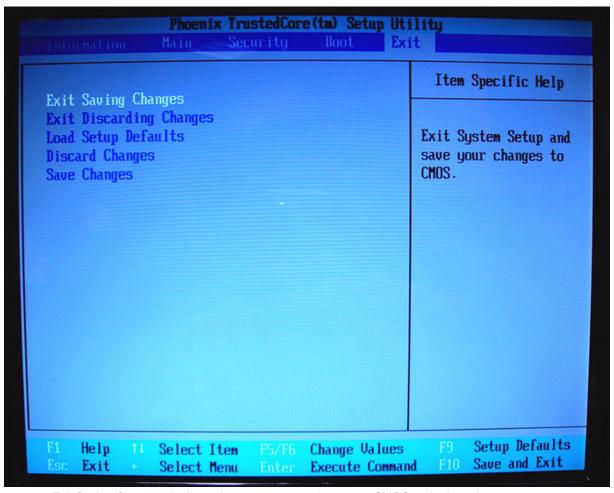

- Exit Saving Changes: It allows the users to save changes to CMOS and reboot the system.
- Exit Discarding Changes: The users can exit the Setup not to save changes.
- Load Setup Defaults: It allows the users to load default values in CMOS Setup.
- Discard Changes: The users can discard previous changes in CMOS Setup.
- Save Changes: The users can save current changes in CMOS Setup.

# Machine Disassembly and Replacement

This chapter contains step-by-step procedures on how to disassemble the notebook for maintenance and troubleshooting.

To disassemble the computer, you need the tools below:

- · Wrist ground strap and conductive mat for preventing electrostatic discharge
- · Small Philips screw driver
- · Flat head screw driver
- · Hexagonal driver
- Tweezers

**Note:** The screws for the different components vary in size. During the disassembly process, group the screws with the corresponding components to avoid mismatch when putting back the components. When you remove the stripe cover, please be careful not to scrape the cover.

Chapter 3 54

### **General Information**

### Before You Begin

Before proceeding with the disassembly procedure, you have to make sure that:

- 1. The system and all peripherals are powered off.
- 2. The AC adaptor and all power and signal cables from the system are unplugged.
- 3. The battery pack is removed.

**Note:** There are several types of screws used to secure the main unit. The screws vary in length. Please refer to the screws table after the flowchart. Group the same type of screws together during service disassembling. Please also remember the screw location for each screw type. If you fasten the screws on the wrong location, the long screws may cause irrecoverable damage to the main board.

# **Disassembly Procedure Flowchart**

The flowchart gives you a graphic representation on the entire disassembly and reassembly and instructs you how to remove the components.

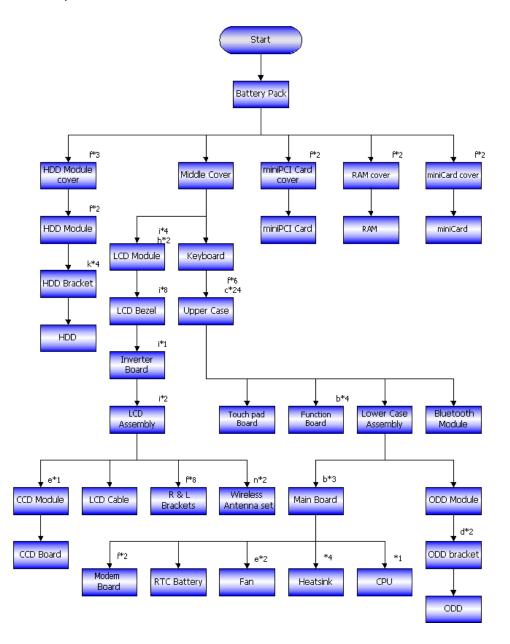

| No. | Description                    | Part No.     |
|-----|--------------------------------|--------------|
| а   | SCW HEX NYL I#R-40/O#4-40 L5.5 | 34.00015.081 |
| b   | SCREW MACH WAFER M2*L4 NI      | 86.T39V1.002 |
| С   | SCRW M2.5*6 ~ L-CASE + U-CASE  | 86.00D28.330 |
| d   | SCRW M2*L3                     | 86.00D29.620 |
| е   | SCRW M2.5*5 WAFER B-ZN ROHS    | 86.00D47.630 |
| f   | SCREW M2*L3 NYLOK CR 3+        | 86.00E25.723 |
| g   | SCREW M2*L3 NON-NYLOK CR3+     | 86.00E31.723 |
| h   | SCREW M2.5*L6 NYLOK CR3+       | 86.00E33.736 |

Chapter 3 56

| No. | Description              | Part No.     |
|-----|--------------------------|--------------|
| i   | SCREW M2.5*L8 NYLOK CR3+ | 86.00E34.738 |
| j   | SCREW M2*L8 NI NON-NYLOK | 86.00E35.228 |
| k   | SCREW M3x4(86.9A524.4R0) | 86.9A524.4R0 |
| I   | SCRW M2*4 WAFER NI       | 86.9A552.4R0 |
| m   | SCREW NI M2*6L           | 86.9A552.6R0 |
| n   | SCRW M2.5*L3(NON NYLOK)  | 86.9A523.3R0 |

# **Disassembly Procedure**

## Removing the Battery Pack

- 1. Unlock the battery pack.
- 2. Slide the battery latch, hold it then remove the battery.

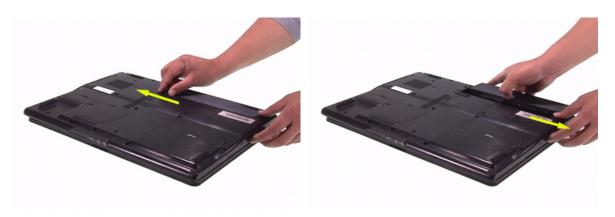

### Removing the HDD Module

- 1. Release the three screws fastening the HDD module cover.
- 2. Detach the HDD module cover.
- 3. Release the two screws holding the HDD module then pull the HDD module as arrow indicates and remove the HDD module.

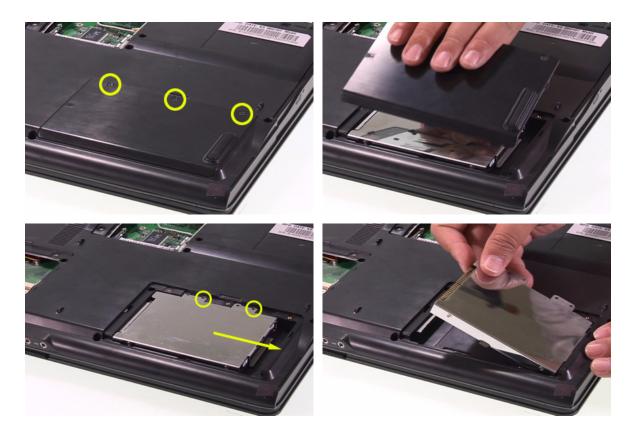

Chapter 3 58

### Removing the MiniPCI Card and the Memory

- 1. Release the two screws securing the miniPCI cover.
- 2. Remove the miniPCI cover.
- 3. Disconnect the wireless antenna then remove the wireless LAN card.

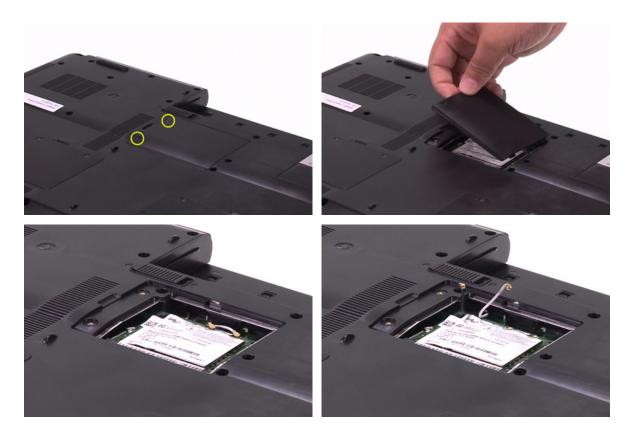

- 4. Release the two screws securing the RAM cover and remove the RAM cover.
- 5. Press the left and right latches to pop up the memory.

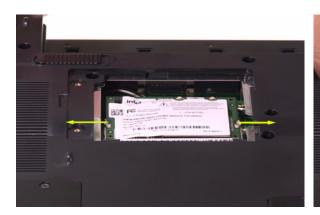

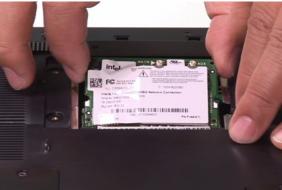

### Removing the Keyboard

- 1. Open the notebook as shown.
- 2. Remove the middle cover.
- 3. There are four latches securing the keyboard.
- 4. Push those latches by the screw driver as shown and the keyboard will pop up a little.

- 5. Remove the keyboard and reverse it.
- 6. Carefully pull the keyboard FFC lock, then disconnect the keyboard FFC.

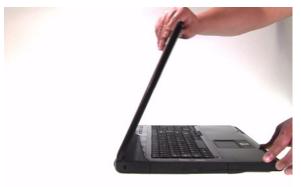

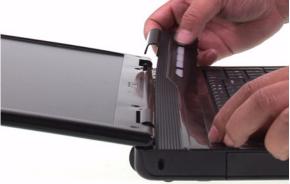

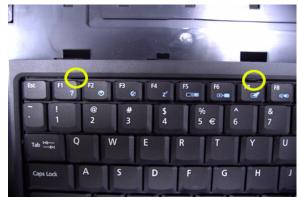

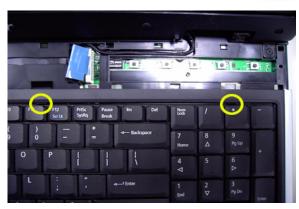

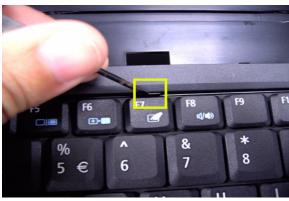

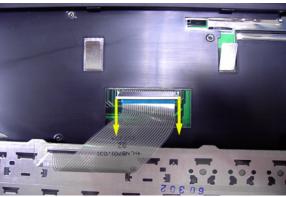

Chapter 3 60

### Separating the LCD Module and Main Unit

- 1. Pull carefully and disconnect the LCD cable.
- 2. Tear off the tape securing the wireless antenna and pull out the wireless antenna.
- 3. Release the two screws securing the LCD hinges on the bottom side.
- 4. Release the two screws fastening the LCD hinges on the rear side.
- 5. Release the two screws holding the LCD hinges as shown.
- 6. Then separate the LCD module from the main unit.

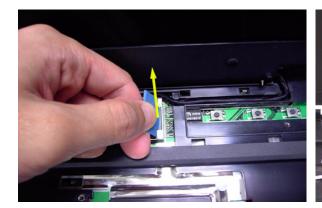

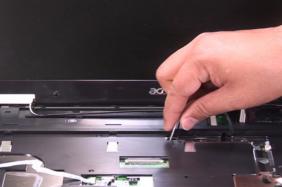

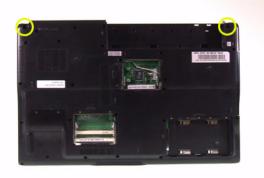

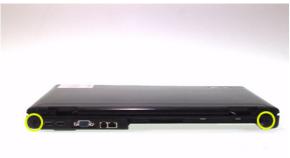

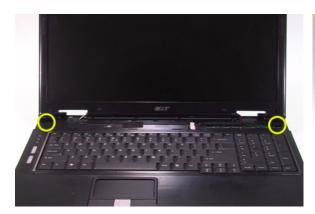

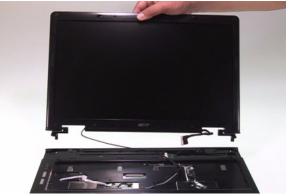

### Disassembling the Main Unit

#### **Separating the Upper Case and the Lower Case**

- 1. Release the connector lock and disconnect the touch pad FFC.
- 2. Release the connector lock and disconnect the function keyboard FFC.
- 3. Release the three screws securing the upper case.
- 4. Release the 27 screws holding the lower case.
- 5. Lift the upper case carefully and disconnect the lid switch cable.
- 6. Then separate the upper and the lower case.

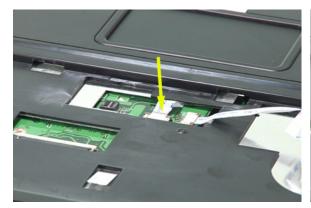

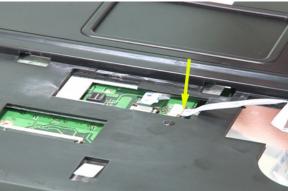

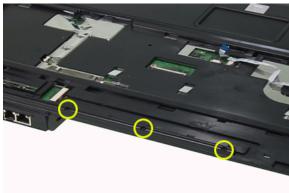

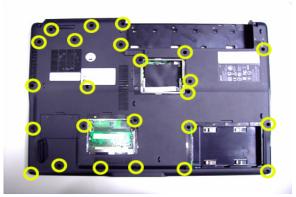

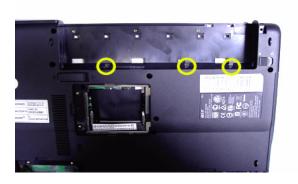

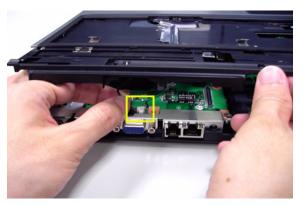

Chapter 3 62

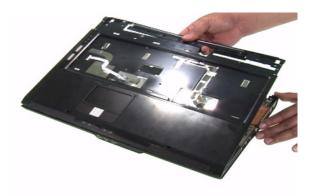

#### **Removing the Function Keyboard**

- 1. Release the FFC lock and disconnect the function keyboard FFC.
- 2. Release the four screws holding the function keyboard bracket.
- 3. Then remove the function keyboard bracket.
- 4. Carefully disconnect the microphone cable and remove the function keyboard.

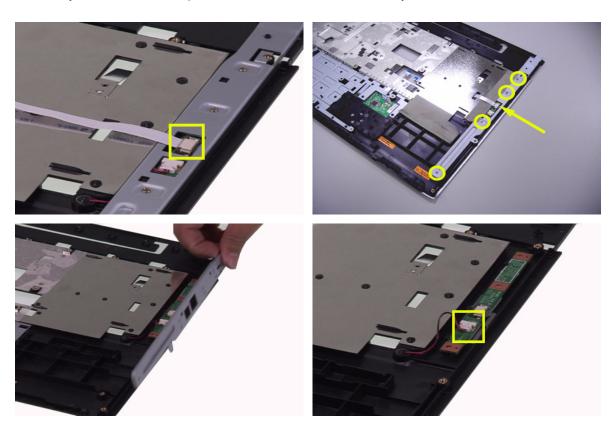

#### **Removing the Touch Pad Board**

- 1. Carefully release the FFC lock and disconnect the touch pad board FFC.
- 2. There are 13 latches holding the touch pad bracket.
- 3. Unlock those latches with a screw driver as shown then detach the touch pad bracket.
- 4. Detach the touch pad board.

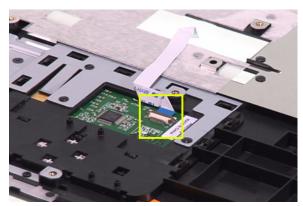

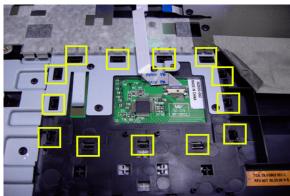

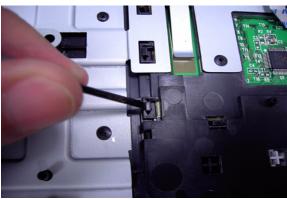

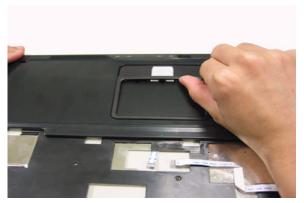

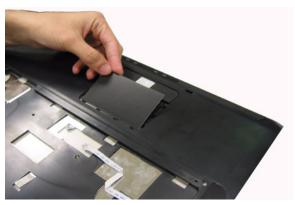

Chapter 3 64

#### **Removing the ODD Module and Dummy Card**

- 1. Slightly pull the ODD module and remove it.
- 2. Pull the dummy card from the slot and remove it.

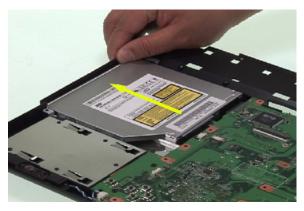

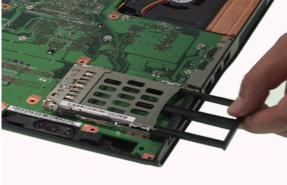

#### **Removing the Main Board**

- 1. Disconnect the fan cable.
- 2. Disconnect the speaker cable and Bluetooth module cable.
- 3. Remove the four screws securing the main board.
- 4. Then detach the main board from the lower case.

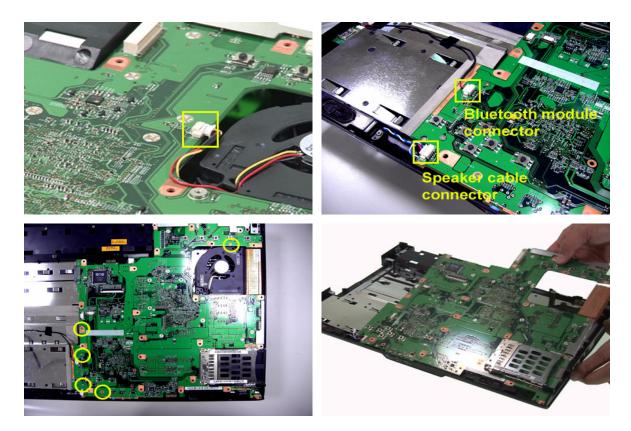

#### **Removing the System Fan**

- 1. Release the two screws holding the heatsink.
- 2. Remove the heatsink.

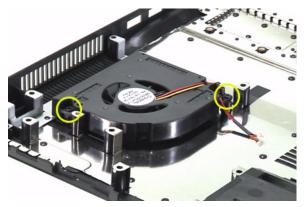

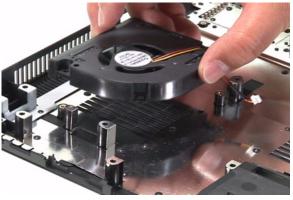

#### **Removing the Bluetooth Module**

- 1. Detach the bluetooth module from the lower case.
- 2. Carefully disconnect the bluetooth module cable.

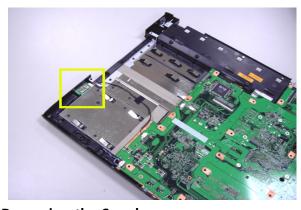

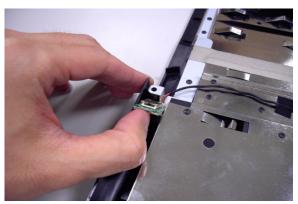

#### **Removing the Speakers**

- 1. Release the four screws securing the left and right speakers.
- 2. Remove the speakers from the lower case.

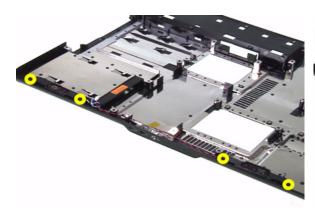

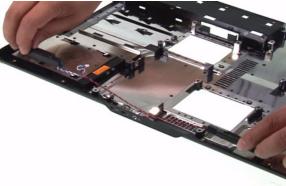

Chapter 3 66

#### **Removing the MDC Module**

- 1. Carefully disconnect the MDC cable.
- 2. Release the two screws securing the MDC board then detach the MDC board.
- 3. Disconnect the MDC board cable.

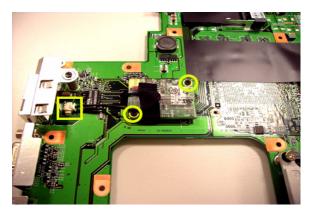

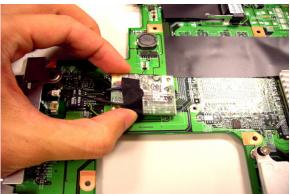

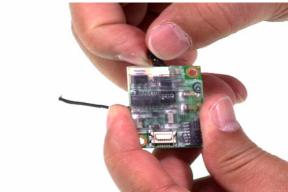

#### **Remove the Heatsink Module**

- 1. Release the five screws securing the heatsink.
- 2. Remove the heatsink module.

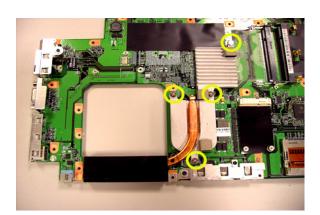

#### **Removing the CPU**

- 1. Release the screw counter clockwise with a flat screw driver.
- 2. Detach the CPU from the CPU socket.

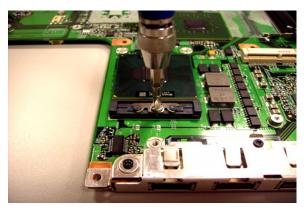

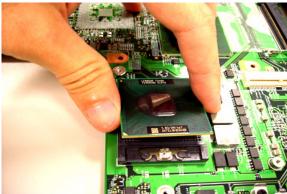

## LCD Disassembly

- 1. Remove the eight rubber caps on the LCD bezel and release the eight screws securing the LCD bezel.
- 2. Detach the LCD bezel from the LCD module as shown.
- 3. Release the screw holding the inverter board.
- 4. Disconnect the inverter board cables as shown and remove the inverter board.

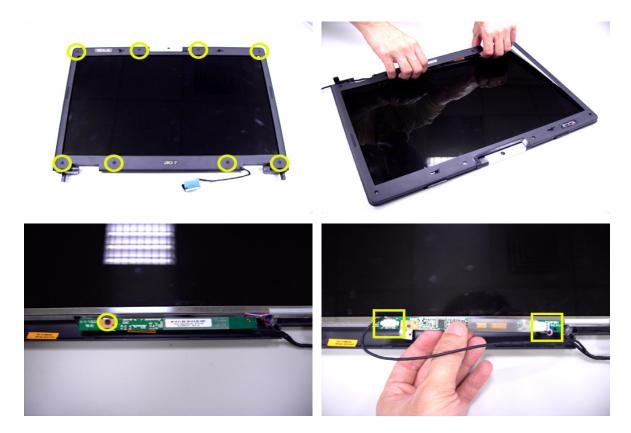

Chapter 3 68

- 5. Release the four screws securing the LCD panel.
- 6. Detach the LCD panel carefully and reverse it as shown.
- 7. Tear off the tapes holding the LCD panel cable carefully then disconnect the LCD panel.
- 8. Remove the antenna from the LCD cover.

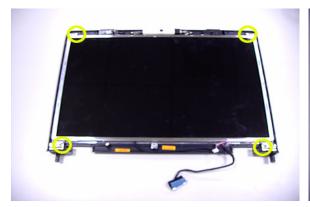

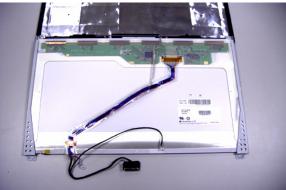

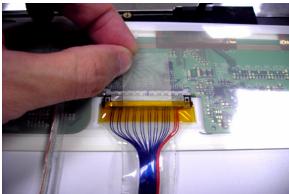

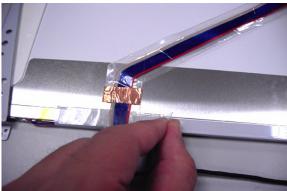

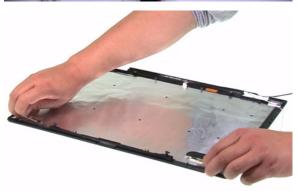

- 9. Release the four screws securing the left LCD bracket then remove the left LCD bracket.
- 10. Repeat the anterior step to remove the right LCD bracket.

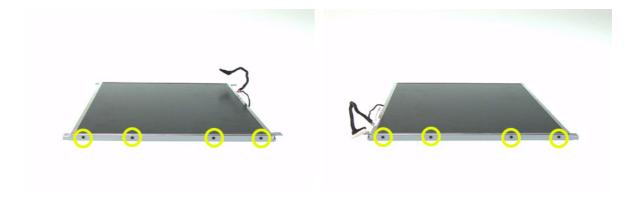

Chapter 3 70

- 11. Release the screw holding the CCD module and carefully pull the CCD module cable and LCD cable through the latch bar and LCD cover.
- 12. Remove the CCD module cap.
- 13. Remove the CCD module ring.
- 14. Push the CCD module upper case a little bit.
- 15. Then Separate the lower case from the upper case.
- 16. Release the two screws holding the CCD module board the detach the CCD module board.

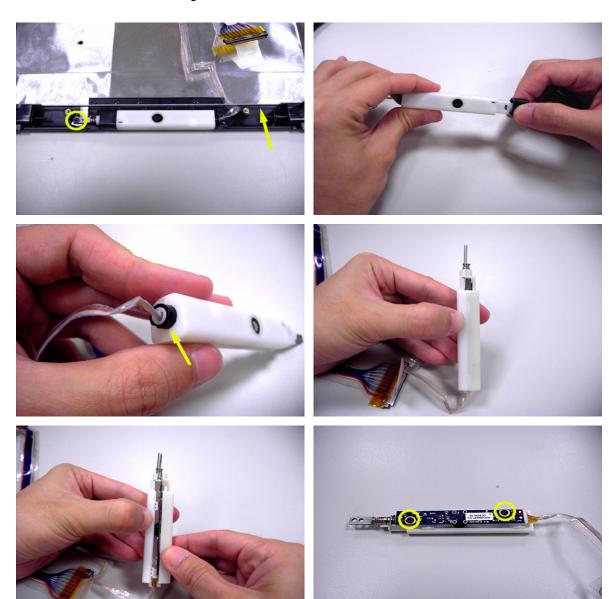

## Troubleshooting

Please use the following procedures as a guide for computer problems.

**Note:** The diagnostic tests are intended to test only Acer products. Non-Acer products, prototype cards, or modified options may occur errors or invalid responses.

- 1. Obtain the detailed fail symptoms as many as possible.
- 2. Verify the symptoms by attempting to recreate, running the diagnostic tests or repeating the same operation.
- 3. Disassemble and assemble the unit without any power sources.
- 4. If any problem occurs, you can perform visual inspection before you fellow this chapter's instructions. You can check the following:
  - Power cords are properly connected and secured;
  - · There are no obvious shorts or opens;
  - · There are no obviously burned or heated components;
  - · All components appear normal.

Chapter 4 72

### **System Check Procedures**

#### External Diskette Drive Check

Do the following procedures to isolate the possible effects from a controller, driver, or diskette. A writable, diagnostic diskette is required.

**Note:** Make sure that the diskette does not have more than one label attached. Multiple labels may cause damage to the drive or make the drive fail.

- 1. Boot from the diagnostic diskette and start the diagnostic programs.
- 2. See if FDD test is passed as the programs run the FDD test.
- 3. Follow the instructions in the message window.

If errors occur with the internal diskette driver, reconnect the diskette connector on the system board. If the errors still remain:

- 1. Reconnect the external diskette drive.
- Replace the external diskette driver.
- 3. Replace the main board.

#### External CD-ROM Drive Check

Do the following procedures to isolate the possible effects from a controller, driver, or CD-ROM.

**Note:** Make sure that the CD-ROM does not have any label attached. The label may cause damage to the drive or make the drive fail.

- 1. Boot from the diagnostic diskette and start the diagnostic programs.
- 2. See if CD-ROM test is passed when the programs run the CD-ROM test.
- 3. Follow the instructions in the message window.

If errors occur, reconnect the connector on the system board. If the errors still remain:

- 1. Reconnect the external CD-ROM drive.
- 2. Replace the external CD-ROM drive.
- 3. Replace the main board.

### Keyboard or Auxiliary Input Device Check

Remove the external keyboard if the internal keyboard is under test. If the internal keyboard does not work or an unexpected error appears, make sure that the flexible cable extending from the internal keyboard is correctly connected on the system board. If the keyboard is correctly connected, run the Keyboard test.

If errors occur, do the following procedures in sequence to correct the problems. Do not replace a non-defective FRU.

- 1. Reconnect the keyboard cable.
- Replace the keyboard.
- 3. Replace the main board.

The following auxiliary input devices are supported by this computer.

- Numeric keypad
- External keyboard

If any of these devices do not function, reconnect the cable and repeat the anterior procedures.

### **Memory Check**

Follow the procedures below to correct the memory errors.

1. Boot from the diagnostic diskette and start the diagnostic programs.

- 2. Go to the diagnostic memory in the test items.
- 3. Press F2 in the test items.
- 4. Follow the instructions in the message window.

Note: Make sure that the DIMM is correctly inserted into the connector. A wrong connection will cause errors.

### **Power System Check**

To verify the symptoms, power on the computer by using the following power sources separately.

- 1. Remove the battery pack.
- 2. Connect the power adaptor and check the power supply.
- 3. Disconnect the power adaptor and install the battery pack, then check the power supply.

If you think there is a power supply problem, please go to "Check the Power Adaptor" and "Check the Battery Pack" in this chapter.

### Check the Power Adaptor

Unplug the power adaptor cable from the computer and measure the output voltage at the plug of the power adaptor cable. See the illustration and follow the procedures below.

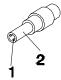

pin 1: +19V to +20.5V pin 2: 0V, ground

- 1. If the voltage is not correct, replace the power adaptor.
- 2. If the voltage is within the range:
  - (1) Replace the system board.
  - (2) If the problem is still not resolved, see "Undetermined Problems".
  - (3) If the voltage is not correct, go to the next step.

Note: An audible noise from the power adaptor does not always indicate a defect.

- 3. If the power-on indicator does not light up, check the power cord of the power adaptor for continuity and correct installation.
- 4. If the operational charge does not work, see "Check the Battery Pack".

### Check the Battery Pack

Follow the procedures below to check the battery pack.

From software, this helps to identify the problem is on recharging or discharging.

- 1. Check the Power Management in Control Panel.
- 2. Then confirm that the parameters shown in the screen for Current Power Source and Total Battery Power Remaining are correct.
- 3. Repeat the step 1 and step 2 for both battery and adaptor.

From hardware, this helps to identify whether you should replace the battery pack or not.

- 1. Power off the system.
- 2. Remove the battery pack and measure the voltage between terminals one (+) and seven (-). There are seven terminals totally. See the illustration below.
- 3. If the voltage is still less than 7.5V after recharging, replace the battery.

If the battery status indicator does not light up, remove the battery pack. After the battery pack returns to room temperature, reinstall it to the system.

Chapter 4 74

If the charge indicator does not light up, replace the battery pack. If the charge indicator still does not light up, replace the AC/DC charger board.

### **Touchpad Check**

If the touchpad does not work, follow the procedures one at a time to correct the problem. Do not replace a non-defective FRU.

- 1. After rebooting, run Tracking Pad PS2 Mode Driver. For example, run Syn touch driver.
- 2. Run utility with the PS/2 mouse function and check if the mouse is working.
- 3. If the PS/2 mouse does not work, then click if the main board to switch board FPC is connected properly.
- 4. If the main board to switch board FPC is connected correctly, then check if the FFC on the touch pad PCB is connected properly.
- 5. If the FFC on the touch pad PCB is connected correctly, check if LS851 JP1 Pin6 = 5V are pules. If yes, then replace switch board. If not, then go to the next step.
- Replace the touch pad PCB.
- 7. If the touch pad still does not work, then replace the FPC on Track Pad PCB.

After you use the touchpad, the pointer drifts on the screen for a short time. This self-acting pointer movement will occur when a slight, steady pressure is applied to the touchpad pointer. This symptom is not a hardware problem. No actions are necessary to be taken if the pointer movement stops in a short period of time.

## Power-On Self-Test (POST) Error Message

The POST error message index lists the error message and their possible causes.

**Note:** Perform the FRU replacement or actions in the sequence shown in Error Message List, if the FRU replacement does not solve the problem, put the original part back in the computer. Do not replace a non-defective FRU.

The error messages are listed in the coming pages to indicate the BIOS signals on the screen and the error symptoms classified by functions. If the symptom is not included on the list, please refer to "Undetermined Problems".

**Note:** Most of the error messages occur during POST. Some of them show information about a hardware device, for example, the size of memory installed. Others may indicate problems with a device, such as the way it has been configured.

**Note:** If the system fails after you make changes in the BIOS Setup Utility menus, please reset the computer. Enter Setup and install Setup defaults to correct the errors.

Chapter 4 76

# **Index of Error Messages**

# Error Message List

| Error Messages                                                                         | FRU/Action in Sequence                                                                                                    |
|----------------------------------------------------------------------------------------|----------------------------------------------------------------------------------------------------|
| Struck Key                                                                             | See "Keyboard or Auxiliary Input Device Check".                                                                                                    |
| System CMOS checksum bad -<br>Default configuration used                               | RTC battery Run BIOS Setup Utility to reconfigure system, then reboot system.                                                                                       |
| Real time clock error                                                                  | RTC battery Run BIOS Setup Utility to reconfigure system time, then reboot system. Main board                                                                       |
| Previous boot incomplete - Default configuration used                                  | "Load Default Settings" in BIOS Setup Utility.<br>RTC battery<br>Main board                                                                                         |
| Invalid System Configuration Data                                                      | "Load Default Settings" in BIOS Setup Utility. Main board                                                                                                    |
| Operating system not found                                                             | Enter Setup and see if fixed disk and drive A are properly identified. Diskette drive Hard disk drive Main board                                                    |
| Power-on indicator turns off and LCD is blank.                                         | Power source (battery pack and power adapter.) See "Power System Check". Ensure every connector is connected tightly and correctly. Reconnect the DIMM. Main board. |
| Power-on indicator turns on and LCD is blank.                                          | Power source (battery pack and power adapter.) See "Power System Check". Reconnect the LCD connector Hard disk drive LCD cable LCD inverter LCD Main board          |
| Power-on indicator turns on and LCD is blank. But you can see POST on an external CRT. | Reconnect the LCD connectors. LCD cable LCD inverter LCD Main board                                                                                                 |
| Power-on indicator turns on and a blinking cursor shown on LCD during POST.            | Ensure every connector is connected tightly and correctly.  Main board                                                                                              |

# Phoenix BIOS Beep Codes

| 02h         Verify Real Mode           03h         Disable Non-Maskable Interrupt (NMI)           04h         Get CPU type           06h         Initialize system hardware           07h         Disable shadow and execute code from the ROM.           08h         Initialize chipset with initial POST values           09h         Set IN POST flag           0Ah         Initialize CPU registers           0Bh         Enable CPU cache           0Ch         Initialize LI/O component           0Fh         Initialize I/O component           10h         Initialize Power Management           11h         Load alternate registers with initial POST values           12h         Restore CPU control word during warm boot           13h         Initialize PCI Bus Mastering devices           14h         Initialize PCI Bus Mastering devices           14h         Initialize Exetyboard controller           16h         1-2-2-3         BIOS ROM checksum           17h         Initialize cache before memory autosize           18h         8254 timer initialization           1Ah         8237 DMA controller initialization           1Ch         Reset Programmable Interrupt Controller           22h         1-3-1-1         Test BRAM refresh<                                                                                                    | Code | Beeps   | POST Routine Description                 |
|----------------------------------------------------------------------------------------------------|------|---------|------------------------------------------|
| 04h       Get CPU type         06h       Initialize system hardware         07h       Disable shadow and execute code from the ROM.         08h       Initialize chipset with initial POST values         09h       Set IN POST flag         0Ah       Initialize CPU registers         0Bh       Enable CPU cache         0Ch       Initialize L/O component         0Fh       Initialize the local bus IDE         10h       Initialize Power Management         10h       Initialize POST values         12h       Restore CPU control word during warm boot         13h       Initialize PCI Bus Mastering devices         14h       Initialize keyboard controller         16h       1-2-2-3       BIOS ROM checksum         17h       Initialize cache before memory autosize         18h       8254 timer initialization         1Ah       8237 DMA controller initialization         1Ch       Reset Programmable Interrupt Controller         20h       1-3-1-1       Test DRAM refresh         22h       1-3-1-3       Test STA2 Keyboard Controller         24h       Set ES segment register to 4 GB         24h       Set ES segment register to 4 GB         24h       Set ES Segment register to 4 GB </td <td>02h</td> <td></td> <td>Verify Real Mode</td>                                                                                                    | 02h  |         | Verify Real Mode                         |
| Initialize system hardware                                                                                                    | 03h  |         | Disable Non-Maskable Interrupt (NMI)     |
| Disable shadow and execute code from the ROM.  Initialize chipset with initial POST values  Set IN POST flag  OAh Initialize CPU registers  OBh Enable CPU cache  OCh Initialize I/O component  OFh Initialize Power Management  Load alternate registers with initial POST values  11h Load alternate registers with initial POST values  12h Restore CPU control word during warm boot  13h Initialize POI Bus Mastering devices  14h Initialize Reyboard controller  16h 1-2-2-3 BIOS ROM checksum  17h Initialize cache before memory autosize  18h 8254 timer initialization  1Ah 8237 DMA controller initialization  1Ch Reset Programmable Interrupt Controller  20h 1-3-1-1 Test DRAM refresh  22h 1-3-1-3 Test 8742 Keyboard Controller  24h Set ES segment register to 4 GB  Autosize DRAM  Initialize POST Memory Manager  2Ah Clear 215 KB base RAM  Clear 215 KB base RAM  Clear 215 KB base RAM  RAM failure on address line xxxx  2Eh 1-3-4-1 RAM failure on address line xxxx  2Fh Enable cache before system BIOS shadow  32h Test CPU bus-clock frequency  33h Initialize Phoenix Dispatch Manager                                                                                                    | 04h  |         | Get CPU type                             |
| the ROM.  Initialize chipset with initial POST values  Osh  Set IN POST flag  Ohh  Initialize CPU registers  Osh  Ch  Initialize CPU cache  Initialize CPU cache  Initialize I/O component  Initialize Power Management  Initialize Power Management  Load alternate registers with initial POST values  12h  Restore CPU control word during warm boot  Initialize PCI Bus Mastering devices  Initialize PCI Bus Mastering devices  Initialize PCI Bus Mastering devices  Initialize PCI Bus Mastering devices  Initialize PCI Bus Mastering devices  Initialize Ache before memory autosize  8254 timer initialization  1Ch  Reset Programmable Interrupt Controller  20h  1-3-1-1  Test DRAM refresh  22h  1-3-1-3  Test 8742 Keyboard Controller  24h  Set ES segment register to 4 GB  Autosize DRAM  29h  Initialize POST Memory Manager  Clear 215 KB base RAM  Clear 215 KB base RAM  Clear 215 KB base RAM  2Ch  1-3-4-1  RAM failure on datd rest bits xxxxx of low byte of memory bus  Enable cache before system BIOS shadow  32h  Test CPU bus-clock frequency  Initialize Phoenix Dispatch Manager  Warm start shut down                                                                                                    | 06h  |         | Initialize system hardware               |
| values  Set IN POST flag  OAh  Initialize CPU registers  OBh  Enable CPU cache  OCh  Initialize aches to initial POST values  OEh  Initialize the local bus IDE  Initialize Power Management  Load alternate registers with initial POST values  12h  Restore CPU control word during warm boot  Initialize PCI Bus Mastering devices  Initialize keyboard controller  Initialize eache before memory autosize  BIOS ROM checksum  Initialize cache before memory autosize  Initialize cache before memory autosize  Reset Programmable Interrupt Controller  Instalization  Reset Programmable Interrupt Controller  Instalization  Instalize PCI Bus Mastering devices  Initialize receptation in the set of the set of the se | 07h  |         |                                          |
| OAh Initialize CPU registers  OBh Enable CPU cache  OCh Initialize caches to initial POST values  OEh Initialize I/O component  OFh Initialize the local bus IDE  10h Initialize Power Management  11h Load alternate registers with initial POST values  12h Restore CPU control word during warm boot  13h Initialize PCI Bus Mastering devices  14h Initialize Reyboard controller  16h 1-2-2-3 BIOS ROM checksum  17h Initialize cache before memory autosize  18h 8254 timer initialization  1Ah 8237 DMA controller initialization  1Ch Reset Programmable Interrupt Controller  20h 1-3-1-1 Test DRAM refresh  22h 1-3-1-3 Test 8742 Keyboard Controller  24h Set ES segment register to 4 GB  Autosize DRAM  29h Initialize POST Memory Manager  2Ah Clear 215 KB base RAM  2Ch 1-3-4-1 RAM failure on address line xxxx  2Eh 1-3-4-3 RAM failure on data bits xxxx of low byte of memory bus  2Fh Enable cache before system BIOS shadow  32h Test CPU bus-clock frequency  33h Initialize Phoenix Dispatch Manager                                                                                                    | 08h  |         |                                          |
| DBh Enable CPU cache  OCh Initialize caches to initial POST values  DEh Initialize I/O component  DFh Initialize the local bus IDE  Initialize Power Management  Load alternate registers with initial POST values  Restore CPU control word during warm boot  Initialize PCI Bus Mastering devices  Initialize Reyboard controller  BIOS ROM checksum  Initialize cache before memory autosize  Restore CPU control word during warm boot  Initialize PCI Bus Mastering devices  Initialize cache before memory autosize  Restore CPU controller  Initialize CPI Bus Mastering devices  Initialize cache before memory autosize  Restore CPU controller  Initialize CPI Bus Mastering devices  Initialize cache before memory autosize  Restore CPU controller  Initialize CPI Bus Mastering devices  Initialize CPI Bus Mastering devices  Initialize CPI Bus Mastering devices  Initialize POST Memory autosize  Initialize POST Memory Manager  Clear 215 KB base RAM  Clear 215 KB base RAM  Clear 215 KB base RAM  RAM failure on address line xxxx  Initialize POST Memory Manager  Clear 215 KB base RAM  RAM failure on data bits xxxx of low byte of memory bus  Initialize Posenta BIOS  Shadow  Initialize Phoenix Dispatch Manager  Warm start shut down                                                                                                    | 09h  |         | Set IN POST flag                         |
| OCh Initialize caches to initial POST values OEh Initialize I/O component Initialize I/O component Initialize the local bus IDE Initialize Power Management Initialize Power Management Initialize Post values Initialize Post values Initialize PCI Bus Mastering devices Initialize PCI Bus Mastering devices Initialize PCI Bus Mastering devices Initialize PCI Bus Mastering devices Initialize Reyboard controller Initialize Resond Controller Initialize Cache before memory autosize Initialize Cache before memory autosize Initialize Cache before memory autosize Initialize Cache Defore memory autosize Initialize Cache Defore memory autosize Initialize POST Memory Manager Initialize POST Memory Manager Initialize POST Memory Manager Initialize POST Memory Manager Initialize POST Memory Manager Initialize POST Memory Manager Initialize POST Memory Manager Initialize POST Memory Manager Initialize POST Memory Manager Initialize POST Memory Manager Initialize POST Memory Manager Initialize Post Memory Manager Initialize Post Memory Manager Initialize Post Memory Bus Initialize Post Memory Bus Initia | 0Ah  |         | Initialize CPU registers                 |
| DEh Initialize I/O component  DFh Initialize the local bus IDE  Initialize Power Management  Initialize Power Management  Load alternate registers with initial POST values  Restore CPU control word during warm boot  Initialize PCI Bus Mastering devices  Initialize keyboard controller  Initialize keyboard controller  Initialize keyboard controller  Initialize cache before memory autosize  Initialize cache before memory autosize  Initialize cache before memory autosize  Initialize cache before memory autosize  Initialize cache before memory autosize  Initialize cache before memory autosize  Initialize cache before memory autosize  Initialize Post Memory Manager  Initialize Post Memory Manager  Initialize Post Memory Manager  Initialize Post Memory Manager  Initialize Post Memory Manager  Initialize Post Memory Manager  Initialize Post Memory Manager  Initialize Post Memory Manager  Initialize Post Memory Manager  Initialize Post Memory Manager  Initialize Post Memory Manager  Initialize Post Memory Dus  Initialize Post Memory Dus  Initialize Post Memory Dus  Initialize Phoenix Dispatch Manager  Initialize Phoenix Dispatch Manager  Initialize Phoenix Dispatch Manager  Initialize Phoenix Dispatch Manager                                                                                                    | 0Bh  |         | Enable CPU cache                         |
| OFh Initialize the local bus IDE  10h Initialize Power Management  11h Load alternate registers with initial POST values  12h Restore CPU control word during warm boot  13h Initialize PCI Bus Mastering devices  14h Initialize keyboard controller  16h 1-2-2-3 BIOS ROM checksum  17h Initialize cache before memory autosize  18h 8254 timer initialization  16h 8237 DMA controller initialization  17h Reset Programmable Interrupt Controller  20h 1-3-1-1 Test DRAM refresh  22h 1-3-1-3 Test 8742 Keyboard Controller  24h Set ES segment register to 4 GB  28h Autosize DRAM  29h Initialize POST Memory Manager  2Ah Clear 215 KB base RAM  2Ch 1-3-4-1 RAM failure on address line xxxx  2Eh 1-3-4-3 RAM failure on data bits xxxx of low byte of memory bus  2Fh Enable cache before system BIOS shadow  32h Test CPU bus-clock frequency  33h Initialize Phoenix Dispatch Manager                                                                                                    | 0Ch  |         | Initialize caches to initial POST values |
| Initialize Power Management  Load alternate registers with initial POST values  Restore CPU control word during warm boot  Initialize PCI Bus Mastering devices  Initialize keyboard controller  BIOS ROM checksum  Initialize cache before memory autosize  BIOS ROM checksum  Initialize cache before memory autosize  Reset Programmable Interrupt  Controller  Controller  Test DRAM refresh  22h  1-3-1-1  Test BRAM refresh  Set ES segment register to 4 GB  Autosize DRAM  Post Memory Manager  Autosize DRAM  Clear 215 KB base RAM  Challer All RAM failure on address line xxxx  Eh  1-3-4-1  RAM failure on data bits xxxx of low byte of memory bus  Enable cache before system BIOS shadow  Test CPU bus-clock frequency  33h  Initialize Phoenix Dispatch Manager  Warm start shut down                                                                                                    | 0Eh  |         | Initialize I/O component                 |
| 11h Load alternate registers with initial POST values  12h Restore CPU control word during warm boot  13h Initialize PCI Bus Mastering devices  14h Initialize keyboard controller  16h 1-2-2-3 BIOS ROM checksum  17h Initialize cache before memory autosize  18h 8254 timer initialization  1Ah 8237 DMA controller initialization  1Ch Reset Programmable Interrupt Controller  20h 1-3-1-1 Test DRAM refresh  22h 1-3-1-3 Test 8742 Keyboard Controller  24h Set ES segment register to 4 GB  28h Autosize DRAM  29h Initialize POST Memory Manager  2Ah Clear 215 KB base RAM  2Ch 1-3-4-1 RAM failure on address line xxxx  2Eh 1-3-4-3 RAM failure on data bits xxxx of low byte of memory bus  2Fh Enable cache before system BIOS shadow  Test CPU bus-clock frequency  33h Initialize Phoenix Dispatch Manager  Warm start shut down                                                                                                    | 0Fh  |         | Initialize the local bus IDE             |
| POST values  Restore CPU control word during warm boot  Initialize PCI Bus Mastering devices  Initialize keyboard controller  BIOS ROM checksum  Initialize cache before memory autosize  Reset Programmable Interrupt  Controller  Initialize Controller initialization  Reset Programmable Interrupt  Controller  Initialize Controller  Post Programmable Interrupt  Controller  Initialize Post Memory Manager  Initialize Post Memory Manager  Clear 215 KB base RAM  Clear 215 KB base RAM  RAM failure on address line xxxx  RAM failure on data bits xxxx of low byte of memory bus  Post Popular Post Popular  Reset Programmable Interrupt  Controller  Reset Programmable Interrupt  Controller  Clear 215 KB base RAM  RAM failure on address line xxxx  RAM failure on data bits xxxx of low byte of memory bus  Post Popular Popular  RAM failure on data bits xxxx of low byte of memory bus  Post Popular Popular  Initialize Phoenix Dispatch Manager  Warm start shut down                                                                                                    | 10h  |         | Initialize Power Management              |
| boot  13h Initialize PCI Bus Mastering devices  14h Initialize keyboard controller  16h 1-2-2-3 BIOS ROM checksum  17h Initialize cache before memory autosize  18h 8254 timer initialization  1Ah 8237 DMA controller initialization  1Ch Reset Programmable Interrupt Controller  20h 1-3-1-1 Test DRAM refresh  22h 1-3-1-3 Test 8742 Keyboard Controller  24h Set ES segment register to 4 GB  28h Autosize DRAM  29h Initialize POST Memory Manager  2Ah Clear 215 KB base RAM  2Ch 1-3-4-1 RAM failure on address line xxxx  2Eh RAM failure on data bits xxxx of low byte of memory bus  2Fh Enable cache before system BIOS shadow  32h Test CPU bus-clock frequency  33h Initialize Phoenix Dispatch Manager  Warm start shut down                                                                                                    | 11h  |         |                                          |
| Initialize keyboard controller  16h 1-2-2-3 BIOS ROM checksum  17h Initialize cache before memory autosize  18h 8254 timer initialization  1Ah 8237 DMA controller initialization  1Ch Reset Programmable Interrupt Controller  20h 1-3-1-1 Test DRAM refresh  22h 1-3-1-3 Test 8742 Keyboard Controller  24h Set ES segment register to 4 GB  28h Autosize DRAM  29h Initialize POST Memory Manager  2Ah Clear 215 KB base RAM  2Ch 1-3-4-1 RAM failure on address line xxxx  2Eh 1-3-4-3 RAM failure on data bits xxxx of low byte of memory bus  2Fh Enable cache before system BIOS shadow  32h Test CPU bus-clock frequency  Initialize Phoenix Dispatch Manager  Warm start shut down                                                                                                    | 12h  |         |                                          |
| 16h 1-2-2-3 BIOS ROM checksum  17h Initialize cache before memory autosize  18h 8254 timer initialization  1Ah 8237 DMA controller initialization  1Ch Reset Programmable Interrupt Controller  20h 1-3-1-1 Test DRAM refresh  22h 1-3-1-3 Test 8742 Keyboard Controller  24h Set ES segment register to 4 GB  28h Autosize DRAM  29h Initialize POST Memory Manager  2Ah Clear 215 KB base RAM  2Ch 1-3-4-1 RAM failure on address line xxxx  2Eh 1-3-4-3 RAM failure on data bits xxxx of low byte of memory bus  2Fh Enable cache before system BIOS shadow  32h Test CPU bus-clock frequency  13h Initialize Phoenix Dispatch Manager  Warm start shut down                                                                                                    | 13h  |         | Initialize PCI Bus Mastering devices     |
| 17h Initialize cache before memory autosize 18h 8254 timer initialization 1Ah 8237 DMA controller initialization 1Ch Reset Programmable Interrupt Controller 20h 1-3-1-1 Test DRAM refresh 22h 1-3-1-3 Test 8742 Keyboard Controller 24h Set ES segment register to 4 GB 28h Autosize DRAM 29h Initialize POST Memory Manager 2Ah Clear 215 KB base RAM 2Ch 1-3-4-1 RAM failure on address line xxxx 2Eh 1-3-4-3 RAM failure on data bits xxxx of low byte of memory bus 2Fh Enable cache before system BIOS shadow 32h Test CPU bus-clock frequency 33h Initialize Phoenix Dispatch Manager 36h Warm start shut down                                                                                                    | 14h  |         | Initialize keyboard controller           |
| 18h 8254 timer initialization 1Ah 8237 DMA controller initialization 1Ch Reset Programmable Interrupt Controller 20h 1-3-1-1 Test DRAM refresh 22h 1-3-1-3 Test 8742 Keyboard Controller 24h Set ES segment register to 4 GB 28h Autosize DRAM 29h Initialize POST Memory Manager 2Ah Clear 215 KB base RAM 2Ch 1-3-4-1 RAM failure on address line xxxx 2Eh RAM failure on data bits xxxx of low byte of memory bus 2Fh Enable cache before system BIOS shadow 32h Test CPU bus-clock frequency 13h Initialize Phoenix Dispatch Manager 36h Warm start shut down                                                                                                    | 16h  | 1-2-2-3 | BIOS ROM checksum                        |
| 1Ah 8237 DMA controller initialization  1Ch Reset Programmable Interrupt Controller  20h 1-3-1-1 Test DRAM refresh  22h 1-3-1-3 Test 8742 Keyboard Controller  24h Set ES segment register to 4 GB  28h Autosize DRAM  29h Initialize POST Memory Manager  2Ah Clear 215 KB base RAM  2Ch 1-3-4-1 RAM failure on address line xxxx  2Eh 1-3-4-3 RAM failure on data bits xxxx of low byte of memory bus  2Fh Enable cache before system BIOS shadow  32h Test CPU bus-clock frequency  33h Initialize Phoenix Dispatch Manager  Warm start shut down                                                                                                    | 17h  |         | Initialize cache before memory autosize  |
| Reset Programmable Interrupt Controller  20h 1-3-1-1 Test DRAM refresh  22h 1-3-1-3 Test 8742 Keyboard Controller  24h Set ES segment register to 4 GB  Autosize DRAM  29h Initialize POST Memory Manager  2Ah Clear 215 KB base RAM  2Ch 1-3-4-1 RAM failure on address line xxxx  2Eh 1-3-4-3 RAM failure on data bits xxxx of low byte of memory bus  2Fh Enable cache before system BIOS shadow  32h Test CPU bus-clock frequency  33h Initialize Phoenix Dispatch Manager  36h Warm start shut down                                                                                                    | 18h  |         | 8254 timer initialization                |
| Controller  20h 1-3-1-1 Test DRAM refresh  22h 1-3-1-3 Test 8742 Keyboard Controller  24h Set ES segment register to 4 GB  28h Autosize DRAM  29h Initialize POST Memory Manager  2Ah Clear 215 KB base RAM  2Ch 1-3-4-1 RAM failure on address line xxxx  2Eh 1-3-4-3 RAM failure on data bits xxxx of low byte of memory bus  2Fh Enable cache before system BIOS shadow  32h Test CPU bus-clock frequency  33h Initialize Phoenix Dispatch Manager  36h Warm start shut down                                                                                                    | 1Ah  |         | 8237 DMA controller initialization       |
| 22h 1-3-1-3 Test 8742 Keyboard Controller 24h Set ES segment register to 4 GB 28h Autosize DRAM 29h Initialize POST Memory Manager 2Ah Clear 215 KB base RAM 2Ch 1-3-4-1 RAM failure on address line xxxx 2Eh 1-3-4-3 RAM failure on data bits xxxx of low byte of memory bus 2Fh Enable cache before system BIOS shadow 32h Test CPU bus-clock frequency 33h Initialize Phoenix Dispatch Manager 36h Warm start shut down                                                                                                    | 1Ch  |         |                                          |
| 24h Set ES segment register to 4 GB 28h Autosize DRAM 29h Initialize POST Memory Manager 2Ah Clear 215 KB base RAM 2Ch 1-3-4-1 RAM failure on address line xxxx 2Eh 1-3-4-3 RAM failure on data bits xxxx of low byte of memory bus 2Fh Enable cache before system BIOS shadow 32h Test CPU bus-clock frequency 33h Initialize Phoenix Dispatch Manager 36h Warm start shut down                                                                                                    | 20h  | 1-3-1-1 | Test DRAM refresh                        |
| 28h Autosize DRAM  29h Initialize POST Memory Manager  2Ah Clear 215 KB base RAM  2Ch 1-3-4-1 RAM failure on address line xxxx  2Eh 1-3-4-3 RAM failure on data bits xxxx of low byte of memory bus  2Fh Enable cache before system BIOS shadow  32h Test CPU bus-clock frequency  33h Initialize Phoenix Dispatch Manager  36h Warm start shut down                                                                                                    | 22h  | 1-3-1-3 | Test 8742 Keyboard Controller            |
| 29h Initialize POST Memory Manager  2Ah Clear 215 KB base RAM  2Ch 1-3-4-1 RAM failure on address line xxxx  2Eh 1-3-4-3 RAM failure on data bits xxxx of low byte of memory bus  2Fh Enable cache before system BIOS shadow  32h Test CPU bus-clock frequency  33h Initialize Phoenix Dispatch Manager  36h Warm start shut down                                                                                                    | 24h  |         | Set ES segment register to 4 GB          |
| 2Ah Clear 215 KB base RAM  2Ch 1-3-4-1 RAM failure on address line xxxx  2Eh 1-3-4-3 RAM failure on data bits xxxx of low byte of memory bus  2Fh Enable cache before system BIOS shadow  32h Test CPU bus-clock frequency  33h Initialize Phoenix Dispatch Manager  36h Warm start shut down                                                                                                    | 28h  |         | Autosize DRAM                            |
| 2Ch 1-3-4-1 RAM failure on address line xxxx  2Eh 1-3-4-3 RAM failure on data bits xxxx of low byte of memory bus  2Fh Enable cache before system BIOS shadow  32h Test CPU bus-clock frequency  33h Initialize Phoenix Dispatch Manager  36h Warm start shut down                                                                                                    | 29h  |         | Initialize POST Memory Manager           |
| 2Eh 1-3-4-3 RAM failure on data bits xxxx of low byte of memory bus  2Fh Enable cache before system BIOS shadow  32h Test CPU bus-clock frequency  33h Initialize Phoenix Dispatch Manager  36h Warm start shut down                                                                                                    | 2Ah  |         | Clear 215 KB base RAM                    |
| byte of memory bus  2Fh Enable cache before system BIOS shadow  32h Test CPU bus-clock frequency  33h Initialize Phoenix Dispatch Manager  36h Warm start shut down                                                                                                    | 2Ch  | 1-3-4-1 | RAM failure on address line xxxx         |
| shadow  Test CPU bus-clock frequency  Initialize Phoenix Dispatch Manager  Warm start shut down                                                                                                    | 2Eh  | 1-3-4-3 |                                          |
| 33h Initialize Phoenix Dispatch Manager 36h Warm start shut down                                                                                                    | 2Fh  |         |                                          |
| 36h Warm start shut down                                                                                                    | 32h  |         | Test CPU bus-clock frequency             |
|                                                                                                    | 33h  |         | Initialize Phoenix Dispatch Manager      |
| 38h Shadow system BIOS ROM                                                                                                    | 36h  |         | Warm start shut down                     |
|                                                                                                    | 38h  |         | Shadow system BIOS ROM                   |

Chapter 4 78

| Code | Beeps   | POST Routine Description                       |
|------|---------|------------------------------------------------|
| 3Ah  |         | Autosize cache                                 |
| 3Ch  |         | Advanced configuration of chipset registers    |
| 3Dh  |         | Load alternate registers with CMOS values      |
| 41h  |         | Initialize extended memory for RomPilot.       |
| 42h  |         | Initialize interrupt vectors                   |
| 45h  |         | POST device initialization                     |
| 46h  | 2-1-2-3 | Check ROM copyright notice                     |
| 47h  |         | Initialize I20 support                         |
| 48h  |         | Check video configuration against CMOS         |
| 49h  |         | Initialize PCI bus and devices                 |
| 4Ah  |         | Initialize all video adapters in system        |
| 4Bh  |         | QuietBoot start (optional)                     |
| 4Ch  |         | Shadow video BIOS ROM                          |
| 4Eh  |         | Display BIOS copyright notice                  |
| 50h  |         | Display CPU type and speed                     |
| 51h  |         | Initialize EISA board                          |
| 52h  |         | Test keyboard                                  |
| 54h  |         | Set key click if enabled                       |
| 55h  |         | Enable USB devices                             |
| 58h  | 2-2-3-1 | Test for unexpected interrupts                 |
| 59h  |         | Initialize POST display service                |
| 5Ah  |         | Display prompt "Press F2 to enter SETUP"       |
| 5Bh  |         | Disable CPU cache                              |
| 5Ch  |         | Test RAM between 512 and 640 KB                |
| 60h  |         | Test extended memory                           |
| 62h  |         | Test extended memory address lines             |
| 64h  |         | Jump to User Patch1                            |
| 66h  |         | Configure advanced cache registers             |
| 67h  |         | Initialize Multi Processor APIC                |
| 68h  |         | Enable external and CPU caches                 |
| 69h  |         | Setup System Management Mode (SMM) area        |
| 6Ah  |         | Display external L2 cache size                 |
| 6Bh  |         | Load custom defaults (optional)                |
| 6Ch  |         | Display shadow-area message                    |
| 6Eh  |         | Display possible high address for UMB recovery |
| 70h  |         | Display error messages                         |
| 72h  |         | Check for configuration errors                 |
| 76h  |         | Check for keyboard errors                      |

| Code | Beeps | POST Routine Description                                               |
|------|-------|------------------------------------------------------------------------|
| 7Ch  |       | Set up hardware interrupt vectors                                      |
| 7Eh  |       | Initialize coprocessor if present                                      |
| 80h  |       | Disable onboard Super I/O ports and IRQs                               |
| 81h  |       | Late POST device initialization                                        |
| 82h  |       | Detect and install external RS232 ports                                |
| 83h  |       | Configure non-MCD IDE controllers                                      |
| 84h  |       | Detect and install external parallel ports                             |
| 85h  |       | Initialize PC-compatible PnP ISA devices                               |
| 86h  |       | Re-initialize onboard I/O ports                                        |
| 87h  |       | Configure Motherboard Configurable Devices (optional)                  |
| 88h  |       | Initialize BIOS Data Area                                              |
| 89h  |       | Enable Non-Maskable Interrupts (NMIs)                                  |
| 8Ah  |       | Initialize Extended BIOS Data Area                                     |
| 8Bh  |       | Test and initialize PS/2 mouse                                         |
| 8Ch  |       | Initialize floppy controller                                           |
| 8Fh  |       | Determine number of ATA drives (optional)                              |
| 90h  |       | Initialize hard-disk controllers                                       |
| 91h  |       | Initialize local-bus hard-disk controllers                             |
| 92h  |       | Jump to UserPatch2                                                     |
| 93h  |       | Build MPTABLE for multi-processor boards                               |
| 95h  |       | Install CD ROM for boot                                                |
| 96h  |       | Clear huge ES segment register                                         |
| 97h  |       | Fixup Multi Processor table                                            |
| 98h  | 1-2   | Search for option ROMs. One long, two short beeps on checksum failure. |
| 99h  |       | Check for SMART drive (optional)                                       |
| 9Ah  |       | Shadow option ROMs                                                     |
| 9Ch  |       | Set up Power Management                                                |
| 9Dh  |       | Initialize security engine (optional)                                  |
| 9Eh  |       | Enable hardware interrupts                                             |
| 9Fh  |       | Determine number of ATA and SCSI drives                                |
| A0h  |       | Set time of day                                                        |
| A2h  |       | Check key lock                                                         |
| A4h  |       | Initialize Typematic rate                                              |
| A8h  |       | Erase F2 prompt                                                        |
| AAh  |       | Scan for F2 key stroke                                                 |
| ACh  |       | Enter SETUP                                                            |
| AEh  |       | Clear Boot flag                                                        |
| B0h  |       | Check for errors                                                       |

Chapter 4 80

| Code                 | Beeps                   | POST Routine Description                                                                   |
|----------------------|-------------------------|--------------------------------------------------------------------------------------------|
| B1h                  |                         | Inform RomPilot about the end of POST.                                                     |
| B2h                  |                         | POST done- prepare to boot operating system                                                |
| B4h                  | 1                       | One short beep before boot                                                                 |
| B5h                  |                         | Terminate QuietBoot (optional)                                                             |
| B6h                  |                         | Check password (optional)                                                                  |
| B7h                  |                         | Initialize ACPI BIOS                                                                       |
| B9h                  |                         | Prepare Boot                                                                               |
| BAh                  |                         | Initialize SMBIOS                                                                          |
| BBh                  |                         | Initialize PnP Option ROMs                                                                 |
| BCh                  |                         | Clear parity checkers                                                                      |
| BDh                  |                         | Display MultiBoot menu                                                                     |
| BEh                  |                         | Clear screen (optional)                                                                    |
| BFh                  |                         | Check virus and backup reminders                                                           |
| C0h                  |                         | Try to boot with INT 19                                                                    |
| C1h                  |                         | Initialize POST Error Manager (PEM)                                                        |
| C2h                  |                         | Initialize error logging                                                                   |
| C3h                  |                         | Initialize error display function                                                          |
| C4h                  |                         | Initialize system error handler                                                            |
| C5h                  |                         | PnPnd dual CMOS (optional)                                                                 |
| C6h                  |                         | Initialize notebook docking (optional)                                                     |
| C7h                  |                         | Initialize notebook docking late                                                           |
| C8h                  |                         | Force check (optional)                                                                     |
| C9h                  |                         | Extended checksum (optional)                                                               |
| CAh                  |                         | Redirect Int 15h to enable remote keyboard                                                 |
| CBh                  |                         | Redirect Int 13h to Memory Technologies Devices such as ROM, RAM, PCMCIA, and serial disk. |
| CCh                  |                         | Redirect Int 10h to enable remote serial video                                             |
| CDh                  |                         | Re-map I/O and memory for PCMCIA                                                           |
| CEh                  |                         | Initialize digitizer and display message.                                                  |
| D2h                  |                         | Unknown interrupt                                                                          |
| The following are fo | r boot block in Flash F | ROM                                                                                        |
| E0h                  |                         | Initialize the chipset                                                                     |
| E1h                  |                         | Initialize the bridge                                                                      |
| E2h                  |                         | Initialize the CPU                                                                         |
| E3h                  |                         | Initialize the system timer                                                                |
| E4h                  |                         | Initialize system I/O                                                                      |
| E5h                  |                         | Check force recovery boot                                                                  |
| E6h                  |                         | Checksum BIOS ROM                                                                          |
| E7h                  |                         | Go to BIOS                                                                                 |
| E8h                  |                         | Set Huge Segment                                                                           |

| Code | Beeps | POST Routine Description          |
|------|-------|-----------------------------------|
| E9h  |       | Initialize Multi Processor        |
| EAh  |       | Initialize OEM special code       |
| EBh  |       | Initialize PIC and DMA            |
| ECh  |       | Initialize Memory type            |
| EDh  |       | Initialize Memory size            |
| EEh  |       | Shadow Boot Block                 |
| EFh  |       | System memory test                |
| F0h  |       | Initialize interrupt vectors      |
| F1h  |       | Initialize Run Time Clock         |
| F2h  |       | Initialize video                  |
| F3h  |       | Initialize System Management Mode |
| F4h  | 1     | Output one beep                   |
| F5h  |       | Clear Huge Segment                |
| F6h  |       | Boot to Mini DOS                  |
| F7h  |       | Boot to Full DOS                  |

Chapter 4 82

# Index of Symptom-to-FRU Error Message

| Symptom/Error                        | Action in Sequence                                   |
|--------------------------------------|------------------------------------------------------|
| LCD backlight doesn't work.          | Enter BIOS Utility to execute "Load Setup Default    |
| LCD is too dark.                     | Settings", then reboot system.                       |
| LCD brightness cannot be adjusted.   | Reconnect the LCD connectors.                        |
| LCD contrast cannot be adjusted.     | Keyboard (if contrast and brightness function key do |
|                                      | not work).                                           |
|                                      | LCD inverter ID                                      |
|                                      | LCD cable                                            |
|                                      | LCD inverter                                         |
|                                      | LCD                                                  |
|                                      | System board                                         |
| Unreadable LCD screen                | Reconnect the LCD connector.                         |
| Missing pels in characters           | LCD inverter ID                                      |
| Abnormal screen                      | LCD cable                                            |
| Wrong color displayed                | LCD inverter                                         |
|                                      | LCD                                                  |
|                                      | System board                                         |
| LCD has extra horizontal or vertical | LCD inverter ID                                      |
| lines displayed.                     | LCD inverter                                         |
|                                      | LCD cable                                            |
|                                      | LCD                                                  |
|                                      | System board                                         |

| Symptom/Error                                                       | Action in Sequence                                             |
|---------------------------------------------------------------------|----------------------------------------------------------------|
| Indicator incorrectly remains off or on, but system runs correctly. | Reconnect the inverter board<br>Inverter board<br>System board |

| Symptom/Error                      | Action in Sequence                                                                                                    |
|------------------------------------|----------------------------------------------------------------------------------------------------|
| Power shuts down during operation. | Power source (battery pack and power adapter). See "Power System Check".  Battery pack Power adapter Hard drive & battery connection board System board |
| The system doesn't power on.       | Power source (battery pack and power adapter). See "Power System Check".  Battery pack Power adapter Hard drive & battery connection board System board |
| The system doesn't power-off.      | Power source (battery pack and power adapter). See Power System Check". Hold and press the power switch for more than 4 seconds. System board           |
| Battery can't be charged.          | See "Check the Battery Pack". Battery pack System board                                                                                                 |

| Symptom/Error                              | Action in Sequence                   |
|--------------------------------------------|--------------------------------------|
| System cannot detect the PC Card (PCMCIA). | PCMCIA slot assembly<br>System board |
| PCMCIA slot pin is damaged.                | PCMCIA slot assembly                 |

| Symptom / Error                                         | Action in Sequence                                                                                  |
|---------------------------------------------------------|----------------------------------------------------------------------------------------------------|
| Memory count (size) appears different from actual size. | Enter BIOS Setup Utility to execute "Load Default Settings, then reboot system.  DIMM  System board |

| Symptom/Error                                                      | Action in Sequence                |
|--------------------------------------------------------------------|-----------------------------------|
| In Windows, multimedia programs, no sound comes from the computer. | Audio driver Speaker System board |
| Internal speakers make noise or emit no sound.                     | Speaker<br>System board           |

| Symptom/Error                                                                 | Action in Sequence                                                                                                    |
|-------------------------------------------------------------------------------|----------------------------------------------------------------------------------------------------|
| The system will not enter hibernation.                                        | Keyboard (if control is from the keyboard) Hard disk drive System board                                                                                      |
| The system does not enter hibernation mode and four short beeps every minute. | Press Fn + F4 and see if the computer enters hibernation mode.  Touchpad Keyboard Hard disk connection board Hard disk drive System board                    |
| The system does not enter standby mode after closing the LCD.                 | LCD cover switch<br>System board                                                                                                    |
| The system does not resume from hibernation mode.                             | Hard disk connection board<br>Hard disk drive<br>System board                                                                                                |
| The system does not resume from standby mode after opening the LCD.           | LCD cover switch<br>System board                                                                                                    |
| Battery fuel gauge in Windows does not go higher than 90%.                    | Remove battery pack and let it cool for two hours. Refresh battery (continue to use battery until power off, then charge battery). Battery pack System board |
| System hangs intermittently.                                                  | Reconnect hard disk/CD-ROM drives. Hard disk connection board System board                                                                                   |

Chapter 4 84

| Symptom/Error                                              | Action in Sequence                                                                                                    |
|------------------------------------------------------------|----------------------------------------------------------------------------------------------------|
| System configuration does not match the installed devices. | Enter BIOS Setup Utility to execute "Load Default Settings", then reboot system.  Reconnect hard disk/CD-ROM/diskette drives.                                                                                     |
| External display does not work correctly.                  | Press Fn + F5, LCD/CRT/Both display switching System board                                                                                                    |
| USB does not work correctly.                               | System board                                                                                                    |
| Print problems                                             | Ensure the "Parallel Port" in the "Onboard Devices Configuration" of BIOS Setup Utility is set to Enabled. Onboard Devices Configuration Run printer self-test. Printer driver Printer cable Printer System Board |
| Serial or parallel port device problems.                   | Ensure the "Serial Port" in the Devices Configuration" of BIOS Setup Utility is set to Enabled.  Device driver Device cable Device System board                                                                   |

| Symptom/Error                              | Action in Sequence                                    |
|--------------------------------------------|-------------------------------------------------------|
| Keyboard (one or more keys) does not work. | Reconnect the keyboard cable. Keyboard System board   |
| Touchpad does not work.                    | Reconnect touchpad cable. Touchpad board System board |

| Symptom/Error           | Action in Sequence |
|-------------------------|--------------------|
| Internal modem does not | Modem phone port   |
| work correctly.         | modem combo board  |
|                         | System board       |

Note: If you can not correct the problems according to the anterior tables, see "Undetermined Problems".

### **Intermittent Problems**

Intermittent system hang problems can be caused by a variety of reasons that have nothing to do with a hardware defect, such as cosmic radiation, electrostatic discharge, or software errors. FRU replacement should be considered only when a recurring problem exists.

When analyzing an intermittent problems, follow the procedures below:

- 1. Run the advanced diagnostic test for the system board in loop mode at least 10 times.
- 2. If no error is detected, do not replace any FRU.
- 3. If any error is detected, replace the FRU. Rerun the test to verify that there are no more errors.

Chapter 4 86

### **Undetermined Problems**

The diagnostic problems does not identify which devices fail, which devices are incorrectly installed, whether a short circuit happens, or whether the system is inoperative.

Note: Verify if all devices attached are supported by the computer.

**Note:** Verify if the power supply used at the time of failure is operating correctly. You can refer to "Power System Check".

Follow the procedures below to isolate the failing FRU. Do not isolate non-defective FRU.

- 1. Power off the computer.
- 2. Visually check the devices. If any problems are found, replace the FRU.
- 3. Remove or disconnect all of the following devices:
  - · Non-Acer devices
  - Printer, mouse, and other external devices
  - · Battery Pack
  - · Hard disk drive
  - DIMM
  - · CD-ROM / Diskette drive module
  - PC cards
- 4. Power on the computer.
- 5. Determine if the problem has been resolved.
- 6. If the problem does not recur, reconnect the removed devices one at a time until you find the failed FRU.
- 7. If the problem remains, replace the following FRU one at a time. Do not replace a non-defective FRU.
  - · System board
  - · LCD assembly

# Jumper and Connector Location

# **Top View**

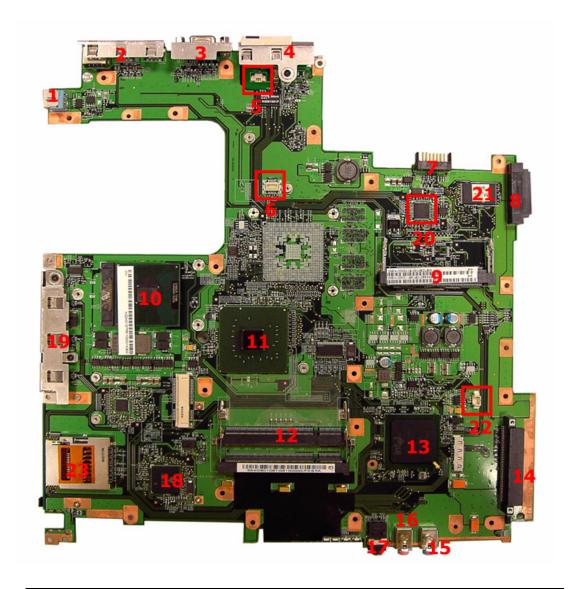

| No. | Description            | No. | Description           |
|-----|------------------------|-----|-----------------------|
| 1   | DC-in jack             | 2   | USB connector         |
| 3   | CRT connector          | 4   | RJ11 & RJ45 connector |
| 5   | MDC module connector   | 6   | MDC board connector   |
| 7   | Main battery connector | 8   | ODD connector         |
| 9   | Mini PCI slot          | 10  | CPU                   |
| 11  | North bridge           | 12  | DIMM slot             |
| 13  | South bridge           | 14  | HDD connector         |
| 15  | Line-in jack           | 16  | Microphone-in jack    |

Chapter 5 88

| No. | Description        | No. | Description           |
|-----|--------------------|-----|-----------------------|
| 17  | Line-out jack      | 18  | Cardbus controller    |
| 19  | USB connector      | 20  | LAN controller        |
| 21  | BIOS ROM           | 22  | RTC battery connector |
| 23  | 5-in-1 card reader |     |                       |

# **Bottom View**

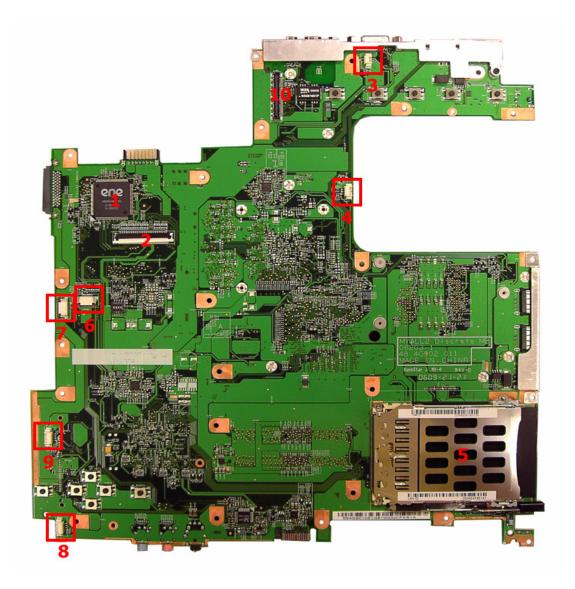

| Item | Description                | Item | Description                  |
|------|----------------------------|------|------------------------------|
| 1    | 1 Keyboard controller      |      | Keyboard connector           |
| 3    | Lid switch connector       | 4    | System fan connector         |
| 5    | PCMCIA card reader         | 6    | Function key board connector |
| 7    | Touch pad board connector  | 8    | Speaker connector            |
| 9    | Bluetooth module connector | 10   | LCD cable connector          |

Chapter 5 90

## FRU (Field Replaceable Unit) List

This chapter offers the FRU (Field Replaceable Unit) list in global configuration of Aspire 9420/ 9410/ 7110 and TravelMate 5620/ 5610/ 5110. Refer to this chapter whenever ordering the parts to repair or for RMA (Return Merchandise Authorization).

Please note that when ordering FRU parts, you should check the most up-to-date information available on your regional web or channel. For whatever reasons a part number is changed, it will NOT be noted on the printed service guide. For Acer authorized service providers, your Acer office may have a different part number code from those given in the FRU list of this printed service guide. You MUST use the local FRU list provided by your regional Acer office to order FRU parts for service.

**Note:** To scrap or to return the defective parts, you should follow the local government ordinance or regulations on how to dispose them properly, or follow the rules set by your regional Acer office on how to return it.

Chapter 6 91

# **Exploded Diagram**

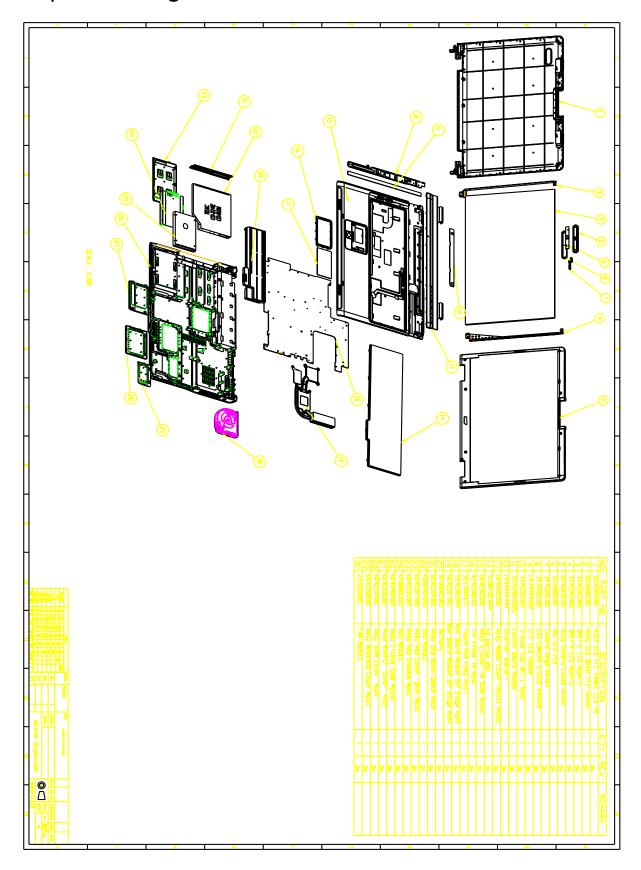

## **Parts**

## Aspire 9410 UMA

| CATEGORY        | PART NAME                                           | DESCRIPTION                          | ACER PART<br>NO. |  |  |
|-----------------|-----------------------------------------------------|--------------------------------------|------------------|--|--|
| ADAPTER         |                                                     |                                      |                  |  |  |
| N/A             | ADAPTER 90W LITEON PA-<br>1900-04WR                 | ADT 90W LITEON PA-<br>1900-04WR      | AP.09003.005     |  |  |
|                 | ADAPTER 90W DELTA ADP-<br>90SB BBAAF                | ADT 90W DELTA ADP-<br>90SB BBAAF     | AP.09001.004     |  |  |
| BATTERY         |                                                     |                                      |                  |  |  |
| N/A             | RTC BATTERY                                         | BTY RTC MITSUBISHI<br>ROHS           | 23.TCBV1.003     |  |  |
|                 | BATTERY PACK LI+ 8CELL<br>2.4MAH SANYO              | BTY PACK LI+ 8C<br>2.4AH SANYO       | BT.00803.018     |  |  |
|                 | BATTERY PACK LI+ 8CELL<br>2.4MAH SONY               | BTY PACK LI+ 8C<br>2.4AH SONY        | BT.00807.010     |  |  |
|                 | BATTERY PACK LI+ 6CELL<br>2.0MAH SONY               | BTY PACK LI+ 6C<br>2.0AH SONY        | BT.00604.010     |  |  |
|                 | BATTERY PACK LI-MN<br>6CELL 2.0MAH SANYO            | BTY PACK LI-MN 6C<br>2.0AH SANYO     | BT.00603.021     |  |  |
|                 | BATTERY PACK LI-MN<br>6CELL 2.0MAH PANASONIC        | BTY PACK LI-MN 6C<br>2.0AH PANA      | BT.00605.005     |  |  |
|                 | BLUETOOTH MODULE<br>FOXCONN BCM2045 V01             | BT MODULE<br>FOXCONN BCM2045<br>V01  | 54.TB2V1.001     |  |  |
| BOARD           |                                                     |                                      |                  |  |  |
| The Market Wall | TOUCHPAD BOARD<br>SYNPATICTM61PUF1G372              | TOUCHPAD<br>SYNPATICTM61PUF1<br>G372 | 56.A46V1.001     |  |  |
|                 | LED BOARD                                           | MYALL LED BOARD<br>05569-2 (DIP)     | 55.TCBV1.001     |  |  |
|                 | "INVERTER BOARD 17""<br>FOXCONN T62I240.00<br>ROHS" | INVERTER 17"<br>VK.21189.402         | 19.TCBV1.001     |  |  |
|                 | "INVERTER BOARD 17""<br>YEC YNV-W02"                | "INVERTER 17"" YEC<br>YNV-W02"       | 19.TB2V1.001     |  |  |
|                 | "INVERTER BOARD 17"" O2<br>V189-601"                | "INVERTER 17"" O2<br>V189-601"       | 19.ADFV1.001     |  |  |

Chapter 6 93

| CATEGORY                                                                                                    | PART NAME                                              | DESCRIPTION                           | ACER PART<br>NO. |
|----------------------------------------------------------------------------------------------------|--------------------------------------------------------|---------------------------------------|------------------|
|                                                                                                    | WIRELESS LAN BOARD<br>802.11ABG INTEL 3945 RW          | WLAN 802.11ABG<br>INTEL 3945 RW       | KI.GLN01.003     |
| And the second second s | WIRELESS LAN BOARD<br>802.11ABG INTEL 3945 MW2         | WLAN 802.11ABG<br>INTEL 3945 MW2      | KI.GLN01.002     |
|                                                                                                    | WIRELESS LAN BOARD<br>802.11ABG INTEL 3945 MW1         | WLAN 802.11ABG<br>INTEL 3945 MW1      | KI.GLN01.001     |
|                                                                                                    | WIRELESS LAN BOARD<br>802.11BG FOXCONN<br>BCM4318 MURA | WLAN 802.11BG FOX<br>BCM4318 MURA     | 54.A74V1.002     |
|                                                                                                    | MODEM BOARD FOXCONN<br>T60M893.03                      | MODEM MDC1.5<br>FOXCONNT60M893.0<br>3 | 54.TCBV1.001     |
| N/A                                                                                                    | TV TUNER BOARD                                         | TV TUNER MINIPCI<br>M103 HYBRID       | 54.ADFV1.001     |
|                                                                                                    | TV TUNER BOARD                                         | TV TUNER MINIPCI<br>M104 H/W ENCO     | 54.ADFV1.002     |
| CABLE                                                                                                    |                                                        |                                       |                  |
| N/A                                                                                                    | BLUETOOTH CABLE                                        | B/TCABLEHTMYALL                       | 50.TCBV1.001     |
|                                                                                                    | TOUCHPAD CABLE                                         | T/P FFC CABLE<br>MYALL                | 50.TCBV1.002     |
| <b>\</b>                                                                                                    | LAUNCH BOARD CABLE                                     | LAUNCH BOARD FFC<br>CABLE MYALL       | 50.TCBV1.003     |
| N/A                                                                                                    | COVER SWITCH CABLE                                     | COVER SWITCH HT<br>MYALL              | 50.TCBV1.004     |
| N/A                                                                                                    | "LCD CABLE 17.1"" WXGA"                                | "LCD CABLE 17.1""<br>WXGA HT MYALL "  | 50.TCBV1.005     |
| N/A                                                                                                    | "LCD CABLE 17.1"" WXGA"                                | "C.A. 17.1"" WXGA HT<br>MYALL-2 "     | 50.ADFV1.001     |
| N/A                                                                                                    | MODEM CABLE                                            | MDC CABLE HT<br>MYALL                 | 50.TCBV1.006     |

| CATEGORY              | PART NAME                                   | DESCRIPTION                       | ACER PART<br>NO. |
|-----------------------|---------------------------------------------|-----------------------------------|------------------|
| N/A                   | POWER CORD 10A 250V<br>3PIN ITALY           | CORD 10A 250V 3P<br>ITALY BK      | 27.01518.711?    |
|                       | POWER CORD 10A 250V<br>3PIN ITALY           | CORD ITALY 10A<br>250V 3P BK      | 27.01518.611     |
|                       | POWER CORD 10A 250V<br>SWISS                | CODE 10A 250V 3P<br>SWISS BK      | 27.01518.691     |
|                       | POWER CORD 10A 250V<br>SWISS                | CODE SWISS<br>POWER 10A 250V BK   | 27.01518.581     |
|                       | POWER CORD 10A 250V<br>3PIN BK SOUTH AFRICA | CODE 16A 250V<br>SOUTH AFRICA BK  | 27.01518.681     |
|                       | POWER CORD 10A 250V<br>3PIN BK SOUTH AFRICA | CODE SOUTH<br>AFRICA 10A 250V BK  | 27.01518.571     |
|                       | POWER CORD 7A 250V 2PIN<br>KOREAN           | CODE 7A250V 2P<br>1830 KOREAN     | 27.01518.531     |
|                       | POWER CORD 7A 125V 2PIN<br>JAPEN            | CODE JAPAN 7A 125V<br>2P BK       | 27.01518.551     |
|                       | POWER CORD 2.5A 250V<br>AUSTRALIA           | CODE 2.5A 250V<br>AUSTRALIA BK    | 27.01518.621     |
|                       | POWER CORD 10A 125V<br>3PIN US BK           | CODE 10A 125V 3P<br>US BK         | 27.01518.641     |
|                       | POWER CORD 10A 125V US                      | CODE US 10A 125V<br>BK            | 27.T30V1.001     |
|                       | POWER CORD 10A 250V<br>3PIN CHINA BK        | CORD 10A 250V 3P<br>CHINA BK      | 27.01518.701     |
|                       | POWER CORD 10A 250V<br>3PIN CHINA           | CORD CHINA 10A<br>250V 3P         | 27.01518.591     |
|                       | POWER CORD 10A 250V<br>SOUTH AFRICA BK      | CORD 10A 250V<br>SOUTH AFRICA BK  | 27.01518.721     |
|                       | POWER CORD 2.5A 250V<br>SOUTH AFRICA BK     | CORD 2.5A 250V<br>SOUTH AFRICA BK | 27.01518.631     |
|                       | POWER CABLE 16A 250V<br>3PIN EUR BK         | CORD 16A 250V 3P<br>EUR BK        | 27.01518.731     |
|                       | POWER CORD 220V 3PIN<br>EUR                 | CORD EUR 220V 3P<br>BK            | 27.T30V1.004     |
|                       | POWER CORD 2.5A 125V<br>USA                 | CORD USA/W CNS<br>2.5A 125V 8121- | 27.01518.781     |
|                       | POWER CORD 5A 250V 3PIN<br>UK BK            | CODE 5A 250V 3P UK<br>BK          | 27.03118.001     |
|                       | POWER CORD 3A 250V 3PIN<br>UK               | CODE UK 3A 250V 3P<br>BK          | 27.01518.541     |
|                       | POWER CORD ACA / ACNZ                       | POWER CODE ACA /<br>ACNZ ANNIE    | 27.03218.021     |
|                       | POWER CODE 7A 125V 2PIN<br>JAPAN            | CODE 7A 125V JAPAN<br>2PIN BK     | 27.03518.161     |
|                       | POWER CODE 10A 250V<br>3PIN DENMARK BK      | CODE 10A 250V 3P<br>DENMARK BK    | 27.01518.671     |
|                       | POWER CORD 10A 3PIN BK                      | CODE DENMARK 10A<br>3P BK         | 27.01518.561     |
| CASE / COVER / BRACKE | T ASSEMBLY                                  | 1                                 | •                |

Chapter 6 95

| CATEGORY     | PART NAME                          | DESCRIPTION                    | ACER PART<br>NO. |
|--------------|------------------------------------|--------------------------------|------------------|
|              | MIDDLE COVER                       | ASSY MIDDLE<br>COVERAS MYALL   | 60.ACKV1.003     |
|              | MINI PCI COVER                     | ASSY MINIPCI<br>COVER MYALL    | 42.TCBV1.003     |
| N/A          | MINI CARD COVER                    | ASSY MINICARD<br>COVER MYALL   | 42.TCBV1.004     |
|              | HDD COVER                          | ASSY HDD COVER<br>MYALL        | 42.ACKV1.001     |
|              | DIMM COVER                         | ASSY DIMM COVER<br>MYALL       | 42.TCBV1.002     |
| ,            | LED BOARD SUPPORT<br>BRACKET       | U-CASE SUP. BKT L<br>MYALL     | 33.TCBV1.001     |
| <b>~</b> € . | OPTICAL BRACKET                    | ODDBRKTMYALL                   | 33.TCBV1.002     |
|              | UPPER CASE W/COVER<br>SWITCH CABLE | ASSY U_CASEAS<br>SLIDE MYALL2  | 60.ADFV1.002     |
|              | LOWER CASE W/SPEAKER               | ASSY L-CASE W/O<br>CARD READER | 60.ADFV1.001     |
|              | COMBO BEZEL                        | ASSY COMBO ODD<br>BEZEL GB     | 42.TCBV1.011     |

| CATEGORY     | PART NAME                 | DESCRIPTION                          | ACER PART<br>NO. |
|--------------|---------------------------|--------------------------------------|------------------|
| N/A          | DVD DUAL BEZEL            | ASSY DVD_DUAL<br>ODD BEZEL           | 42.TCBV1.012     |
|              | DVD SUPER MULIA BEZEL     | ASSY S_MULTI ODD<br>BEZEL GBASE      | 42.TCBV1.013     |
|              | DVD SUPER MULIA BEZEL     | ASSY ODD SLOT-IN<br>BEZEL            | 42.TCBV1.014     |
|              | HDD CHASSIS               | ASSY HDD CHASSIS<br>MYALL            | 33.TCBV1.003     |
|              | "LCD PANEL 17.1"" W/LOGO" | "ASSY LCD 17.1""<br>PANEL-AS MYALL " | 60.ACKV1.005     |
|              | "LCD BEZEL 17.1"" W/LOGO" | "ASSY LCD BEZEL<br>17.1"" MYALL "    | 60.TCBV1.004     |
|              | HINGE PACK LEFT/RIGHT     | "HINGE PACK 17""<br>LEFT/RIGHT"      | 6K.TCBV1.001     |
|              | LCD BARCKET LEFT          | "BRKT LCD 17.1"" L<br>MYALL "        | 33.TCBV1.005     |
|              | LCD BRACKET RIGHT         | "BRKT LCD 17.1"" R<br>MYALL "        | 33.TCBV1.004     |
| N/A          | CAMERA HOLDER             | HLDR CAMERA SIDE<br>RIM KIRKINI      | 42.ADFV1.001     |
| N/A          | CAMERA LOWER CASE CAS     | CAS CAMERA L-<br>CASE KIRKINI        | 39.ADFV1.001     |
| N/A          | CAMERA HOLDER CAP         | HLDR CAMERA CAP<br>KIRKINI           | 42.ADFV1.002     |
| N/A          | CAMERA LATCH              | LATCH CAMERA<br>HINGH KIRKINI        | 33.ADFV1.003     |
| N/A          | CAMERA LOWER CASE         | ASSY CAMERA<br>LCASE KIRKINI         | 60.ADFV1.006     |
| SPEAKER      |                           |                                      |                  |
| N/A          | SPEAKER LEFT/RIGHT        | SPEAKERMYALL                         | 23.TCBV1.001     |
| COMBO MODULE |                           |                                      |                  |

Chapter 6 97

| CATEGORY                                                                                                    | PART NAME                                                             | DESCRIPTION                        | ACER PART<br>NO. |
|----------------------------------------------------------------------------------------------------|-----------------------------------------------------------------------|------------------------------------|------------------|
| Martines and Martines and Marti | COMBO MODULE 24X                                                      | ASSY ODD COMBO<br>MYALL2           | 6M.ADFV1.001     |
|                                                                                                    | CDRW/DVD COMBO DRIVE<br>24X PHILIPS SCB5265 W/O<br>BEZEL              | COMBO PHI/SCB5265<br>MYALL NOBZL   | KO.02408.010     |
|                                                                                                    | CDRW/DVD COMBO DRIVE<br>24X LITEON SOSC-2485K<br>W/O BEZEL            | COMBO LIT/SOSC-<br>2485K NO BZL    | KO.02409.022     |
| DVD-RW DRIVE                                                                                                    |                                                                       |                                    |                  |
| N/A                                                                                                    | DVD-RW DRIVE 8X DUAL                                                  | ASSY ODD DUAL<br>MYALL2            | 6M.ADFV1.002     |
|                                                                                                    | DVD-RW DRIVE 8X DUAL<br>TS-L532U W/O BEZEL                            | DUAL TOS/TS-L532U<br>W/BOLSENA BZ  | KU.00801.005     |
|                                                                                                    | DVD-RW DRIVE 8X DUAL<br>PHILIPS SDVD8441 W/O<br>BEZEL                 | DUAL PHI/SDVD8441<br>NO BZL MORAR  | KU.00809.002     |
|                                                                                                    | DVD-RW DRIVE 8X SUPER<br>MULTI SLOT IN                                | ASSY ODD S-MULTI<br>MYALL2         | 6M.ADFV1.003     |
|                                                                                                    | DVD-RW DRIVE 8X SUPER<br>MULTI SLOT IN TOSHIBA TS-<br>L632D W/O BEZEL | S-MULT 8X TST/TS-<br>L632D W/O BZL | KU.00801.014     |
|                                                                                                    | DVD-RW DRIVE 8X SUPER<br>MULTI SLOT IN LITEON<br>SSM-8515S W/O BEZEL  | S-MULTI LTN/SSM-<br>8515S BOLSEN-E | KU.00804.022     |
|                                                                                                    | DVD-RW DRIVE 8X SUPER<br>MULTI SLOT IN PHI SDVD-<br>8821 W/O BEZEL    | SUP-MULT PHI/SDVD-<br>8821 KERKINI | KU.00809.005     |
|                                                                                                    | DVD-RW DRIVE 8X SUPER<br>MULTI SLOT IN LITEON<br>SSM-8515S W/O BEZEL  | S-MULTI LTN/SSM-<br>8515S MYALL/2  | KU.00804.037     |
|                                                                                                    | DVD-RW DRIVE 8X SUPER<br>MULTI SLOT IN                                | ASSY ODD SLOT-IN<br>PIONEER        | 6M.ADFV1.004     |
|                                                                                                    | DVD-RW DRIVE 8X SUPER<br>MULTI SLOT IN PIONEER<br>DVR-K06RS W/O BEZEL | SUP-MULT PIO/DVR-<br>K06RS SLOT LF | KU.00805.027     |
|                                                                                                    | DVD-RW DRIVE 8X SUPER<br>MULTI SLOT IN                                | ASSY ODD SLOT-IN<br>PANASONIC      | 6M.ADFV1.005     |
|                                                                                                    | DVD-RW DRIVE 8X SUPER<br>MULTI SLOT IN PANASONIC<br>UJ-855 W/O BEZEL  | SUP-MULT PAN/UJ-<br>845 SLOT LF AG | KU.00807.029     |
| CPU                                                                                                    |                                                                       |                                    |                  |

| CATEGORY                  | PART NAME                             | DESCRIPTION                         | ACER PART<br>NO. |
|---------------------------|---------------------------------------|-------------------------------------|------------------|
| * 1000 V                  | CPU DC YONAH T2300<br>1.66GMHZ INTEL  | IC CPU DC YONAH<br>T2300 1.66G PGA  | KC.23001.DTP     |
| CPU KENNOOLSOSOOTORIAAKSI | CPU DC YONAH T2600<br>2.17GMHZ INTEL  | IC CPU DC YONAH<br>T2600 2.17G PGA  | KC.26001.DTP     |
|                           | CPU DC YONAH T2500<br>2GMHZ INTEL     | IC CPU DC YONAH<br>T2500 2G PGA     | KC.25001.DTP     |
|                           | CPU DC YONAH T2400<br>1.83GMHZ INTEL  | IC CPU DC YONAH<br>T2400 1.83G PGA  | KC.24001.DTP     |
|                           | CPU DC YONAH T2300<br>1.66GMHZ INTEL  | IC CPU DC YONAH<br>T2300 1.66 PGA   | KC.23E01.DTP     |
|                           | CPU YONAH CEL-M 430<br>1.73GNHZ INTEL | IC CPU YONAH CEL-<br>M 430 1.73 PGA | KC.N0001.430     |
|                           | CPU YONAH CEL-M 420<br>1.6GMHZ INTEL  | IC CPU YONAH CEL-<br>M 420 1.6 PGA  | KC.N0001.420     |
| FAN                       |                                       |                                     |                  |
|                           | FAN                                   | FANSUNONMYALL                       | 23.TCBV1.004     |
|                           | FAN                                   | FAN FORCECON<br>MYALL               | 23.TCBV1.004     |
|                           | FAN                                   | FAN KME MYALL                       | 23.TCBV1.004     |
| HDD                       |                                       |                                     |                  |

Chapter 6 99

| CATEGORY | PART NAME                                  | DESCRIPTION                          | ACER PART<br>NO. |
|----------|--------------------------------------------|--------------------------------------|------------------|
| N/A      | HDD 60G 4200RPM<br>SEAGATE ST960812A       | HDD 60GB SEAGATE<br>ST960812A        | KH.06001.006     |
|          | HDD 60G HITACHI<br>HTS421260H9AT00         | HDD 60GB HGST<br>HTS421260H9AT00     | KH.06007.009     |
|          | HDD 60G 4200RPM<br>TOSHIBA MK6025GAS       | HDD 60GB TOSHIBA<br>MK6025GAS        | KH.06004.004     |
|          | HDD 60G 5400RPM<br>SEAGATE ST96812A        | HDD 60GB SEAGATE<br>ST96812A         | KH.06001.007     |
|          | HDD 60G 5400RPM<br>TOSHIBA                 | HDD 60GB TOSHIBA<br>5400RPM          | KH.06004.007     |
|          | HDD 60G 5400RPM HITACHI<br>HTS541260H9AT00 | HDD 60GB HGST<br>HTS541260H9AT00     | KH.06007.011     |
|          | HDD 80G 4200RPM<br>SEAGATE ST980829A       | HDD 80GB SEAGATE<br>ST980829A        | KH.08001.021     |
|          | HDD 80G 4200RPM HITACHI<br>HTS421280H9AT00 | HDD 80GB HGST<br>HTS421280H9AT00     | KH.08007.011     |
|          | HDD 80G 4200RPM<br>TOSHIBA MK8025GAS       | HDD 80GB TOSHIBA<br>MK8025GAS        | KH.08004.003     |
|          | HDD 80G 5400RPM<br>SEAGATE ST98823A        | HDD 80GB SEAGATE<br>ST98823A         | KH.08001.022     |
|          | HDD 80G 5400RPM WD<br>WD800UE-22HCT0       | HDD 80GB WD<br>WD800UE-22HCT0        | KH.08008.027     |
|          | HDD 80G 5400RPM<br>TOSHIBA                 | HDD 80GB TOSHIBA<br>5400RPM          | KH.08004.006     |
|          | HDD 80G 5400RPM HITACHI                    | "HDD 80G 2.5""<br>5400RPM HGST"      | KH.08007.013     |
|          | HDD 100G 4200RPM<br>SEAGATE ST9100825A     | HDD 100GB<br>SEAGATE<br>ST9100825A   | KH.10001.006     |
|          | HDD 100G HITACHI<br>HTS421210H9AT00        | HDD 100GB HGST<br>HTS421210H9AT00    | KH.10007.002     |
|          | HDD 100G TOSHIBA<br>MK1031GAS              | HDD 100GB TOSHIBA<br>MK1031GAS       | KH.10004.001     |
|          | HDD 100G 5400RPM<br>HITACHI 13G1591 ROHS   | HDD 100GB HGST<br>13G1591 ROHS       | KH.10007.004     |
|          | HDD 100G 5400RPM<br>SEAGATE ST9100824A     | HDD 100GB<br>SEAGATE<br>ST9100824A   | KH.10001.007     |
|          | HDD 100G 5400RPM<br>TOSHIBA MK1032GAX      | HDD 100GB TOSHIBA<br>MK1032GAX       | KH.10004.002     |
|          | HDD 100G 5400RPM<br>SAMSUNG HM100JC        | HDD 100GB<br>SAMSUNG HM100JC         | KH.1000B.002     |
|          | HDD 120G HITACHI<br>HTS421212H9AT00        | HDD 120GB HGST<br>HTS421212H9AT00    | KH.12007.008     |
|          | HDD 120G 4300RPM<br>SEAGATE ST9120824A     | HDD 120GB<br>SEAGATE<br>ST9120824A   | KH.12001.023     |
|          | HDD 120G 4200RPM<br>SEAGATE MK1233GAS      | HDD 120G<br>MK1233GAS<br>4200RPM ROH | KH.12004.001     |

| CATEGORY | PART NAME                                             | DESCRIPTION                                              | ACER PART<br>NO. |
|----------|-------------------------------------------------------|----------------------------------------------------------|------------------|
| N/A      | HDD 120G 4200RPM<br>HITACHI 0A26308                   | HDD 120GB HGST<br>0A26308 ROHS                           | KH.12007.006     |
|          | HDD 120G 5400RPM<br>SEAGATE ST9120821A                | HDD 120GB<br>SEAGATE<br>ST9120821A                       | KH.12001.024     |
|          | HDD 120G 5400RPM<br>TOSHIBA                           | HDD 120GB TOSHIBA<br>5400RPM                             | KH.12004.002     |
|          | HDD 160G 5400RPM<br>SEAGATE ST9160821A                | HDD 160GB<br>SEAGATE<br>ST9160821A                       | KH.12001.024     |
| HEATSINK |                                                       |                                                          | T                |
|          | CPU HEATSINK                                          | ASSY CPU HSINK CCI<br>UMA MYALL                          | 34.TBHV1.001     |
| KEYBOARD |                                                       |                                                          |                  |
|          | AS9400/7100 KEYBOARD<br>DARFON US<br>INTERNATIONAL    | AS9400/7100<br>KEYBOARD DARFON<br>US INTERNATIONAL       | KB.ACF07.001     |
|          | AS9400/7100 KEYBOARD<br>DARFON CHINESE                | AS9400/7100<br>KEYBOARD DARFON<br>CHINESE                | KB.ACF07.002     |
|          | AS9400/7100 KEYBOARD<br>DARFON SPANISH                | AS9400/7100<br>KEYBOARD DARFON<br>SPANISH                | KB.ACF07.003     |
|          | AS9400/7100 KEYBOARD<br>DARFON THAI                   | AS9400/7100<br>KEYBOARD DARFON<br>THAI                   | KB.ACF07.004     |
|          | AS9400/7100 KEYBOARD<br>DARFON BRAZILIAN<br>PROTUGESE | AS9400/7100<br>KEYBOARD DARFON<br>BRAZILIAN<br>PROTUGESE | KB.ACF07.005     |
|          | AS9400/7100 KEYBOARD<br>DARFON KOREA                  | AS9400/7100<br>KEYBOARD DARFON<br>KOREA                  | KB.ACF07.006     |
|          | AS9400/7100 KEYBOARD<br>DARFON UK                     | AS9400/7100<br>KEYBOARD DARFON<br>UK                     | KB.ACF07.007     |
|          | AS9400/7100 KEYBOARD<br>DARFON GERMAN                 | AS9400/7100<br>KEYBOARD DARFON<br>GERMAN                 | KB.ACF07.008     |
|          | AS9400/7100 KEYBOARD<br>DARFON ITALIAN                | AS9400/7100<br>KEYBOARD DARFON<br>ITALIAN                | KB.ACF07.009     |
|          | AS9400/7100 KEYBOARD<br>DARFON FRENCH                 | AS9400/7100<br>KEYBOARD DARFON<br>FRENCH                 | KB.ACF07.010     |

Chapter 6 101

| CATEGORY           | PART NAME                                         | DESCRIPTION                                       | ACER PART<br>NO. |
|--------------------|---------------------------------------------------|---------------------------------------------------|------------------|
|                    | AS9400/7100 KEYBOARD<br>DARFON SWISS/G            | AS9400/7100<br>KEYBOARD DARFON<br>SWISS/G         | KB.ACF07.011     |
|                    | AS9400/7100 KEYBOARD<br>DARFON PORTUGUESE         | AS9400/7100<br>KEYBOARD DARFON<br>PORTUGUESE      | KB.ACF07.012     |
|                    | AS9400/7100 KEYBOARD<br>DARFON ARABIC             | AS9400/7100<br>KEYBOARD DARFON<br>ARABIC          | KB.ACF07.013     |
|                    | AS9400/7100 KEYBOARD<br>DARFON BELGIUM            | AS9400/7100<br>KEYBOARD DARFON<br>BELGIUM         | KB.ACF07.014     |
|                    | AS9400/7100 KEYBOARD<br>DARFON SWEDEN             | AS9400/7100<br>KEYBOARD DARFON<br>SWEDEN          | KB.ACF07.015     |
|                    | AS9400/7100 KEYBOARD<br>DARFON CZECH              | AS9400/7100<br>KEYBOARD DARFON<br>CZECH           | KB.ACF07.016     |
|                    | AS9400/7100 KEYBOARD<br>DARFON HUNGAIAN           | AS9400/7100<br>KEYBOARD DARFON<br>HUNGAIAN        | KB.ACF07.017     |
|                    | AS9400/7100 KEYBOARD<br>DARFON NORWAY             | AS9400/7100<br>KEYBOARD DARFON<br>NORWAY          | KB.ACF07.018     |
|                    | AS9400/7100 KEYBOARD<br>DARFON DANISH             | AS9400/7100<br>KEYBOARD DARFON<br>DANISH          | KB.ACF07.019     |
|                    | AS9400/7100 KEYBOARD<br>DARFON TURKISH            | AS9400/7100<br>KEYBOARD DARFON<br>TURKISH         | KB.ACF07.020     |
|                    | AS9400/7100 KEYBOARD<br>DARFON CANADIAN<br>FRENCH | AS9400/7100<br>KEYBOARD DARFON<br>CANADIAN FRENCH | KB.ACF07.022     |
|                    | AS9400/7100 KEYBOARD<br>DARFON GREEK              | AS9400/7100<br>KEYBOARD DARFON<br>GREEK           | KB.ACF07.024     |
|                    | AS9400/7100 KEYBOARD<br>DARFON HEBREW             | AS9400/7100<br>KEYBOARD DARFON<br>HEBREW          | KB.ACF07.025     |
|                    | AS9400/7100 KEYBOARD<br>DARFON RUSSIAN            | AS9400/7100<br>KEYBOARD DARFON<br>RUSSIAN         | KB.ACF07.026     |
|                    | AS9400/7100 KEYBOARD<br>DARFON SLOVENIA (SLO)     | AS9400/7100<br>KEYBOARD DARFON<br>SLOVENIA (SLO)  | KB.ACF07.027     |
| COMMUNICATION MODU | LE                                                |                                                   |                  |
| N/A                | WIRELESS ANTENNA                                  | ANTENNA CABLE<br>MYALL2                           | 25.ADFV1.001     |
| LCD                |                                                   |                                                   |                  |
| N/A                | "ASSY LCD MODULE 17""<br>WXGA GLARE"              | "ASSY 17"" LCD<br>GLARE AS "                      | 6M.ADFV1.011     |

| CATEGORY  | PART NAME                                                                                                    | DESCRIPTION                                                                                       | ACER PART<br>NO. |
|-----------|----------------------------------------------------------------------------------------------------|---------------------------------------------------------------------------------------------------|------------------|
| N/A       | "LCD 17"" WXGA+ LG<br>LP171WP4-TL02 GLARE"                                                                               | "LCD 17""W<br>LP171WP4-TL02<br>GLARE"                                                             | LK.17008.015     |
| N/A       | "LCD 17.1"" WXGA+ QDI<br>QD17TL02-05NONEGLARE<br>"                                                                       | "LCD 17""W QDI<br>QD17TL02-05"                                                                    | LK.17109.001     |
| N/A       | "LCD 17""WXGA+ QDI<br>QD17TL02-06 GLARE"                                                                                 | "LCD 17"" QD17TL02-<br>06 GLARE"                                                                  | LK.17109.002     |
| N/A       | "LCD 17.1"" WXGA+<br>SAMSUNG LTN170WX-L05<br>NONE GLARE "                                                                | "LCD 17""W<br>LTN170WX-L05 "                                                                      | LK.17106.001     |
| N/A       | "LCD 17"" WXGA+<br>SAMSUNG LTN170WX-L05-H<br>GLARE"                                                                      | "LCD 17""W<br>LTN170WX-L05-H<br>GLARE"                                                            | LK.17106.002     |
| N/A       | "LCD 17"" WXGA+ AU<br>B170PW03 V4 GLARE "                                                                                | "LCD 17""WXGA<br>B170PW03V4GLARE                                                                  | LK.17105.005     |
| N/A       | "LCD 17.1"" WXGA+ AU<br>B170PW03V3NONEGLARE                                                                              | "LCD 17""W AU<br>B170PW03 V3"                                                                     | LK.17105.006     |
| N/A       | "ASSY LCD MODULE 17""<br>WXGA GLARE CCD 1.3M"                                                                            | "ASSY 17"" LCD<br>GLARE CCD AS "                                                                  | 6M.ADFV1.012     |
| N/A       | ASSY LCD MODULE 17"<br>WXGA GLARE CCD 300K                                                                               | ASSY 17" 300K CCD<br>GLARE AS                                                                     | 6M.ADFV1.013     |
| CAMERA    |                                                                                                    |                                                                                                   |                  |
| N/A       | CAMERA CMOS 1.3M<br>LOGITECH 961458-2000 L                                                                               | CAMERA CMOS 1.3M<br>961458-2000 L                                                                 | 56.ABAV1.001     |
| N/A       | CAMERA CMOS 300K VFA<br>BN2QA350K8SD79                                                                                   | CAMERA CMOS VFA<br>BN2QA350K8SD79                                                                 | 56.ADFV1.001     |
| MAINBOARD |                                                                                                    |                                                                                                   |                  |
|           | MAINBOARD MYALL 2 W/ MODEM & MODEM CABLE & RTC BATTERY W/O CPU & MEMORY (Aspire 9410 UMA, TravleMate 5610 UMA)           | MYALL2 MB 06203-1<br>945GM (D) (Aspire<br>9410 UMA,<br>TravelMate 5610<br>UMA)                    | MB.TCS01.001     |
|           | MAINBOARD MYALL 2 W/ MODEM & MODEM CABLE & RTC BATTERY W/O CPU & MEMORY (Aspire 9410 DISCRETE)                           | MYALL2 MB 06203-1<br>64MB VRAM (D)<br>(Aspire 9410<br>DISCRETE)                                   | MB.TCT01.001     |
|           | MAINBOARD MYALL 2 W/ MODEM & MODEM CABLE & RTC BATTERY W/O CPU & MEMORY (Aspire 9410 DISCRETE, TravelMate 5610 DISCRETE) | MYALL2 MB 06203-1<br>128MB VRAM (D)<br>( Aspire 9410<br>DISCRETE,<br>TravelMate 5610<br>DISCRETE) | MB.TCU01.001     |
|           | MAINBOARD MYALL 2 W/ MODEM & MODEM CABLE & RTC BATTERY W/O CPU & MEMORY (Aspire 7110 UMA)                                | MYALL2 MB 06203-1<br>940GML (D)<br>(Aspire 7110 UMA)                                              | MB.TCW01.001     |
| SLOT      |                                                                                                    |                                                                                                   |                  |

Chapter 6 103

| CATEGORY                          | PART NAME                                    | DESCRIPTION                           | ACER PART<br>NO. |
|-----------------------------------|----------------------------------------------|---------------------------------------|------------------|
| N/A                               | PCMCIA SLOT 4PIN                             | CONN CARDBUS 4P<br>59330-00L0C        | 22.T28V1.001     |
| MEMORY                            |                                              |                                       | 1                |
|                                   | SDIMM 256M SAMSUNG<br>470T3354CZ3-CD5        | SODIMM 256M<br>M470T3354CZ3-CD5       | KN.2560B.017     |
| And the particular and the second | SDIMM 256M MICRON<br>MT4HTF3264HY-53EB4      | SODIMM 256M<br>MT4HTF3264HY-<br>53EB4 | KN.25604.030     |
|                                   | SDIMM 256M HYNIX<br>HYMP532S64BP6-C4         | SODIMM 256M<br>HYMP532S64BP6-C4       | KN.2560G.012     |
|                                   | DIMM 256M NANYA<br>NT256T64UH4A1FN-37B       | DIMM 256M<br>NT256T64UH4A1FN-<br>37B  | KN.25603.029     |
|                                   | SDIMM 256M INFINEON<br>HYS64T32000HDL-3.7-A  | SODIMM256MHYS64<br>T32000HDL-3.7-A    | KN.25602.023     |
|                                   | SDIMM 512M NANYA<br>NT512T64UH8A1FN-37B      | SODIMM512M<br>NT512T64UH8A1FN-<br>37B | KN.51203.023     |
|                                   | SDIMM 512M SAMSUNG<br>M470T6554CZ3-CD5       | SODIMM 512M<br>M470T6554CZ3-CD5       | KN.5120B.015     |
|                                   | SDIMM 512M INFINEON<br>MHYS64T64020HDL-3.7-A | SODIMM512MHYS64<br>T64020HDL-3.7-A    | KN.51202.021     |
|                                   | SDIMM 512M ELPIDA<br>GU33512AGEPN612C        | SODIMM 512M<br>GU33512AGEPN612C       | KN.51209.005     |
|                                   | SDIMM 512M HYNIX<br>HYMP564S64BP6-C4         | SODIMM 512M<br>HYMP564S64BP6-C4       | KN.5120G.013     |
|                                   | SDIMM 1G<br>HYS64T128021HDL-3.7-A            | SODIMM1G<br>HYS64T128021HDL-<br>3.7-A | KN.1GB02.023     |
|                                   | SDIMM 1GB 533 NANYA                          | SO-DIMM DDRII 533<br>1GB NANYA        | KN.1GB03.006     |
|                                   | SDIMM 1G<br>GU331G0AGEPN6E2C                 | SODIMM 1G<br>GU331G0AGEPN6E2<br>C     | KN.1GB09.004     |
| MICROPHONE                        |                                              |                                       |                  |
| MICROPHONE                        | MICROPHONE                                   | MICROPHONE<br>SUNMOWNG MYALL          | 23.TCBV1.002     |
| MISCELLANEOUS                     |                                              |                                       |                  |
| MISCELLANEOUS                     | LCD SCREW RUBBER                             | RUB LCD RUBBER<br>CUSHION BOLSENA     | 47.A46V1.002     |
| MISCELLANEOUS                     | LCD SCREW RUBBER                             | RUBBER SCREW<br>MYALL                 | 47.TCBV1.001     |
| MISCELLANEOUS                     | LOGO PLATE FOR PANEL                         | PLTLOGOPANEL                          | 31.T49V1.001     |
| MISCELLANEOUS                     | LOGO PLATE FOR BEZEL                         | "PLT BEZEL PLATE ""ACER "" LOGO "     | 31.A46V1.001     |
| SCREW                             |                                              |                                       |                  |
| N/A                               | SCREW                                        | SCW HEX NYL I#R-<br>40/O#4-40 L5.5    | 34.00015.081     |

| CATEGORY | PART NAME | DESCRIPTION                       | ACER PART<br>NO. |
|----------|-----------|-----------------------------------|------------------|
| N/A      | SCREW     | SCREW MACH<br>WAFER M2*L4 NI      | 86.T39V1.002     |
| N/A      | SCREW     | SCRW M2.5*6 ~ L-<br>CASE + U-CASE | 86.00D28.330     |
| N/A      | SCREW     | SCRW M2*L3                        | 86.00D29.620     |
| N/A      | SCREW     | SCRW M2.5*5 WAFER<br>B-ZN ROHS    | 86.00D47.630     |
| N/A      | SCREW     | SCREW M2*L3<br>NYLOK CR 3+        | 86.00E25.723     |
| N/A      | SCREW     | SCREW M2*L3 NON-<br>NYLOK CR3+    | 86.00E31.723     |
| N/A      | SCREW     | SCREW M2.5*L6<br>NYLOK CR3+       | 86.00E33.736     |
| N/A      | SCREW     | SCREW M2.5*L8<br>NYLOK CR3+       | 86.00E34.738     |
| N/A      | SCREW     | SCREW M2*L8 NI<br>NON-NYLOK       | 86.00E35.228     |
| N/A      | SCREW     | SCREW<br>M3x4(86.9A524.4R0)       | 86.9A524.4R0     |
| N/A      | SCREW     | SCRW M2*4 WAFER<br>NI             | 86.9A552.4R0     |
| N/A      | SCREW     | SCREWNIM2*6L                      | 86.9A552.6R0     |
| N/A      | SCREW     | SCRW M2.5*L3(NON<br>NYLOK)        | 86.9A523.3R0     |

Chapter 6 105

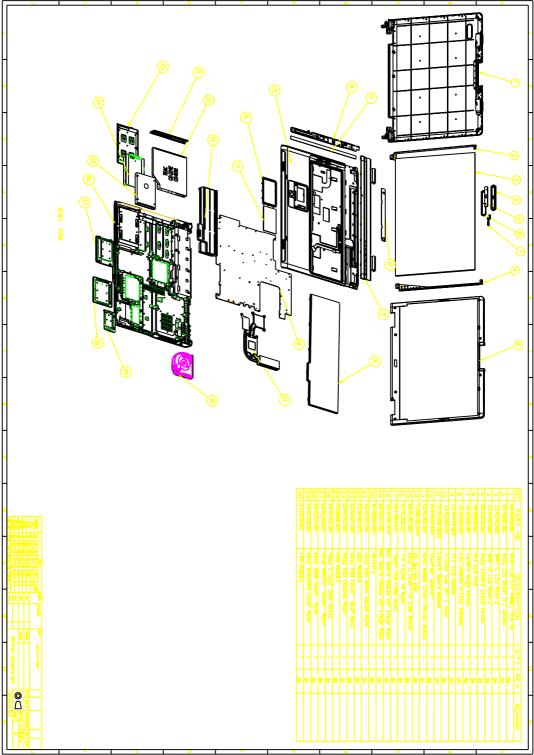